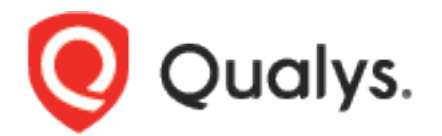

# Connectors API

User Guide

August 26, 2022

Copyright 2019-2022 by Qualys, Inc. All Rights Reserved. Qualys and the Qualys logo are registered trademarks of Qualys, Inc. All other trademarks are the property of their respective owners. Qualys, Inc. 919 E Hillsdale Blvd 4th Floor Foster City, CA 94404 1 (650) 801 6100

# **Table of Contents**

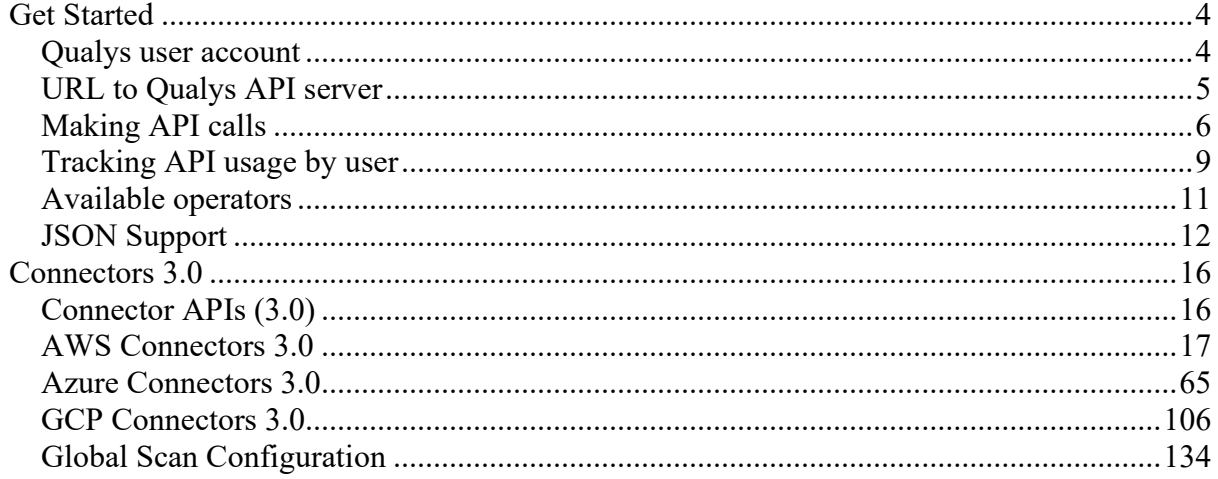

# <span id="page-3-0"></span>Get Started

### <span id="page-3-1"></span>Qualys user account

Authentication to your Qualys account with valid Qualys credentials is required for making Qualys API requests to the Qualys API servers.

The application must authenticate using Qualys account credentials (user name and password) as part of the HTTP request. The credentials are transmitted using the "Basic Authentication Scheme" over HTTPS.

For information, see the "Basic Authentication Scheme" section of RFC #2617:

<http://www.faqs.org/rfcs/rfc2617.html>

The exact method of implementing authentication will vary according to which programming language is used.

The allowed methods, POST and/or GET, for each API request are documented with each API call in this user guide.

### Sample request - basic authentication

curl -u "USERNAME:PASSWORD" https://qualysapi.qualys.com/qps/rest/3.0/get/am/awsassetdataconnect or/179407

## <span id="page-4-0"></span>URL to Qualys API server

The Qualys API URL you should use for API requests depends on the Qualys platform where your account is located.

[Click here to identify your Qualys platform and get the API URL](https://www.qualys.com/platform-identification/) 

This document uses the API server URL for Qualys US Platform 1 (https://qualysapi.qualys.com) in sample API requests. If you're on another platform, replace this URL with the appropriate server URL for your account.

Looking for your API server URL for your account? You can find this easily. Just log in to your Qualys account and go to Help > About. You'll see this information under Security Operations Center (SOC).

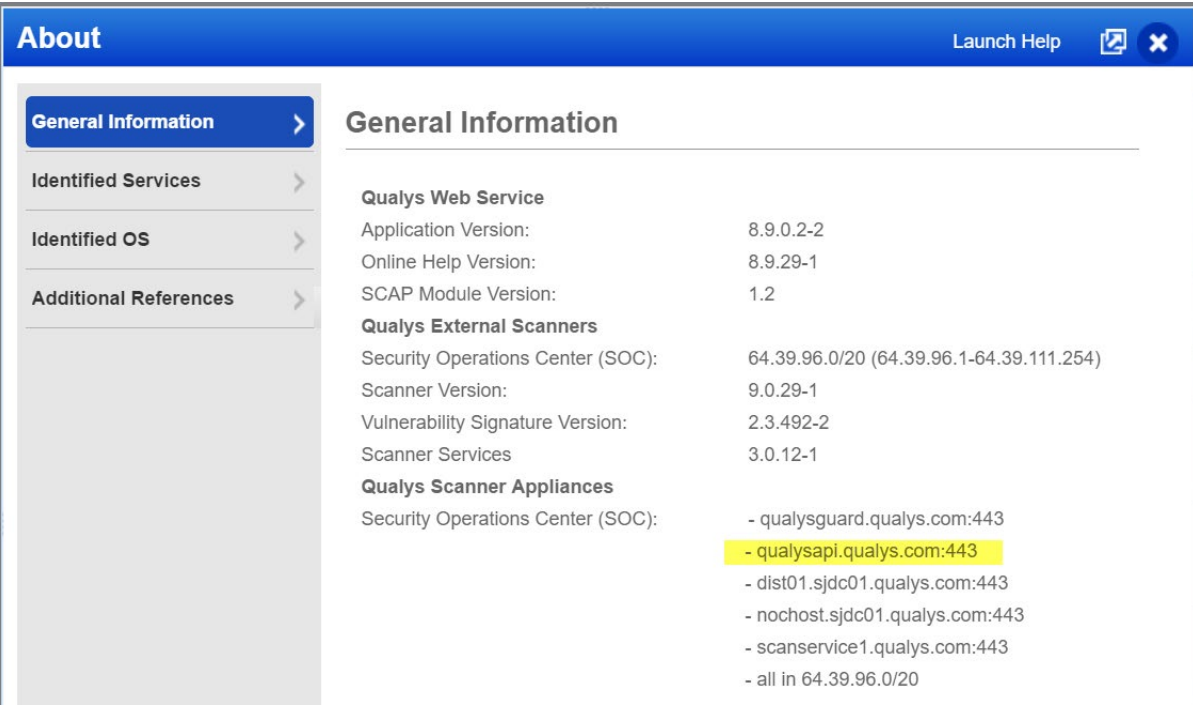

# <span id="page-5-0"></span>Making API calls

Curl samples in our API doc

We use curl in our API documentation to show an example how to form REST API calls, and it is not meant to be an actual production example of implementation.

Object types

You have core objects, which represent domain objects for specific business goals and related objects which contain related information or collections of information. Related objects are often simplified representations of core objects but are not implicitly core objects. For example, the tags collection on Asset is a simpler form of the Tag core object, but the ports collection is not.

### Collections

Collections of related objects are found within a container object called a QList. These lists will have a specific name for the type of objects they contain. For example, the tags collection Asset is a TagSimpleQList and will read and write TagSimple API objects. These lists can contain a number of sub elements.

count - (Read only) The total number of items returned in the list element

list - (Read only) The items contained in the collection on the server

set - A new collection of items to place in the server side object. Any existing items not in the list provided will be discarded.

add - A new item to be added to the server side object. The item may be keyed of one ore more fields depending on the collection. In the even that that an item in the add collection collides with an existing entry, the existing entry will be updated with the fields provided. Many collections will allow you to either associate an existing item with the targeted collection, or create a new one and add it to the collection. If you provide a key field, most often id or uuid, the object will be looked up and associated. In the absence of these fields, a new object will be created (if the list allows it).

remove - Removes an element from the list by the collections key, usually id. If the item does not exist, the entry will be ignored. Additional fields beyond the item key will also be ignored.

update - Updates item(s) in the collection. This allows you to update the fields of non-core items via the objects and reference them. Items will be resolved by the collection's key, and then additional fields applied to the found object. In the event that the supplied item does not match an existing related object, it will be ignored.

Whitespace in HTML tags

Whitespace (which includes line breaks) is not allowed in XML tags that are numbers.

Invalid tag - This syntax will not work

<id> 34234  $\langle$ /id>

### Valid tag - This syntax will work just fine

<id>345254</id>

### Pagination

Some API actions will return a list of core objects but will limit the number returned (default is 100). You can change which objects are returned and the number of objects by specifying a preferences tag in the POST body of your request.

Preferences tag fields:

startFromOffset - The first item to return by index. The default is 1.

startFromId - The first item to return by primary key. No default value.

limitResults - The total number of items to return. The default is 100.

The allowed methods, POST and/or GET, for each API request are documented with each API call in this user guide.

*Qualys Asset Management & Tagging API Get Started*

### Sample pagination settings

```
<?xml version="1.0" encoding="UTF-8" ?> 
<ServiceRequest> 
     <preferences> 
         <startFromOffset>100</startFromOffset> 
         <limitResults>50</limitResults> 
     </preferences> 
</ServiceRequest>
```
### Limit your results

Use the optional "fields" parameter for any Search or Get API request to limit the amount of information returned in the results. Simply specify the fields you want to include in the output, and all other information will be filtered out. Multiple fields are comma separated and wildcards are supported.

This get request will fetch tag ID 12345 and return the tag ID, name and creation date:

### Sample limit results

https://qualysapi.qualys.com/qps/rest/2.0/get/am/tag/12345?fields=id ,name, created

This search request will return the ID of the connector and the ID of any default tags attached to the connector:

### Sample search connectors

```
https://qualysapi.qualys.com/qps/rest/2.0/search/am/awsassetdataconn
ector?fields=id,defaultTags.list.SimpleTag.id
```
Using wildcards, the example above could be represented as:

#### Sample search connectors using wildcards

```
https://qualysapi.qualys.com/qps/rest/2.0/search/am/awsassetdataconn
ector?fields=id,defaultTags.*.*.iddSimpleTag.id
```
# <span id="page-8-0"></span>Tracking API usage by user

You can track API usage by a user without the need to provide user credentials such as the username and password.

Optional X-Powered-By header

API usage can be tracked using the X-Powered-By HTTP header which includes a unique ID generated for each subscription and a unique ID generated for each user. Once enabled, the X-Powered-By HTTP header is returned for each API request made by a user. The X-Powered-By HTTP header will be returned for both valid and invalid requests. However, it will not be returned if an invalid URL is hit or when user authentication fails.

Contact Qualys Support to get the X-Powered-By HTTP header enabled.

The X-Powered-By header is returned in the following format:

X-Powered-By: Qualys:<POD\_ID>:<SUB\_UUID>:<USER\_UUID>

where,

- POD ID is the shared POD or a PCP. Shared POD is USPOD1, USPOD2, etc.

- SUB UUID is the unique ID generated for the subscription

- USER\_UUID is the unique ID generated for the user. You can use the USER UUID to track API usage per user.

### Sample X-Powered-By header

X-Powered-By: Qualys:testpodSJC:f972e2cc-69d6-7ebd-80e67b9a931475d8:06198167-43f3-7591-802a-1c400a0e81b1

### Sample outputs

Here are sample outputs showing the X-Powered-By HTTP header.

### Sample output for VM, PC

 ... < HTTP/1.1 200 OK *Qualys Asset Management & Tagging API Get Started*

```
< Date: Thu, 14 Sep 2017 09:11:21 GMT 
< Server: Qualys < X-XSS-Protection: 1 
< X-Content-Type-Options: nosniff 
< X-Frame-Options: SAMEORIGIN 
< X-Powered-By: Qualys:USPOD1:d9a7e94c-0a9d-c745-
82e9980877cc5043:f178af1e-4049-7fce-81ca-75584feb8e93 
< X-RateLimit-Limit: 300 
< X-RateLimit-Window-Sec: 3600 
< X-Concurrency-Limit-Limit: 500 
< X-Concurrency-Limit-Running: 0 
< X-RateLimit-ToWait-Sec: 0 
< X-RateLimit-Remaining: 298 
< X-Qualys-Application-Version: QWEB-8.11.0.0-
SNAPSHOT20170914072818#4205 
< X-Server-Virtual-Host: qualysapi.qualys.com 
< X-Server-Http-Host: qualysapi.qualys.com 
< Transfer-Encoding: chunked < Content-Type: text/xml;charset=UTF-8 
...
```
#### Sample output for other Qualys apps

```
... 
229HTTP/1.1 200 OK 
X-Powered-By: Qualys:testpodSJC:f972e2cc-69d6-7ebd-
80e67b9a931475d8:06198167-43f3-7591-802a-1c400a0e81b1 
Content-Type: application/xml 
Transfer-Encoding: chunked 
Date: Mon, 04 Dec 2017 05:36:29 GMT 
Server: Apache 
LBDEBUG: NS=10.44.1.12,SERVER=10.44.77.81:50205,CSW=cs-
qualysapi443,VSERVER=vs-papi-80,ACTIVE-SERVICES=2,HEALTH=100 
...
```
# <span id="page-10-0"></span>Available operators

Operators supported by input parameters:

Integer - EQUALS, NOT EQUALS, GREATER, LESSER, IN

Text - CONTAINS, EQUALS, NOT EQUALS

Date - EQUALS, NOT EQUALS, GREATER, LESSER

Keyword - EQUALS, NOT EQUALS, IN

Boolean (true/false) - EQUALS, NOT EQUALS

\* NOT EQUALS operator is not supported for update and delete actions. Using the NOT EQUALS operator for updating or deleting objects (such as tags, assets, host assets, AWS connectors, AWS authentication records, etc.) could result in accidental update or deletion of the objects without any warning. To prevent accidental updates/deletions, we do not support NOT EQUALS operator for updating/deleting objects.

# <span id="page-11-0"></span>JSON Support

Qualys Asset Management and Tagging API supports JSON requests and responses starting with version 2.11. Samples are shown below.

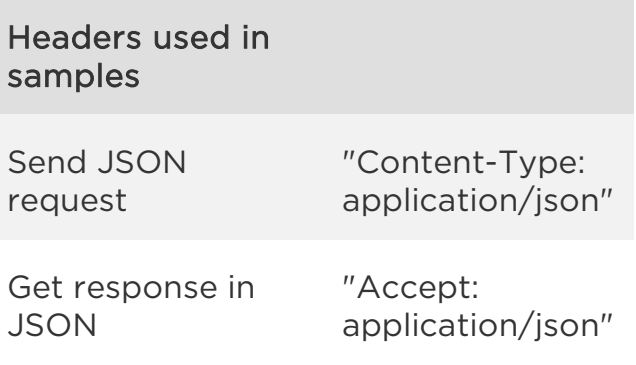

### Sample 1 - Create a tag

### API request

```
cat createTag.json | curl -s -k -X POST -H "Accept: 
application/json" -H "Content-Type: application/json" -H "user: 
acme_ss2" -H "password: passwd" -d @- 
"https://qualysapi.qualys.com/qps/rest/2.0/create/am/tag" 
POST data: 
{ 
   "ServiceRequest": { 
     "data": { 
       "Tag": { 
        "name": "Parent Tag",
         "ruleType": "NAME_CONTAINS", 
         "ruleText": "windows", 
         "color": "#FFFFFF", 
         "children": { 
           "set": { 
             "TagSimple": [ 
              { "name": "Child 1" }, 
               { "name": "Child 2" } 
 ] 
       }<br>}
 } 
 } 
 } 
   } 
}
```
### JSON output

```
{ 
   "ServiceResponse" : { 
     "data" : [ { 
       "Tag" : { 
          "ruleText" : "windows", 
          "color" : "#FFFFFF", 
          "modified" : "2016-01-04T19:51:56Z", 
          "name" : "Parent Tag", 
          "children" : { 
           "list" : \lceil \ \ \{ "TagSimple" : { 
                "name" : "Child 2", 
                 "id" : 2066216 
              } 
            }, { 
              "TagSimple" : { 
                "name" : "Child 1", 
                "id" : 2066217 
 } 
            } ] 
          }, 
          "created" : "2016-01-04T19:51:56Z", 
          "ruleType" : "NAME_CONTAINS", 
          "id" : 2066215 
       } 
     } ], 
     "count" : 1, 
     "responseCode" : "SUCCESS" 
   } 
}
```
### Sample 2 - Search tags

### API request

```
cat searchTag.json | curl -s -k -X POST -H "Accept: 
application/json" -H "Content-Type: application/json" -H "user: 
acme ss2" -H "password: passwd" -d @-
"https://qualysapi.qualys.com/qps/rest/2.0/search/am/tag" 
POST data: 
{ 
 "ServiceRequest": {
```
*Qualys Asset Management & Tagging API Get Started*

```
 "filters": { 
        "Criteria": [{ 
          "field": "parent", 
             "operator": "EQUALS", 
             "value": "2035617" 
        }, 
        { 
          "field": "name", 
             "operator": "CONTAINS", 
             "value": "child" 
        }, 
        { 
          "field": "id", 
             "operator": "IN", 
             "value": "2035619,2035618,2029815" 
        }, 
        { 
          "field": "ruleType", 
             "operator": "EQUALS", 
             "value": "GROOVY" 
        }, 
        { 
          "field": "color", 
             "operator": "EQUALS", 
             "value": "#EC7000" 
        } 
        ] 
     } 
   } 
}
```
### JSON output

```
{ 
   "ServiceResponse" : { 
     "data" : [ { 
       "Tag" : { 
          "ruleText" : "windows", 
          "color" : "#FFFFFF", 
          "modified" : "2016-01-04T19:51:56Z", 
          "name" : "Parent Tag", 
          "children" : { 
           "list" : \lceil \ \ \{ "TagSimple" : { 
                 "name" : "Child 2", 
                 "id" : 2066216
```
*Qualys Asset Management & Tagging API Get Started*

```
 } 
\}, {
 "TagSimple" : { 
               "name" : "Child 1", 
               "id" : 2066217 
             } 
           } ] 
         }, 
         "created" : "2016-01-04T19:51:56Z", 
         "ruleType" : "NAME_CONTAINS", 
         "id" : 2066215 
       } 
     } ], 
     "count" : 1, 
     "responseCode" : "SUCCESS" 
   } 
}
```
# <span id="page-15-0"></span>Connectors 3.0

# <span id="page-15-1"></span>Connector APIs (3.0)

We have one centralized place for you to create connectors needed for AssetView and CloudView. The application named "Connectors" application.

We are introducing new APIs in Asset Management and Tagging application that can be used as new centralized APIs for AssetView and CloudView connectors. All the new APIs for connectors belong to version 3. The existing AssetView connector APIs (version 2) continue to work without any change. However, we plan to deprecate those version 2 APIs in the coming months.

We recommend you use the new APIs (version 3) for both AssetView and CloudView connectors. The Asset Management and Tagging APIs (version 3) is available to use.

[AWS Connectors APIs 3.0](#page-16-1) 

[Azure Connectors APIs 3.0](#page-64-1)

[GCP Connectors APIs 3.0](#page-105-1)

### <span id="page-16-0"></span>AWS Connectors 3.0

<span id="page-16-1"></span>AWS Connectors 3.0

We support the following operations for all AWS connectors in the Connectors application.

[Create AWS Connector](#page-17-0)

[Update AWS Connector](#page-30-0)

[Run AWS Connector](#page-42-0)

[Search AWS Connector](#page-45-0)

[Delete AWS Connector](#page-39-0)

[Get AWS Connector Info](#page-51-0)

[Get AWS Base Account](#page-54-0)

[Download AWS CloudFormation Template](#page-61-0)

### <span id="page-17-0"></span>Create AWS Connector 3.0

/qps/rest/3.0/create/am/awsassetdataconnector

### [POST]

Specify the connector details such as arn, externalId, and so on and create a new connector in the Connectors application.

Permissions required - Managers with full scope.

Input Parameter

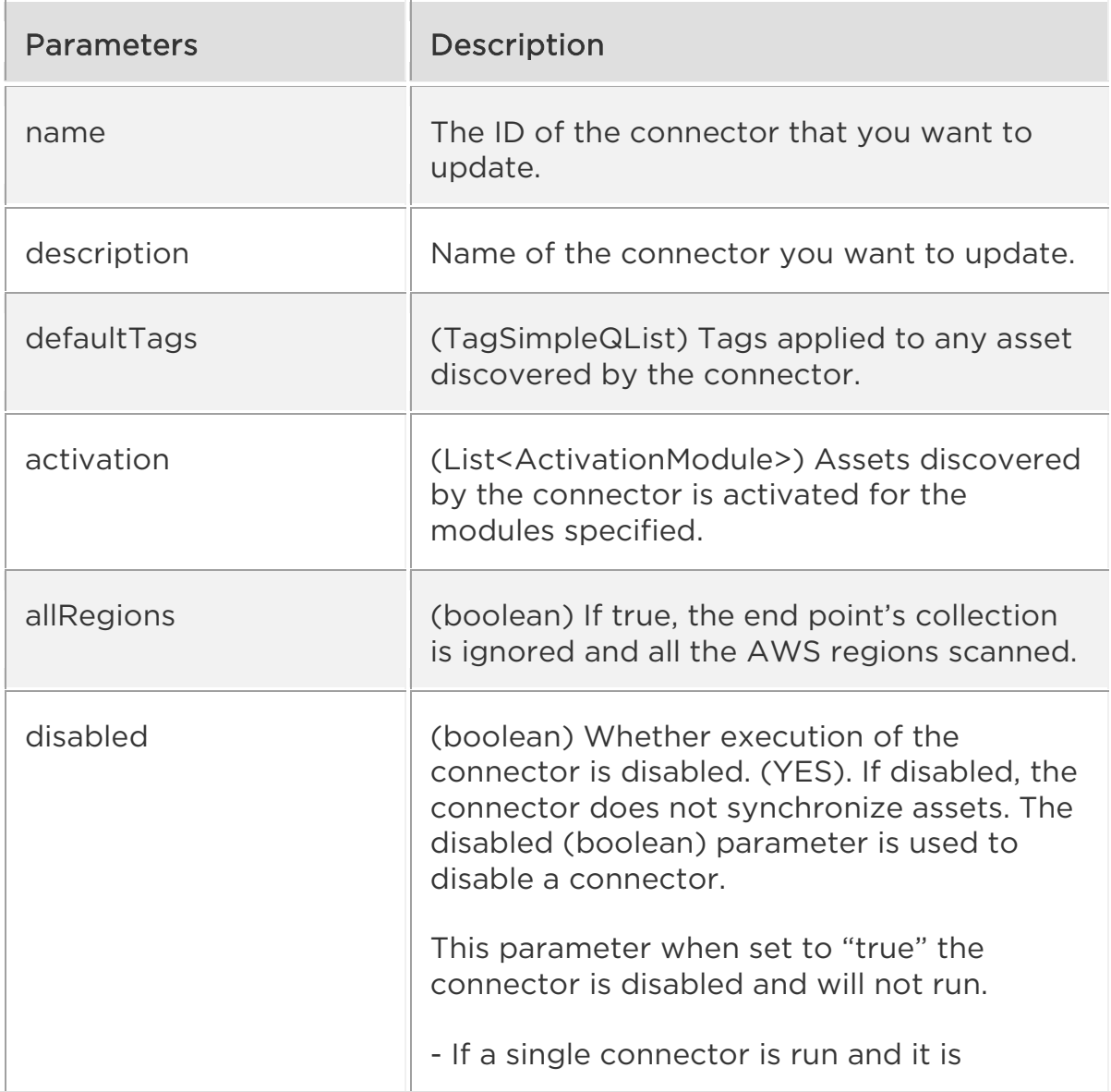

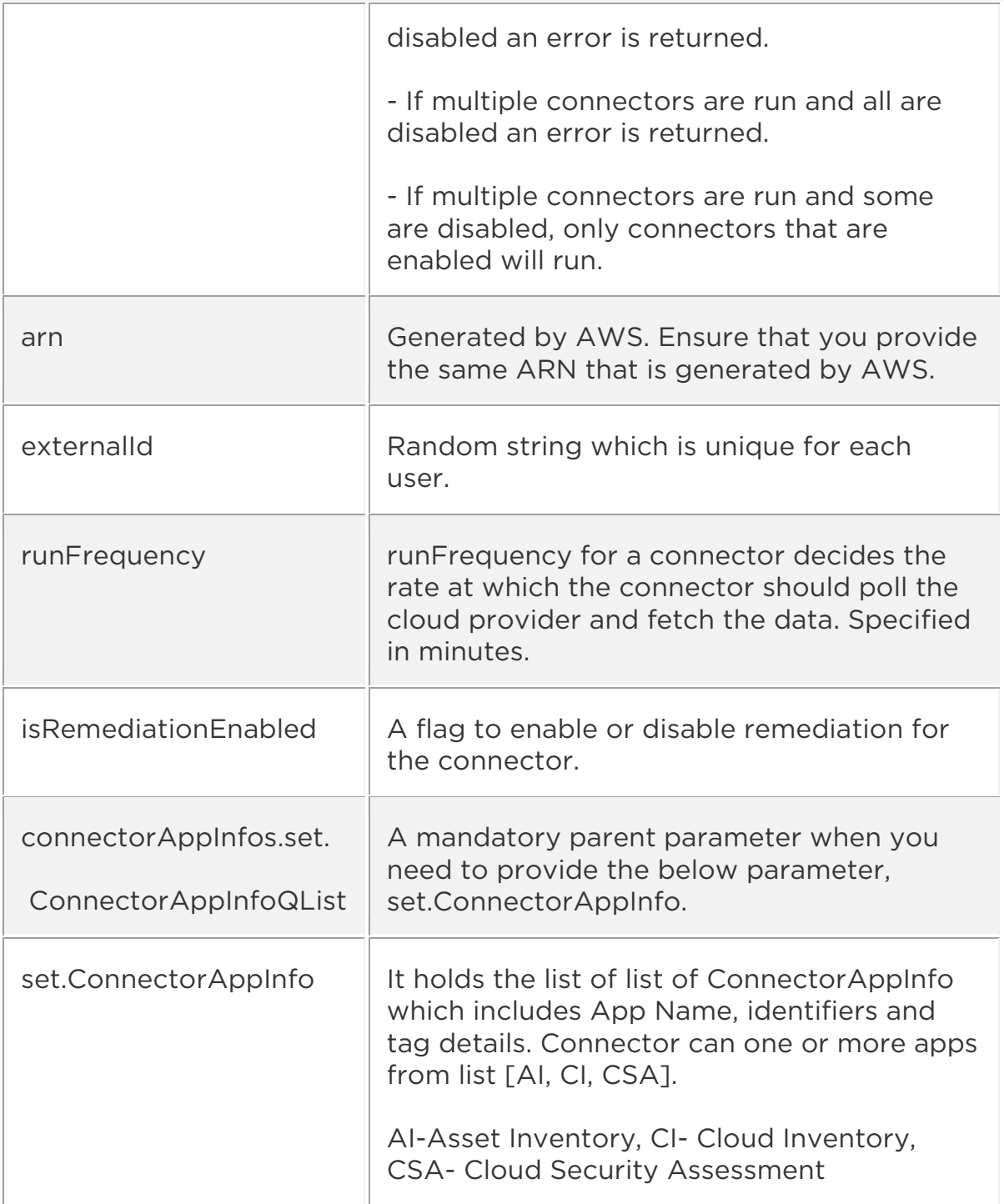

Input Parameters for Cloud Perimeter Scan

You can secure publicly exposed cloud assets by enabling cloud perimeter scans for your connectors. Cloud perimeter scans use Qualys External Scanners (Internet Remote Scanners), located at the Qualys Cloud Platform.

You can automate asset discovery of Connectors and with the Cloud Perimeter Scan. This ensures all publicly-exposed assets have perimeter scans performed, based on configurations provided at Connector.

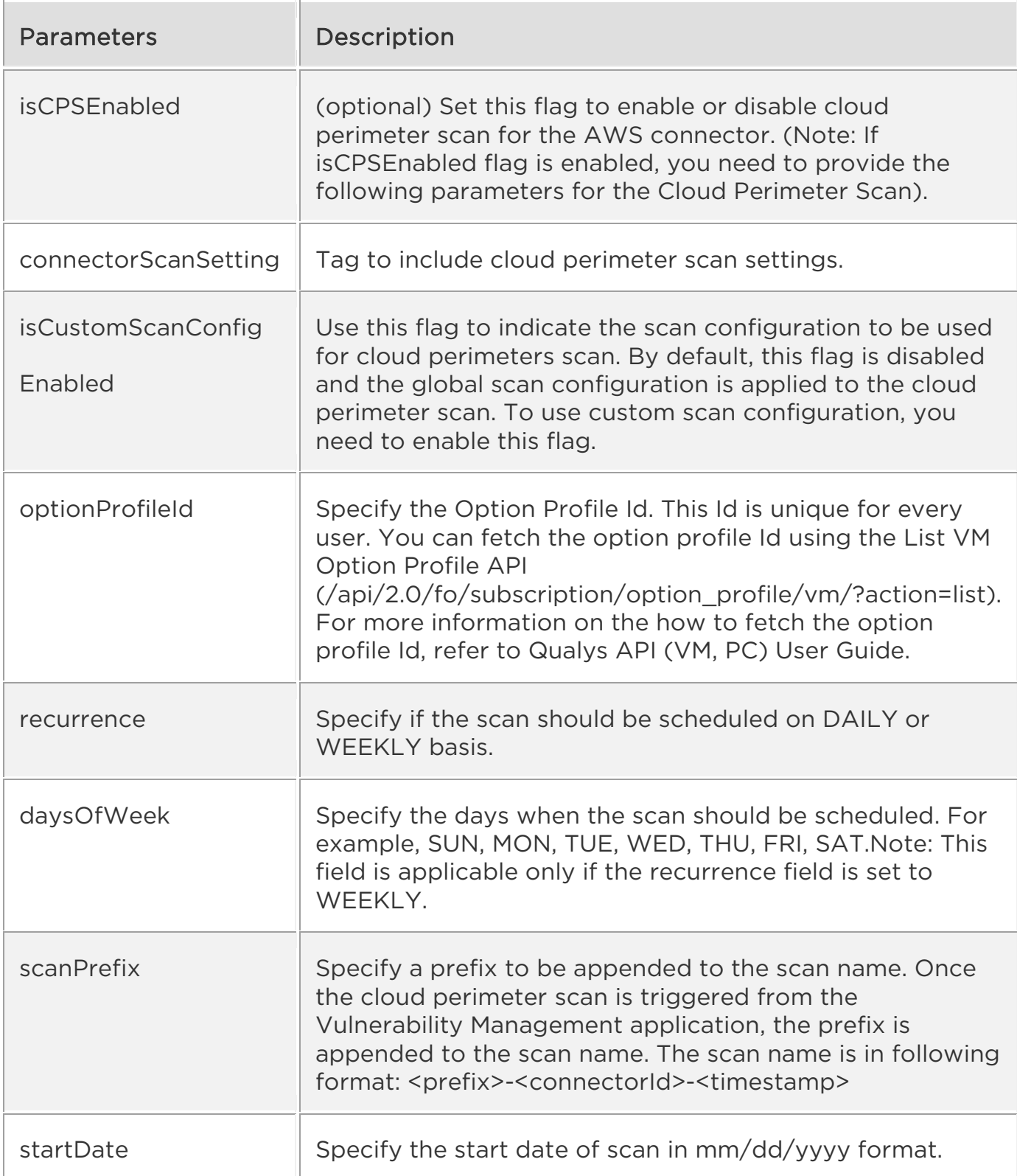

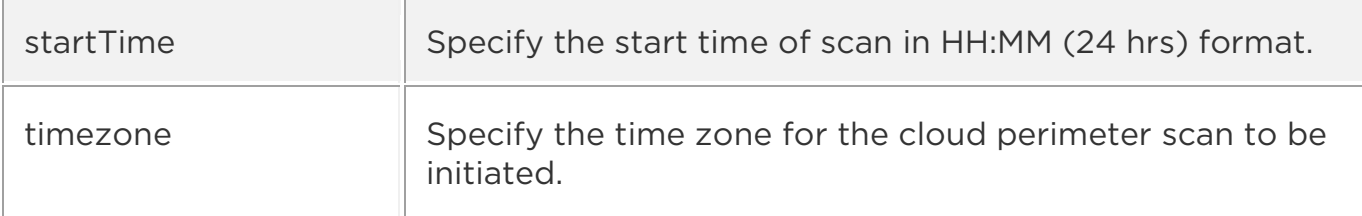

### Sample 1 - Create new AWS asset data connector

### API request

```
curl -u "USERNAME:PASSWORD" -H "Content-type: text/xml" -X "POST" --
data-binary @- 
"https://qualysapi.qualys.com/qps/rest/3.0/create/am/awsassetdatacon
nector"
```
### Request POST data

```
<?xml version="1.0" encoding="UTF-8" ?> 
<ServiceRequest> 
     <data> 
          <AwsAssetDataConnector> 
              <name>Test AWSConnector API</name> 
              <description>Connector created through API 
automation</description> 
              <defaultTags> 
                  <set> 
                       <TagSimple> 
                           <id>42458382</id> 
                       </TagSimple> 
                  </set> 
              </defaultTags> 
              <activation> 
                 \leset>
                       <ActivationModule>VM</ActivationModule> 
                       <ActivationModule>CERTVIEW</ActivationModule> 
                  </set> 
              </activation> 
              <disabled>false</disabled> 
              <arn>arn:aws:iam:::12345678911/role:testrole</arn> 
              <externalId>POD-999999-11213331</externalId> 
              <isGovCloudConfigured>false</isGovCloudConfigured> 
              <isDeleted>true</isDeleted > 
              <allRegions>true</allRegions> 
              <runFrequency>300</runFrequency> 
              <isRemediationEnabled>true</isRemediationEnabled> 
              <connectorAppInfos>
```
 <set> <ConnectorAppInfoQList> <set> <ConnectorAppInfo> <name>AI</name> <identifier>arn:aws:iam:::12345678911/ro le:testrole</identifier> <tagId>42458382</tagId> </ConnectorAppInfo> </set> </ConnectorAppInfoQList> <ConnectorAppInfoQList> <set> <ConnectorAppInfo> <name>CI</name> <identifier>arn:aws:iam:::12345678911/ro le:testrole</identifier> <tagId>42458382</tagId> </ConnectorAppInfo> </set> </ConnectorAppInfoQList> <ConnectorAppInfoQList> <set> <ConnectorAppInfo> <name>CSA</name> <identifier>arn:aws:iam:::12345678911/ro le:testrole</identifier> <tagId>42458382</tagId> </ConnectorAppInfo> </set> </ConnectorAppInfoQList> </set> </connectorAppInfos> </AwsAssetDataConnector> </data> </ServiceRequest>

#### Response

```
<?xml version="1.0" encoding="UTF-8"?> 
<ServiceResponse xmlns:xsi="http://www.w3.org/2001/XMLSchema-
instance" 
xsi:noNamespaceSchemaLocation="https://qualysapi.qualys.com/qps/xsd/
3.0/am/awsassetdataconnector.xsd"> 
     <responseCode>SUCCESS</responseCode> 
     <count>1</count> 
     <data> 
         <AwsAssetDataConnector>
```

```
 <id>xxxx</id> 
              <name>Test AWSConnector API</name> 
              <awsAccountId>xxxxxxxxx</awsAccountId> 
              <description>Connector created through API 
automation</description> 
              <connectorState>QUEUED</connectorState> 
              <type>AWS</type> 
              <defaultTags> 
                   <list> 
                       <TagSimple> 
                            <id>xxxxxx</id> 
                            <name>CV_Automation_Tag</name> 
                       </TagSimple> 
                   </list> 
              </defaultTags> 
              <activation> 
                  <list> 
                       <ActivationModule>CLOUDVIEW</ActivationModule> 
                       <ActivationModule>CERTVIEW</ActivationModule> 
                       <ActivationModule>VM</ActivationModule> 
                   </list> 
              </activation> 
              <disabled>false</disabled> 
              <isGovCloudConfigured>false</isGovCloudConfigured> 
              <isChinaConfigured>false</isChinaConfigured> 
              <runFrequency>300</runFrequency> 
              <isRemediationEnabled>true</isRemediationEnabled> 
              <connectorAppInfos> 
                  \langlelist\rangle <ConnectorAppInfoQList> 
                            <list> 
                                <ConnectorAppInfo> 
                                     <name>CSA</name> 
                                     <identifier>arn:aws:iam::xxxxxxxxxxx
:role/CV_UI_TestPod</identifier> 
                                     <tagId>20485923</tagId> 
                                     <tagMetadata> 
                                         <id>xxxxxxxxxxx</id> 
                                     </tagMetadata> 
                                </ConnectorAppInfo> 
                            </list> 
                       </ConnectorAppInfoQList> 
                       <ConnectorAppInfoQList> 
                           \langlelist\rangle <ConnectorAppInfo> 
                                     <name>AI</name> 
                                     <identifier>arn:aws:iam::xxxxxxxxxxx
:role/CV_UI_TestPod</identifier>
```

```
 <tagId>20485923</tagId> 
                                     <tagMetadata> 
                                         <id>xxxxxxxxxxx</id> 
                                     </tagMetadata> 
                                </ConnectorAppInfo> 
                            </list> 
                       </ConnectorAppInfoQList> 
                       <ConnectorAppInfoQList> 
                            <list> 
                                <ConnectorAppInfo> 
                                     <name>CI</name> 
                                     <identifier>arn:aws:iam::xxxxxxxxxxx
:role/CV_UI_TestPod</identifier> 
                                     <tagId>xxxxxxxxxxx</tagId> 
                                     <tagMetadata> 
                                         <id>xxxxxxxxxxx</id> 
                                     </tagMetadata> 
                                </ConnectorAppInfo> 
                            </list> 
                       </ConnectorAppInfoQList> 
                   </list> 
              </connectorAppInfos> 
              <arn>arn:aws:iam::xxxxxxxx:role/CV_UI_TestPod</arn> 
              <externalId>pod-xxxxxx-15982=,83.7@5:/39-
98_</externalId> 
              <qualysAwsAccountId>xxxxxxxxxxx</qualysAwsAccountId> 
              <authRecord/> 
              <allRegions>true</allRegions> 
          </AwsAssetDataConnector> 
     </data> 
</ServiceResponse>
```
Sample 2: Create AWS Connector

### API Request (JSON)

```
curl -u "USERNAME:PASSWORD" -X "POST" --data-binary @- 
"https://qualysapi.qualys.com/qps/rest/3.0/create/am/awsassetdatacon
nector" 
--header 'Accept: application/json'
```
### Request POST Data (JSON)

```
{ 
   "ServiceRequest": { 
     "data": { 
       "AwsAssetDataConnector": {
```

```
 "name": "AWS Connector Via API", 
        "description": "Connector created through API", 
        "defaultTags": { 
          "set": { 
            "TagSimple": { 
              "id": 42458382 
 } 
          } 
        }, 
        "activation": { 
          "set": { 
            "ActivationModule": [ 
              "VM","SCA" 
 ] 
          } 
        }, 
        "disabled": false, 
        "arn": "arn:aws:iam:::12345678911/role:testrole", 
        "externalId": "POD-999999-11213331", 
        "allRegions": true, 
        "runFrequency": 240, 
        "isRemediationEnabled": true, 
        "connectorAppInfos": { 
          "set": { 
            "ConnectorAppInfoQList": [ 
\{ "set": { 
                  "ConnectorAppInfo": { 
                    "name": "AI", 
                    "identifier": 
"arn:aws:iam:::12345678911/role:testrole", 
                    "tagId": 42458382 
 } 
 } 
              }, 
\{ "set": { 
                  "ConnectorAppInfo": { 
                    "name": "CI", 
                    "identifier": 
"arn:aws:iam:::12345678911/role:testrole", 
                    "tagId": 42458382 
 } 
 } 
              }, 
\{ "set": { 
                  "ConnectorAppInfo": {
```

```
 "name": "CSA", 
                    "identifier": 
"arn:aws:iam:::12345678911/role:testrole", 
                    "tagId": 42458382 
 } 
 } 
              } 
            ] 
          } 
        } 
     } 
    } 
  } 
}
```
### Response (JSON)

```
{ 
    "ServiceResponse": { 
       "data": [ 
\{ "AwsAssetDataConnector": { 
                 "description": "Connector created through API", 
                 "type": "AWS", 
                 "name": "AWS Connector Via API", 
                 "externalId": "pod-xxxxxxx-15982=,83.7@5:/39-
98_", 
                 "isChinaConfigured": "false", 
                 "disabled": "false", 
                 "qualysAwsAccountId": "xxxxxxxxxx", 
                 "runFrequency": 240, 
                 "id": xxxxxxx, 
                 "connectorAppInfos": { 
                    "list": [ 
\{ "ConnectorAppInfoQList": { 
                              "list": [ 
\{ "ConnectorAppInfo": { 
                                        "tagMetadata": { 
                                           "id": xxxxxxx 
\}, \}, \{ "name": "AI", 
                                        "identifier": 
"arn:aws:iam::xxxxxxxxxxxx:role/CV_UI_TestPod", 
                                       "tagId": xxxxxxx
 } 
 }
```
) and the contract of the contract of  $\mathbb{R}^n$  . The contract of  $\mathbb{R}^n$  } , and the contract of  $\}$  ,  $\}$  $\{$  "ConnectorAppInfoQList": { "list": [  $\{$  "ConnectorAppInfo": { "tagMetadata": { "id": xxxxxxx  $\}$ ,  $\}$ ,  $\{$  "name": "CSA", "identifier": "arn:aws:iam::xxxxxxxxxxxx:role/CV\_UI\_TestPod", "tagId": xxxxxxx } } ) and the contract of the contract of  $\mathbb{R}^n$  . The contract of  $\mathbb{R}^n$  } , and the contract of  $\}$  ,  $\}$  $\{$  "ConnectorAppInfoQList": { "list": [  $\{$  "ConnectorAppInfo": { "tagMetadata": { "id": xxxxxxx  $\}$ ,  $\}$ ,  $\{$  "name": "CI", "identifier": "arn:aws:iam::xxxxxxxxx:role/CloudViewPOD1", "tagId": xxxxxxx } } ) and the contract of the contract of  $\mathbb{R}^n$  . The contract of  $\mathbb{R}^n$  } } and the contract of the contract of the contract of the contract of the contract of the contract of the contract of , and the set of  $\}$  , and  $\}$  , and  $\}$  "defaultTags": { "list": [  $\{$  "TagSimple": { "id": xxxxxxx, "name": "CV Automation Tag" } }  $\mathbb{R}^n$  , and the contract of  $\mathbb{R}^n$  ,  $\mathbb{R}^n$ 

```
, and the set of \} , and \} , and \} "authRecord": {}, 
                       "activation": { 
                            "ActivationModule": [ 
                                 "CLOUDVIEW", 
                                "SCA", 
 "VM" 
\mathbb{R}^n , and the contract of \mathbb{R}^n , \mathbb{R}^n, and the set of \} , and \} , and \} "isGovCloudConfigured": "false", 
                       "allRegions": "true", 
                       "connectorState": "QUEUED", 
                       "arn": 
"arn:aws:iam::xxxxxxxxx:role/CV_UI_TestPod", 
                       "awsAccountId": "xxxxxxxxx", 
                       "isRemediationEnabled": "true" 
 } 
 } 
          ], 
          "count": 1, 
          "responseCode": "SUCCESS" 
     } 
} 
}
```
Sample 3: Create AWS Connector with Cloud Perimeter Scan Enabled

#### API Request

```
curl -u "USERNAME:PASSWORD" -H "Content-type: text/xml" -X "POST" --
data-binary @- 
"https://qualysapi.qualys.com/qps/rest/3.0/create/am/awsassetdatacon
nector" 
--header 'Accept: application/json'
```
### Request POST data

```
<?xml version="1.0" encoding="UTF-8" ?> 
<ServiceRequest> 
     <data> 
    ... 
       <id>12345</id> 
       <name>Sample Connector</name> 
       <lastSync /> 
       <lastError /> 
       <connectorState>PENDING</connectorState> 
       <type>AWS</type>
```

```
 <defaultTags> 
          <list> 
            <TagSimple> 
             \langleid>1\langleid>
              <name>EC2</name> 
            </TagSimple> 
          </list> 
       </defaultTags> 
       <activation> 
          <ActivationModule>VM</ActivationModule> 
       </activation> 
       <disabled>false</disabled> 
       <isGovCloudConfigured>false</isGovCloudConfigured> 
       <authRecord> 

          <name>my ec2</name> 
       </authRecord> 
       <endpoints> 
          <list/> 
       </endpoints> 
       <allRegions>true</allRegions> 
     </AwsAssetDataConnector> 
     </data> 
</ServiceRequest>
```
### Response

```
<?xml version="1.0" encoding="UTF-8"?> 
<ServiceResponse xmlns:xsi="http://www.w3.org/2001/XMLSchema-
instance" 
xsi:noNamespaceSchemaLocation="https://qualysapi.qualys.com/qps/xsd/
3.0/am/aws_asset_data-connector.xsd"> 
   <responseCode>SUCCESS</responseCode> 
... 
   <isCPSEnabled>true</isCPSEnabled> 
     <connectorScanSetting> 
          <isCustomScanConfigEnabled>true</isCustomScanConfigEnabled> 
      </connectorScanSetting> 
      <connectorScanConfig> 
      <set> 
        <ConnectorScanConfiguration> 
            <daysOfWeek> 
            <set> 
               <Day>SUN</Day> 
               <Day>MON</Day> 
               <Day>TUE</Day> 
            </set> 
            </daysOfWeek>
```

```
 <optionProfileId>2</optionProfileId> 
           <recurrence>WEEKLY</recurrence> 
           <scanPrefix>Scan aws 02</scanPrefix> 
           <startDate>31/05/2022</startDate> 
           <startTime>15:45</startTime> 
           <timezone>Africa/Cairo</timezone> 
      </ConnectorScanConfiguration> 
         </set> 
      </connectorScanConfig> 
... 
  </data> 
</ServiceResponse>
```
### <span id="page-30-0"></span>Update AWS Connector 3.0

/qps/rest/3.0/update/am/awsassetdataconnector

/qps/rest/3.0/update/am/awsassetdataconnector/<id>

[POST]

You can update only those connectors that created in the Connector application. Specify the connector ID and you can then update details of the specified connector.

Using the NOT EQUALS operator for updating AWS connectors could result in accidental update of unknown AWS connectors without any warning. To prevent accidental updates of unknown AWS connectors, we do not support NOT EQUALS operator for update actions.

Permissions required - Managers with full scope.

Input Parameters

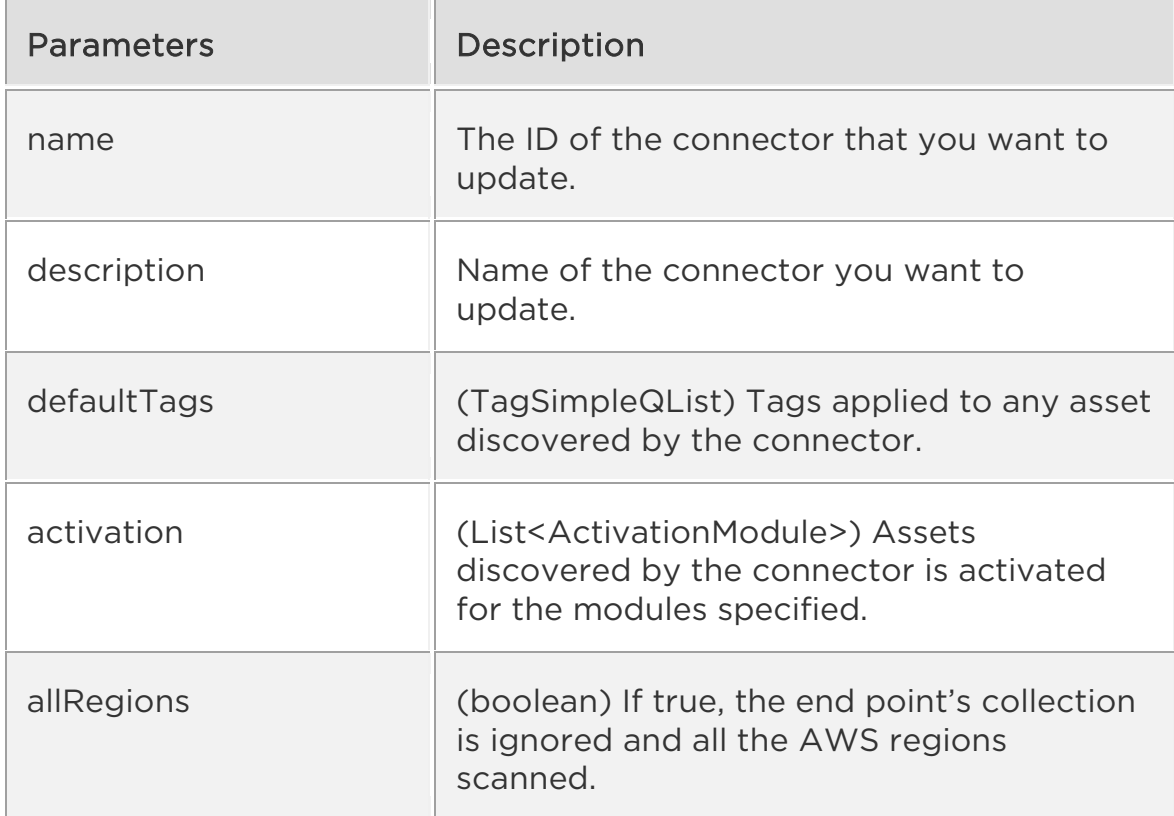

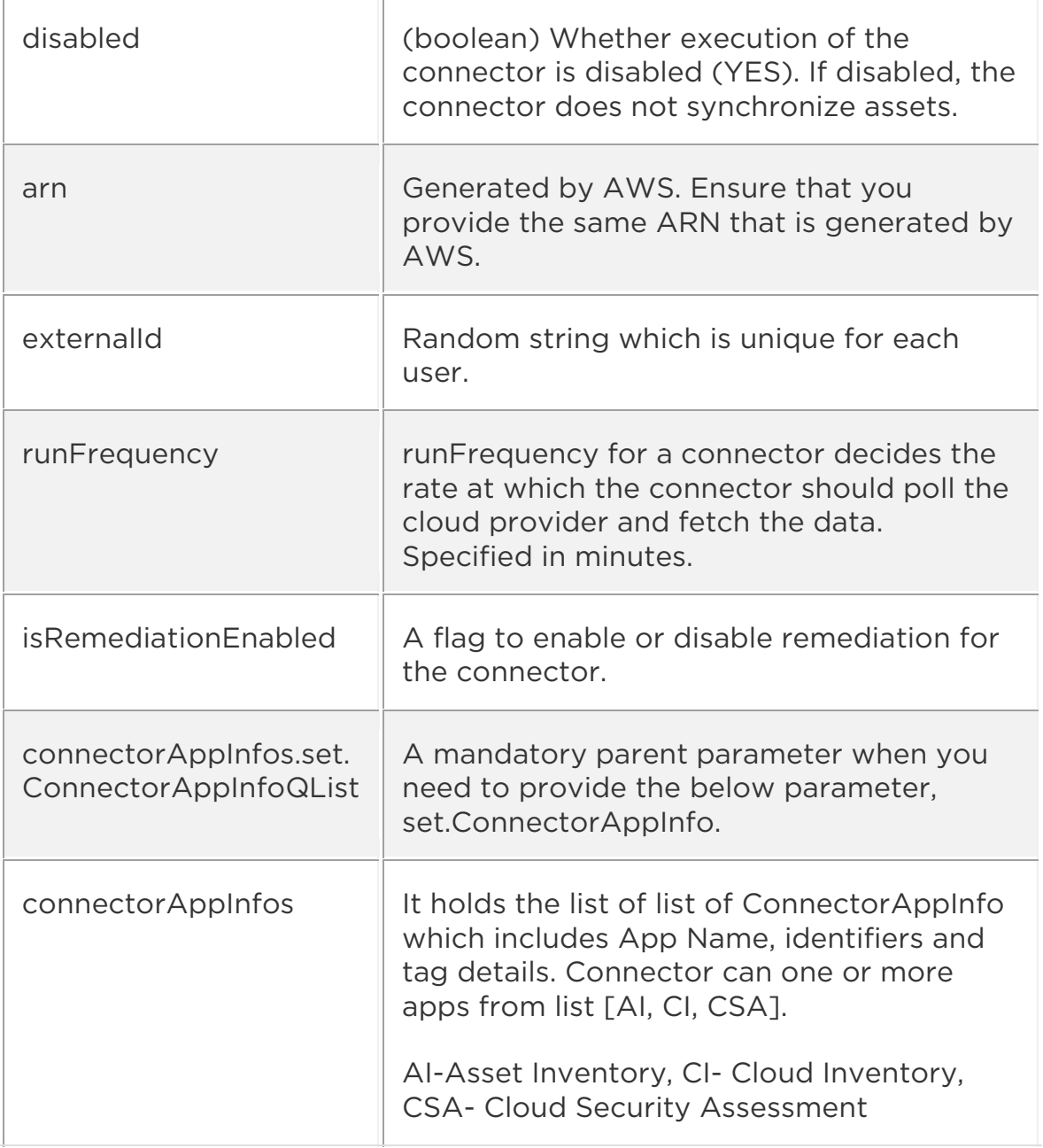

Input Parameters for Cloud Perimeter Scan

You can secure publicly exposed cloud assets by enabling cloud perimeter scans for your connectors. Cloud perimeter scans use Qualys External Scanners (Internet Remote Scanners), located at the Qualys Cloud Platform.

You can automate asset discovery of Connectors and with the Cloud Perimeter Scan. This ensures all publicly-exposed assets have perimeter scans performed, based on configurations provided at Connector.

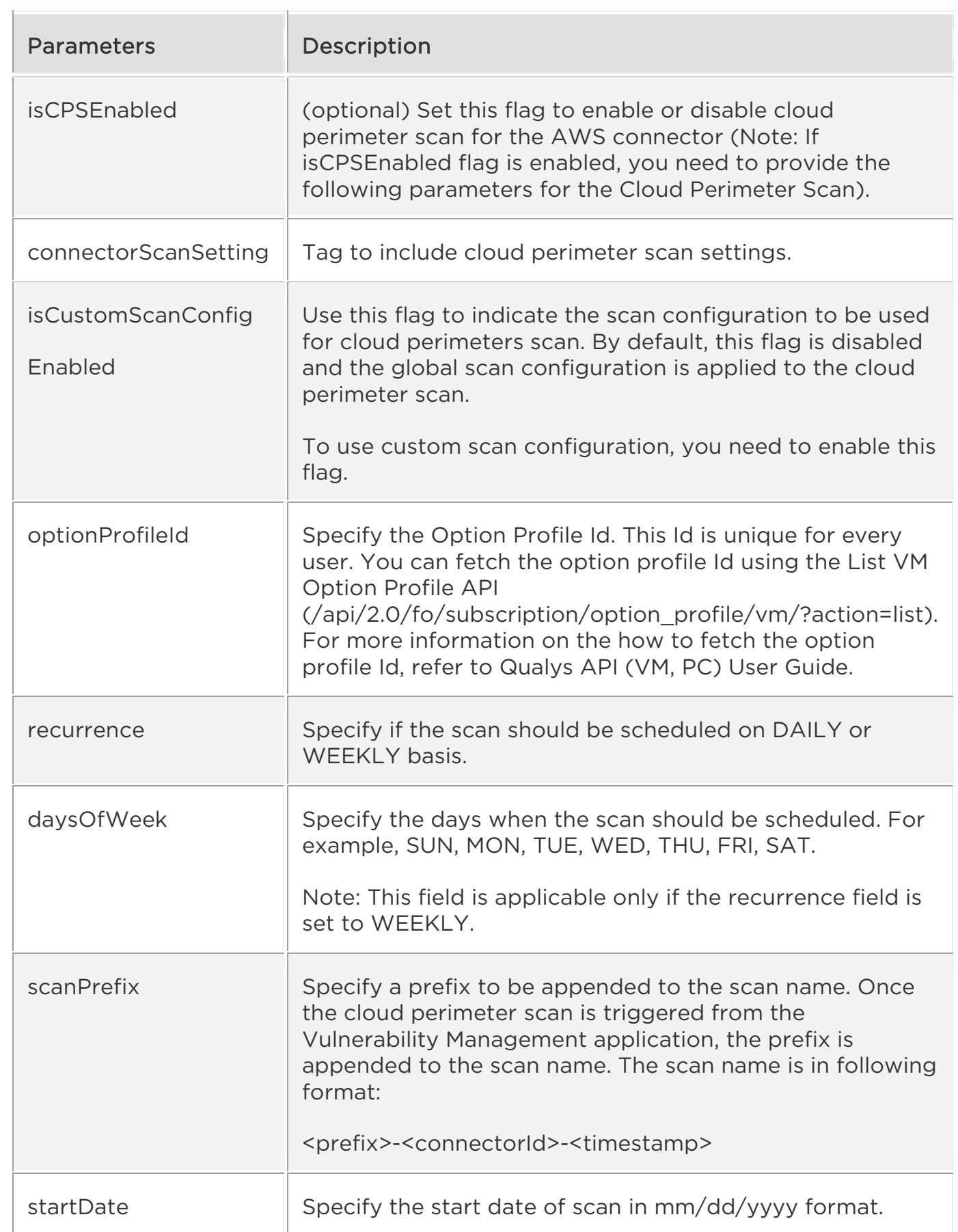

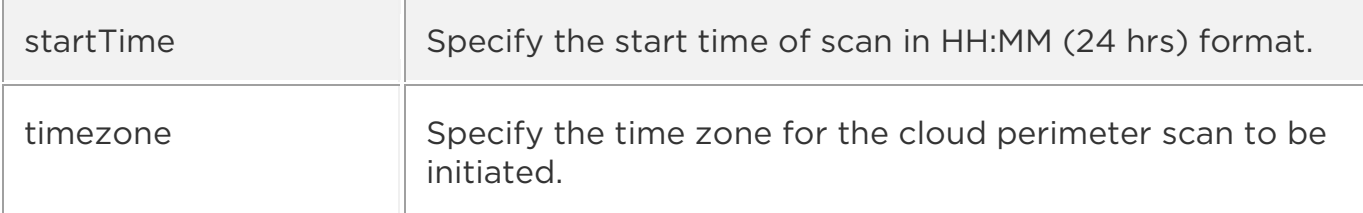

Sample 1 - Update AWS connector name

Change the name of an asset data connector with ID of 12345, add a tag with the ID of 1 to the defaultTags collection, and add us-east-1 as scanned region

#### API request

```
curl -u "USERNAME:PASSWORD" -H "Content-type: text/xml" -X "POST" --
data-binary @- 
"https://qualysapi.qualys.com/qps/rest/3.0/update/am/awsassetdatacon
nector/XXXXX"
```
#### Request POST data

```
<ServiceRequest> 
     <data> 
          <AwsAssetDataConnector> 
              <name>AWSConnector API Updated</name> 
              <description>Updated Description Via API 
Updated</description> 
              <defaultTags> 
                   <set> 
                   <TagSimple> 
                       <id>42458382</id> 
                   </TagSimple> 
                   </set> 
              </defaultTags> 
              <activation> 
                  <set> 
                   <ActivationModule>VM</ActivationModule> 
                  </set> 
              </activation> 
              <allRegions>true</allRegions> 
              <disabled>false</disabled> 
              <runFrequency>120</runFrequency> 
              <isRemediationEnabled>false</isRemediationEnabled> 
              <arn>arn:aws:iam:::12345678911/role:testrole</arn> 
              <externalId>POD-999999-11213331</externalId> 
              <connectorAppInfos>
```
 <set> <ConnectorAppInfoQList> <set> <ConnectorAppInfo> <name>AI</name> <identifier>arn:aws:iam:::1234567891 1/role:testrole</identifier> <tagId>42458382</tagId> </ConnectorAppInfo> </set> <set> <ConnectorAppInfo> <name>CI</name> <identifier>arn:aws:iam:::1234567891 1/role:testrole</identifier> <tagId>42458382</tagId> </ConnectorAppInfo> </set> <set> <ConnectorAppInfo> <name>CSA</name> <identifier>arn:aws:iam:::1234567891 1/role:testrole</identifier> <tagId>42458382</tagId> </ConnectorAppInfo> </set> </ConnectorAppInfoQList> </set> </connectorAppInfos> </AwsAssetDataConnector> </data> </ServiceRequest>

#### Response

```
<?xml version="1.0" encoding="UTF-8"?> 
<ServiceResponse xmlns:xsi="http://www.w3.org/2001/XMLSchema-
instance" 
xsi:noNamespaceSchemaLocation="https://qualysapi.qualys.com/qps/xsd/
3.0/am/awsassetdataconnector.xsd"> 
     <responseCode>SUCCESS</responseCode> 
     <count>1</count> 
     <data> 
         <AwsAssetDataConnector> 
              <id>843003</id> 
         </AwsAssetDataConnector> 
     </data> 
</ServiceResponse>
```
Sample 2 - Update AWS connector details

### API Request (JSON)

```
curl -u "USERNAME:PASSWORD" -X "POST" --data-binary @- 
"https://qualysapi.qualys.com/qps/rest/3.0/update/am/awsassetdatacon
nector/XXXXX" --header 'Accept: application/json'
```
### Request POST Data (JSON)

```
 { 
   "ServiceRequest": { 
    "data": { 
      "AwsAssetDataConnector": { 
        "name": "AWSConnector API ", 
        "description": "Updated Description Via API ", 
        "defaultTags": { 
          "set": { 
            "TagSimple": { 
              "id": 42458382 
 } 
 } 
        }, 
        "activation": { 
          "set": { 
            "ActivationModule": [ 
                "SCA","PC" 
 ] 
 } 
        }, 
        "allRegions": false, 
        "disabled": false, 
        "runFrequency": 600, 
        "isRemediationEnabled": true, 
        "connectorAppInfos": { 
          "set": { 
            "ConnectorAppInfoQList": [ 
\{ "set": { 
                  "ConnectorAppInfo": { 
                    "name": "AI", 
                    "identifier": 
"arn:aws:iam:::12345678911/role:testrole", 
                    "tagId": 42458382 
 } 
 } 
              }, 
\{
```
```
 "set": { 
                 "ConnectorAppInfo": { 
                  "name": "CI", 
                  "identifier": 
"arn:aws:iam:::12345678911/role:testrole", 
                  "tagId": 42458382 
 } 
 } 
             }, 
\{ "set": { 
                 "ConnectorAppInfo": { 
                  "name": "CSA", 
                  "identifier": 
"arn:aws:iam:::12345678911/role:testrole", 
                  "tagId": 42458382 
 } 
 } 
 } 
           ] 
         } 
       } 
     } 
   } 
  } 
}
```
#### Response (JSON)

```
{ 
     "ServiceResponse": { 
         "responseCode": "SUCCESS", 
         "count": 1, 
         "data": [ 
\{ "AwsAssetDataConnector": { 
                     "id": xxxxx 
 } 
             } 
         ] 
     } 
}
```
Sample 3 - Update AWS connector to enable Cloud Perimeter Scan

#### API request

```
curl -u "USERNAME:PASSWORD" -H "Content-type: text/xml" -X "POST" --
data-binary @- 
"https://qualysapi.qualys.com/qps/rest/3.0/update/am/awsassetdatacon
nector/"< file.xml
```
#### Request POST data

```
<ServiceRequest> 
     <data> 
 ... 
       <isCPSEnabled>true</isCPSEnabled> 
     <connectorScanSetting> 
            <isCustomScanConfigEnabled>true</isCustomScanConfigEnabled
> 
     </connectorScanSetting> 
     <connectorScanConfig> 
            <set> 
              <ConnectorScanConfiguration> 
                 <daysOfWeek> 
                       <set> 
                          <Day>SUN</Day> 
                          <Day>MON</Day> 
                          <Day>TUE</Day> 
                       </set> 
                 </daysOfWeek> 
                 <optionProfileId>2</optionProfileId> 
                 <recurrence>WEEKLY</recurrence> 
                 <scanPrefix>update scan prefix</scanPrefix> 
                 <startDate>31/05/2022</startDate> 
                 <startTime>15:45</startTime> 
                 <timezone>Africa/Cairo</timezone> 
            </ConnectorScanConfiguration> 
         </set> 
      </connectorScanConfig> 
... 
     </data> 
</ServiceRequest>
```
#### Response

```
<?xml version="1.0" encoding="UTF-8"?> 
<ServiceResponse xmlns:xsi="http://www.w3.org/2001/XMLSchema-
instance" 
xsi:noNamespaceSchemaLocation="https://qualysapi.qualys.com/qps/xsd/
3.0/am/awsassetdataconnector.xsd"> 
     <responseCode>SUCCESS</responseCode> 
     <count>1</count> 
     <data>
```

```
 ... 
   <isCPSEnabled>true</isCPSEnabled> 
     <connectorScanSetting> 
            <isCustomScanConfigEnabled>true</isCustomScanConfigEnabled
\left\langle \right\rangle </connectorScanSetting> 
     <connectorScanConfig> 
            <set> 
               <ConnectorScanConfiguration> 
                  <daysOfWeek> 
                        <set> 
                           <Day>SUN</Day> 
                           <Day>MON</Day> 
                           <Day>TUE</Day> 
                        </set> 
                  </daysOfWeek> 
                  <optionProfileId>2</optionProfileId> 
                  <recurrence>WEEKLY</recurrence> 
                  <scanPrefix>updated- AWS scan prefix</scanPrefix> 
                  <startDate>31/05/2022</startDate> 
                  <startTime>15:45</startTime> 
                  <timezone>Africa/Cairo</timezone> 
            </ConnectorScanConfiguration> 
          </set> 
      </connectorScanConfig> 
... 
     </data> 
</ServiceResponse>
```
# Delete AWS Connector 3.0

/qps/rest/3.0/delete/am/awsassetdataconnector

/qps/rest/3.0/delete/am/awsassetdataconnector/<id>

[POST]

Delete one or more AWS connectors from the Connectors application.

Using the NOT EQUALS operator for deleting AWS connectors could result in accidental deletion of AWS connectors without any warning. To prevent accidental deletion of unknown AWS connectors, we do not support NOT EQUALS operator for delete actions.

Permissions required - Managers with full scope.

Sample 1 - Delete a single AWS connector

## API request

```
curl -n -u "USERNAME:PASSWORD" 
"https://qualysapi.qualys.com/qps/rest/3.0/delete/am/awsassetdatacon
nector/12345"
```
## Response

```
<?xml version="1.0" encoding="UTF-8"?> 
<ServiceResponse xmlns:xsi="http://www.w3.org/2001/XMLSchema-
instance" 
xsi:noNamespaceSchemaLocation="https://qualysapi.qualys.com/qps/xsd/
3.0/am/aws_asset_data_connector.xsd"> 
   <responseCode>SUCCESS</responseCode> 
   <count>1</count> 
   <data> 
     <AwsAssetDataConnector ><id>12345</id></AwsAssetDataConnector > 
   </data> 
</ServiceResponse>
```
## API Request (JSON)

```
curl -n -u "USERNAME:PASSWORD" 
"https://qualysapi.qualys.com/qps/rest/3.0/delete/am/awsassetdatacon
nector/12345" 
--header 'Accept: application/json'
```

```
--header 'Content-Type: application/json'
```
## Response (JSON)

```
{ 
   "ServiceResponse": { 
     "responseCode": "SUCCESS", 
     "count": 1, 
      "data": { 
        "AwsAssetDataConnector ": { 
           "id": 12345 
        } 
     } 
   } 
}
```
Sample 2 - Delete several AWS connectors tagged with the To Delete tag

## API request

```
curl -u "USERNAME:PASSWORD" -H "content-type: text/xml" -X "POST" --
data-binary @- 
"https://qualysapi.qualys.com/qps/rest/3.0/delete/am/awsassetdatacon
nector"
```
#### Request POST data

```
<?xml version="1.0" encoding="UTF-8" ?> 
<ServiceRequest> 
     <filters> 
         <Criteria field="tagName" operator="EQUALS">To 
Delete</Criteria> 
     </filters> 
</ServiceRequest>
```
#### Response

```
<?xml version="1.0" encoding="UTF-8"?> 
<ServiceResponse xmlns:xsi="http://www.w3.org/2001/XMLSchema-
instance" 
xsi:noNamespaceSchemaLocation="https://qualysapi.qualys.com/qps/xsd/
3.0/am/awsassetdataconnector.xsd"> 
     <responseCode>SUCCESS</responseCode> 
     <count>1</count> 
     <data> 
         <AwsAssetDataConnector >
```

```
 <id>1680408</id> 
          </AwsAssetDataConnector> 
     </data> 
</ServiceResponse>
```
## API Request (JSON)

```
curl -u "USERNAME:PASSWORD" -X "POST" --data-binary @- 
"https://qualysapi.qualys.com/qps/rest/3.0/delete/am/awsassetdatacon
nector" 
--header 'Accept: application/json'
```
## Request POST Data (JSON)

```
{ 
   "ServiceRequest": { 
     "filters": { 
        "Criteria": [ 
          { 
             "field": "activation", 
             "operator": "EQUALS", 
             " tagName": "Outdated" 
 } 
        ] 
     } 
   } 
}
```
## Response (JSON)

```
{ 
    "ServiceResponse": { 
        "data": [ 
\{ "AwsAssetDataConnector": { 
                   "id": 1680411 
 } 
 } 
        ], 
        "count": 1, 
        "responseCode": "SUCCESS" 
    } 
}
```
## XSD

[<platform API server>/](#page-4-0)qps/xsd/3.0/am/aws\_asset\_data\_connector.xsd

# Run AWS Connector 3.0

/qps/rest/3.0/run/am/awsassetdataconnector

/qps/rest/3.0/run/am/awsassetdataconnector/<id>

# **[POST]**

We will now deprecate the API endpoint to run one or more AWS connectors from the CloudView application and introduce an alternative API in the Asset Management application. The connectors may be run immediately or queued to run when there is capacity. The response will almost always indicate that the connector is pending. Use GET calls to monitor the status of connectors.

Permissions required - Managers with full scope.

# API Request (JSON)

```
curl -n -u "USERNAME:PASSWORD" 
"https://qualysapi.qualys.com/qps/rest/3.0/run/am/awsassetdataconnec
tor/<id>" 
--header 'Accept: application/json' 
--header 'Content-Type: application/json'
```
# Response (JSON)

```
{ 
  "ServiceResponse": { 
    "count": 1, 
    "data": [ 
\{ "AwsAssetDataConnector": { 
        "connectorAppInfos": { 
          "list": [ 
\{ "ConnectorAppInfoQList": { 
               "list": [ 
\{ "ConnectorAppInfo": { 
                   "name": "CI", 
                   "identifier": 
"arn:aws:iam::xxxxxxxxx:role/test-pod" 
 } 
 } 
 ] 
 }
```

```
 }, 
\{ "ConnectorAppInfoQList": { 
                "list": [ 
\{ "ConnectorAppInfo": { 
                     "name": "AI", 
                     "identifier": 
"arn:aws:iam::xxxxxxxx:role/test-pod" 
 } 
 } 
 ] 
 } 
             }, 
\{ "ConnectorAppInfoQList": { 
                "list": [ 
\{ "ConnectorAppInfo": { 
                     "name": "CSA", 
                     "identifier": 
"arn:aws:iam::xxxxxxxx:role/test-pod" 
 } 
 } 
 ] 
 } 
 } 
 ] 
         }, 
         "id": xxxxxx, 
         "nextSync": "2022-07-04T08:48:27Z", 
         "isRemediationEnabled": "false", 
         "lastSync": "2022-07-04T04:50:04Z", 
         "connectorState": "FINISHED_ERRORS", 
         "runFrequency": 240, 
         "awsAccountId": "xxxxxxxx", 
         "allRegions": "false", 
         "lastError": "Error getting EBS Encryption By Default 
Status from af-south-1. Please check if region is enabled or EC2 
service is enabled for this region", 
         "type": "AWS", 
         "activation": { 
           "ActivationModule": [ 
             "CLOUDVIEW" 
 ] 
         }, 
         "disabled": "false", 
         "authRecord": {},
```

```
 "name": "sign", 
            "isChinaConfigured": "false", 
            "externalId": "pod-xxxxxx-1662018652278", 
            "cloudviewUuid": "xxxxxx-85d6-xxxx-a779-4a7eb643444f", 
            "isDeleted": "false", 
            "isGovCloudConfigured": "false", 
            "qualysAwsAccountId": "xxxxxxxx", 
            "description": "testing" 
          } 
       } 
     ], 
     "responseCode": "SUCCESS" 
   } 
}
```
# Search AWS Connector 3.0

/qps/rest/3.0/search/am/awsassetdataconnector

Returns a list of AWS connectors in the user's account that match the provided criteria. Narrow down your search results using the parameters listed below.

Pagination - A maximum of 100 instances are returned by default. To customize this specify a "preferences" tag in the POST body of your request.

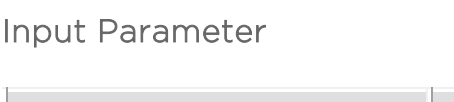

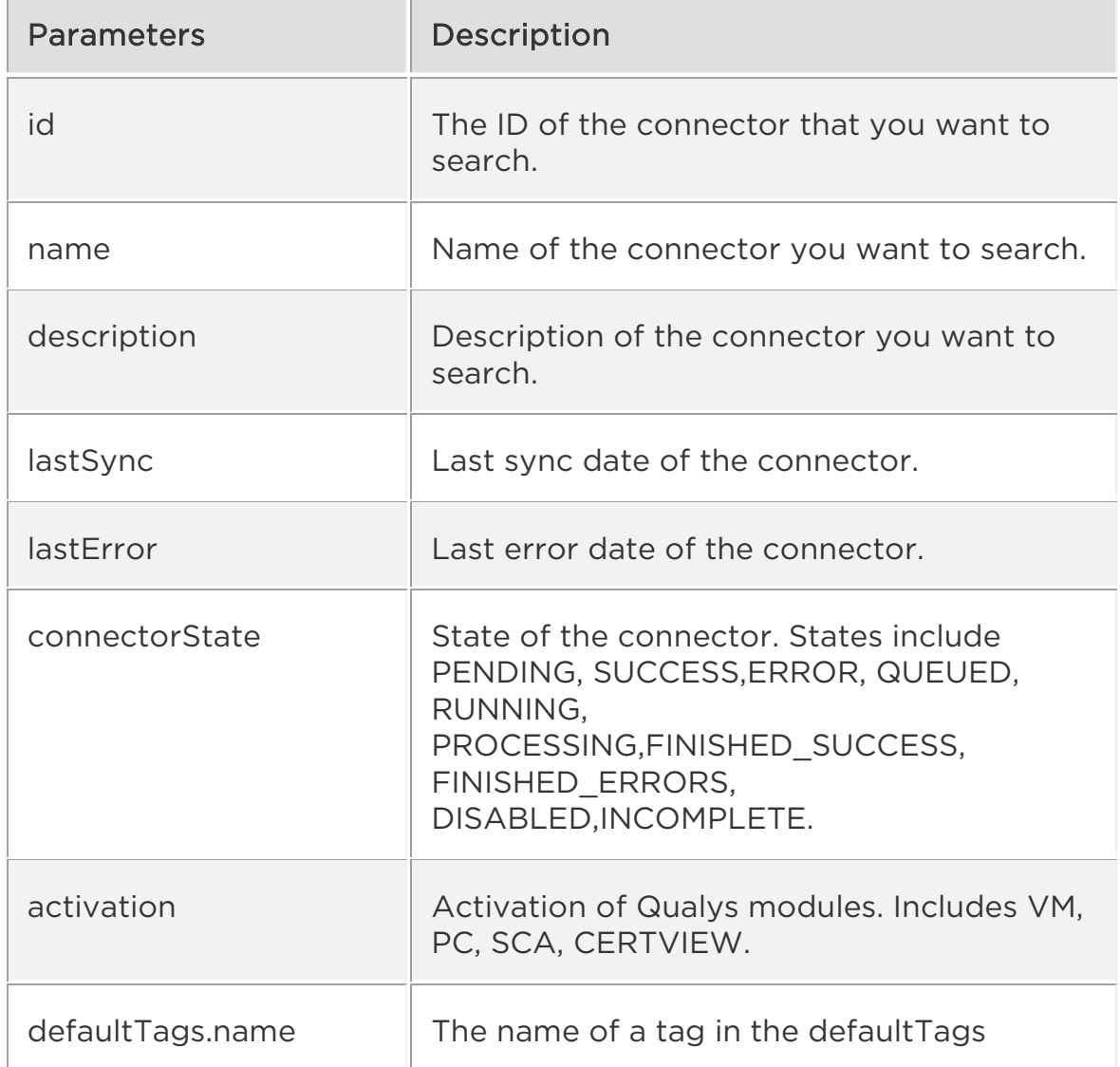

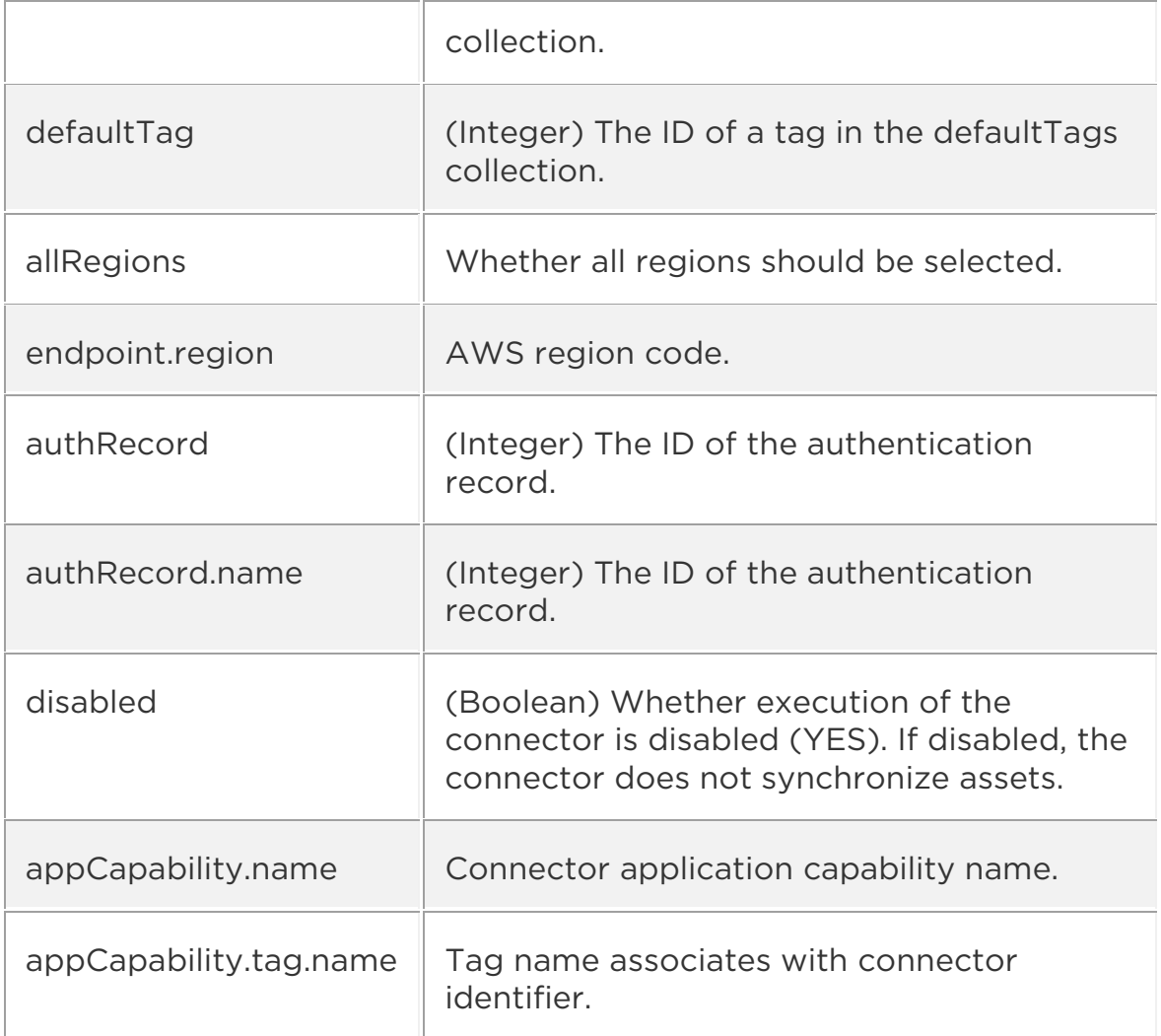

Sample: Find all asset data connectors with tag name USA

#### API request

```
curl -u "USERNAME:PASSWORD" -H "Content-type: text/xml" -X "POST" --
data-binary @- 
"https://qualysapi.qualys.com/qps/rest/3.0/search/am/awsassetdatacon
nector"
```
#### Request POST data

```
<?xml version="1.0" encoding="UTF-8"?> 
<ServiceRequest> 
<filters> 
<Criteria field="defaultTags.name" operator="EQUALS">USA</Criteria> 
</filters>
```
</ServiceRequest>

#### Response

```
<?xml version="1.0" encoding="UTF-8"?> 
<ServiceResponse xmlns:xsi="http://www.w3.org/2001/XMLSchema-
instance" 
xsi:noNamespaceSchemaLocation="https://qualysapi.qualys.com/qps/xsd/
3.0/am/awsassetdataconnector.xsd"> 
     <responseCode>SUCCESS</responseCode> 
     <count>1</count> 
     <hasMoreRecords>false</hasMoreRecords> 
     <data> 
          <AwsAssetDataConnector> 
              <id>1680606</id> 
              <name>AWSConnector API</name> 
              <awsAccountId>xxxxxxxx</awsAccountId> 
              <description>Connector created through API 
automation</description> 
              <lastSync>2022-04-30T11:58:06Z</lastSync> 
              <connectorState>FINISHED_SUCCESS</connectorState> 
              <type>AWS</type> 
              <defaultTags> 
                  <list> 
                       <TagSimple> 
                           <id>xxxxxxxx</id> 
                           <name>testpod</name> 
                       </TagSimple> 
                  </list> 
              </defaultTags> 
              <activation> 
                 \langlelist\rangle <ActivationModule>CLOUDVIEW</ActivationModule> 
                       <ActivationModule>CERTVIEW</ActivationModule> 
                       <ActivationModule>VM</ActivationModule> 
                 \langle/list>
              </activation> 
              <disabled>false</disabled> 
              <isGovCloudConfigured>false</isGovCloudConfigured> 
              <isChinaConfigured>false</isChinaConfigured> 
             <runFrequency>240</runFrequency>
              <isRemediationEnabled>true</isRemediationEnabled> 
              <connectorAppInfos> 
                  <list> 
                       <ConnectorAppInfoQList> 
                           <list> 
                                <ConnectorAppInfo> 
                                    <name>CSA</name>
```
 <identifier>arn:aws:iam::xxxxxxxx:ro le/test pod</identifier> <tagId>xxxxxxxx</tagId> <tagMetadata> <id>xxxxxxxx</id> <name>TestTag</name> </tagMetadata> </ConnectorAppInfo> </list> </ConnectorAppInfoQList> <ConnectorAppInfoQList> <list> <ConnectorAppInfo> <name>CI</name> <identifier>arn:aws:iam::xxxxxxxx:ro le/test pod</identifier> <tagId>xxxxxxxx</tagId> <tagMetadata> <id>xxxxxxxx</id> <name>TestTag</name> </tagMetadata> </ConnectorAppInfo> </list> </ConnectorAppInfoQList> <ConnectorAppInfoQList>  $\langle$ list $\rangle$  <ConnectorAppInfo> <name>AI</name> <identifier>arn:aws:iam::xxxxxxxx:ro le/test pod</identifier> <tagId>xxxxxxxx</tagId> <tagMetadata> <id>xxxxxxxx</id> <name>Tag123</name> </tagMetadata> </ConnectorAppInfo> </list> </ConnectorAppInfoQList> </list> </connectorAppInfos> <cloudviewUuid>xxxxxxx-6726-xxxx-ad4ca5fb811a9d72</cloudviewUuid> <arn>arn:aws:iam::xxxxxxxx:role/Saur\_Test\_04</arn> <externalId>pod-xxxxxxxx-1652751983927</externalId> <qualysAwsAccountId>xxxxxxxx</qualysAwsAccountId> <authRecord/> <allRegions>true</allRegions> </AwsAssetDataConnector>

 </data> </ServiceResponse>

## API Request (JSON)

```
curl -u "USERNAME:PASSWORD" -X "POST" --data-binary @- 
"https://qualysapi.qualys.com/qps/rest/3.0/search/am/awsassetdatacon
nector" 
--header 'Accept: application/json' 
--header 'Content-Type: application/json'
```
# Request POST data (JSON)

```
{ 
"ServiceRequest": { 
"filters": { 
"Criteria": [ 
{ 
"field": "defaultTags.name", 
"operator": "EQUALS", 
"value": "USA" 
} 
] 
} 
} 
}
```
## Response (JSON)

```
{ 
     "ServiceResponse": { 
         "data": [ 
\{ "AwsAssetDataConnector": { 
                      "description": "Connector created through API 
automation", 
                      "name": "AWSConnector API", 
                      "externalId": "pod-3734136-1652751983927", 
                      "isChinaConfigured": "false", 
                      "lastSync": "2022-04-30T11:58:06Z", 
                      "disabled": "false", 
                      "authRecord": {}, 
                      "connectorState": "FINISHED_SUCCESS", 
                      "qualysAwsAccountId": "XXXXXXXXXXXX", 
                      "runFrequency": 240, 
                      "id": 1680606, 
                      "activation": { 
                           "ActivationModule": [
```

```
 "CLOUDVIEW", 
                       "CERTVIEW", 
 "VM" 
\mathbb{R}^n , and the contract of \mathbb{R}^n , \mathbb{R}^n, and the set of \} , and \} , and \} "cloudviewUuid": "95c9c13b-6726-3ef1-ad4c-
a5fb811a9d72", 
                 "type": "AWS", 
                 "isGovCloudConfigured": "false", 
                 "allRegions": "true", 
                 "arn": 
"arn:aws:iam::XXXXXXXXXXXX:role/sample_user",
                 "connectorAppInfos": { 
                    "list": [ 
\{ "ConnectorAppInfoQList": { 
                              "list": [ 
\{ "ConnectorAppInfo": { 
                                        "name": "CSA", 
                                        "identifier": 
"arn:aws:iam::XXXXXXXXXXXX:role/sample_user",
                                        "tagId": 123489465, 
                                        "tagMetadata": { 
                                           "id": 123489465, 
 "name": 
"Sample_tag" 
 } 
 } 
 } 
) and the contract of the contract of \mathbb{R}^n . The contract of \mathbb{R}^n } 
, and the contract of \} , \}\{ ... 
, and the set of \} , and \} , and \} "isRemediationEnabled": "true" 
 } 
 } 
       ], 
       "hasMoreRecords": "false", 
       "responseCode": "SUCCESS", 
       "count": 1 
    } 
}
```
# Get AWS Connector Details 3.0

/qps/rest/3.0/get/am/awsassetdataconnector/<id>

We will now deprecate the old CloudView API endpoint for 'Get AWS connector Info' and an alternative API will be introduced in the Asset Management application. You can select whether the 'Get AWS Connector Info' API applies to AssetView and/or CloudView in the Connector application.

Permissions required - Managers with full scope.

Sample 1: Fetch the AWS connector with the ID 179407

#### API Request (JSON)

```
curl -n -u "USERNAME:PASSWORD" 
"https://qualysapi.qualys.com/qps/rest/3.0/get/am/awsassetdataconnec
tor/179407" 
--header 'Accept: application/json' 
--header 'Content-Type: application/json'
```
#### Response (JSON)

```
{ 
   "ServiceResponse": { 
     "data": [ 
       { 
         "AwsAssetDataConnector": { 
           "name": "AWS AV CONN", 
           "externalId": "1659386886728", 
           "isChinaConfigured": "false", 
           "lastSync": "2022-07-05T03:20:18Z", 
           "nextSync": "2022-07-05T07:20:00Z", 
           "disabled": "false", 
           "qualysAwsAccountId": "xxxxx", 
           "runFrequency": 240, 
           "id": 179407, 
           "connectorAppInfos": { 
             "list": [ 
\{ "ConnectorAppInfoQList": { 
                   "list": [ 
\{ "ConnectorAppInfo": {
```

```
 "name": "AI", 
                       "identifier": 
"arn:aws:iam::xxxxxxxxx:role/Cloudview_Test" 
 } 
 } 
 ] 
 } 
 } 
 ] 
          }, 
          "authRecord": {}, 
          "isGovCloudConfigured": "false", 
          "connectorState": "FINISHED_SUCCESS", 
          "allRegions": "false", 
          "type": "AWS", 
          "arn": "arn:aws:iam::xxxxxxxxx:role/Cloudview_Test", 
          "isDeleted": "false", 
          "awsAccountId": "xxxxxxxxx", 
          "isRemediationEnabled": "false" 
        } 
      } 
    ], 
    "responseCode": "SUCCESS", 
    "count": 1 
  } 
}
```
Sample 2: Get Details of AWS Connector with Cloud Perimeter Scan Enabled

## API Request (JSON)

```
curl -n -u "USERNAME:PASSWORD" 
"https://qualysapi.qualys.com/qps/rest/3.0/get/am/awsassetdataconnec
tor/179407" 
--header 'Accept: application/json'
```
#### Response (JSON)

```
<ServiceResponse> 
   <data> 
 ... 
       isCPSEnabled>true</isCPSEnabled> 
       <connectorAppInfos> 
          <list> 
            <ConnectorAppInfoQList> 
              <list>
```

```
 <ConnectorAppInfo> 
                  <name>AI</name> 
                   <identifier>arn:aws:iam::XXXXXXXXXXXX:role/Sample-
IAMRole</identifier> 
                </ConnectorAppInfo> 
              </list> 
            </ConnectorAppInfoQList> 
          </list> 
       </connectorAppInfos> 
       <connectorScanSetting> 
          <isCustomScanConfigEnabled>true</isCustomScanConfigEnabled> 
       </connectorScanSetting> 
       <connectorScanConfig> 
          <list> 
            <ConnectorScanConfiguration> 
              <scanPrefix>AWS CPS 6/2/22</scanPrefix> 
              <optionProfileId>2</optionProfileId> 
              <recurrence>WEEKLY</recurrence> 
              <startDate>MM/DD/YYYY</startDate> 
              <startTime>HH:MM</startTime> 
              <daysOfWeek> 
                <list> 
                  <Day>SUN</Day> 
                  <Day>MON</Day> 
                  <Day>TUE</Day> 
                </list> 
              </daysOfWeek> 
              <timezone>Africa/Cairo</timezone> 
            </ConnectorScanConfiguration> 
          </list> 
... 
   </data> 
</ServiceResponse>
```
# Get AWS Base Account Id 3.0

/qps/rest/3.0/search/am/awsbaseaccount

/qps/rest/3.0/get/am/awsbaseaccount/<id>

Retrieve the base account details of a connector either by searching for name or id.

Permissions required - Managers with full scope.

Sample: Get Base Account with Name

#### API request

```
curl --location --request POST 
'https://qualysapi.qualys.com/qps/rest/3.0/search/am/awsbaseaccount' 
\setminus
```
#### Response (XML)

```
<?xml version="1.0" encoding="UTF-8"?> 
<ServiceResponse xmlns:xsi="http://www.w3.org/2001/XMLSchema-
instance" 
xsi:noNamespaceSchemaLocation="https://qualysapi.qualys.com/qps/xsd/
version.xsd"> 
     <responseCode>SUCCESS</responseCode> 
     <count>1</count> 
     <hasMoreRecords>false</hasMoreRecords> 
     <data> 
         <globalAccountId>2057xxxxx438</globalAccountId> 
         <govAccountId>011xxxxx917</govAccountId> 
         <chinaAccountId>011xxxx917</chinaAccountId> 
         <customerGlobalAccount>false</customerGlobalAccount> 
         <customerGovAccount>false</customerGovAccount> 
         <customerChinaAccount>false</customerChinaAccount> 
     </data> 
</ServiceResponse>
```
#### API request(JSON)

```
curl --location --request POST 
'https://qualysapi.qualys.com/qps/rest/3.0/search/am/awsbaseaccount' 
\setminus--header 'Accept: application/json' \ 
--header 'Content-Type: application/json' \
```

```
--header 'Authorization: Basic cWF0ZXNfZ2szNTpRQXRlbXBAMTIz' \ 
--header 'Cookie: JSESSIONID=8C54FD99F11E0DCACEF05D48ABDC350A
```

```
Response (JSON) 
{ 
     "ServiceResponse": { 
         "responseCode": "SUCCESS", 
         "count": 1, 
         "data": [ 
\{ "globalAccountId": "2057xxxxx438", 
                 "govAccountId": "011xxxxx917", 
                 "chinaAccountId": "011xxxx917", 
                 "customerGlobalAccount": "false", 
                 "customerGovAccount": "false", 
                 "customerChinaAccount": "false" 
 } 
         ], 
         "hasMoreRecords": "false" 
     } 
}
```
# Get All Errors for AWS Connector 3.0

/qps/rest/3.0/search/am/assetdataconnectorerrors

Get the list of errors encountered when executing a connector in the connector application.

Permissions required - Managers with full scope.

Sample: Get all errors of connector

#### API request

```
curl -u "USERNAME:PASSWORD" -H "Content-type: application/json" -H 
"Accept: 
application/json" -X "POST" --data-binary @- 
"https://qualysapi.qualys.com/qps/rest/3.0/search/am/assetdataconnec
torerrors"
```
#### Request POST data

```
<?xml version="1.0" encoding="UTF-8"?> 
<ServiceRequest> 
<filters> 
<Criteria field="id" operator="EQUALS">167405</Criteria> 
</filters> 
</ServiceRequest>
```
#### Response

```
<?xml version="1.0" encoding="UTF-8"?> 
<ServiceResponse xmlns:xsi="http://www.w3.org/2001/XMLSchema-
instance" 
xsi:noNamespaceSchemaLocation="https://qualysapi.qualys.com/qps/xsd/
3.0/am/assetdataconnectorerrors.xsd"> 
     <responseCode>SUCCESS</responseCode> 
     <count>11</count> 
     <hasMoreRecords>false</hasMoreRecords> 
     <data> 
         <AssetDataConnectorErrors> 
             <errorMessage>Error processing instance-id i-
05012c5470e31894a, Error reference: 8a0a9084-7eba-4d73-8855-
1ac223fd88db</errorMessage>
```
 <created>2022-05-23T10:10:12Z</created> </AssetDataConnectorErrors> <AssetDataConnectorErrors> <errorMessage>Error processing instance-id i-0be39baf8d595fedd, Error reference: 72a61d1d-f365-4527-92e3- 07807737d2cb</errorMessage> <created>2022-05-23T10:10:12Z</created> </AssetDataConnectorErrors> <AssetDataConnectorErrors> <errorMessage>Error processing instance-id i-08cc2b4a5bef80d13, Error reference: 7757336e-a636-45a4-8907 e134244ac42e</errorMessage> <created>2022-05-23T10:10:12Z</created> </AssetDataConnectorErrors> <AssetDataConnectorErrors> <errorMessage>Error processing instance-id i-0f9ff0ee787ec1554, Error reference: 7f7b7461-45f1-491c-8a5b-2a47542414fe</errorMessage> <created>2022-05-23T10:10:36Z</created> </AssetDataConnectorErrors> <AssetDataConnectorErrors> <errorMessage>Error processing instance-id i-05bcf1815e3326d29, Error reference: a034a6c8-ed66-44a6-9878- 664c48cafa07</errorMessage> <created>2022-05-23T10:10:36Z</created> </AssetDataConnectorErrors> <AssetDataConnectorErrors> <errorMessage>Error processing instance-id i-030e059e876ce6848, Error reference: 92d1e044-7be9-4648-8486 f12818f97ab1</errorMessage> <created>2022-05-23T10:10:36Z</created> </AssetDataConnectorErrors> <AssetDataConnectorErrors> <errorMessage>Error processing instance-id i-0c7416add8f64cfff, Error reference: 602f12cc-d8f5-439e-91e8 e07b57d2192d</errorMessage> <created>2022-05-23T10:11:00Z</created> </AssetDataConnectorErrors> <AssetDataConnectorErrors> <errorMessage>Processing error while evaluating control: LAMBDA. Please contact support</errorMessage> <created>2022-05-23T10:10:13Z</created> </AssetDataConnectorErrors> <AssetDataConnectorErrors> <errorMessage>Error getting EBS Encryption By Default Status from af-south-1. Please check if region is enabled or EC2 service is enabled for this region</errorMessage> <created>2022-05-23T10:09:43Z</created>

```
 </AssetDataConnectorErrors> 
         <AssetDataConnectorErrors> 
             <errorMessage>Error getting EBS Encryption By Default 
Status from eu-south-1. Please check if region is enabled or EC2 
service is enabled for this region</errorMessage>
             <created>2022-05-23T10:09:32Z</created> 
         </AssetDataConnectorErrors> 
         <AssetDataConnectorErrors> 
             <errorMessage>com.amazonaws.AmazonServiceException: AWS 
was not able to validate the provided access credentials (Service: 
AmazonEC2; Status Code: 401; Error Code: AuthFailure; Request ID: 
5a5ac505-b83c-4681-84a4-3c39b1383bb9)</errorMessage> 
             <created>2022-05-23T10:09:08Z</created> 
         </AssetDataConnectorErrors> 
     </data> 
</ServiceResponse>
```
#### API request(JSON)

```
curl -u "USERNAME:PASSWORD" -X "POST" --data-binary @- 
"https://qualysapi.qualys.com/qps/rest/3.0/search/am/assetdataconnec
torerrors" 
--header 'Accept: application/json' 
--header 'Content-Type: application/json'
```
#### Request POST data(JSON)

```
{ 
   "ServiceRequest": { 
     "filters": { 
       "Criteria": [ 
\{ "field": "id", 
           "operator": "EQUALS", 
            "value": "1xxxxxx" 
 } 
       ] 
     } 
  } 
}
```
#### Response(JSON)

```
{ 
   "ServiceResponse": { 
     "responseCode": "SUCCESS", 
     "count": 11,
```

```
 "hasMoreRecords": false, 
     "data": { 
       "AssetDataConnectorErrors": [ 
\{ "errorMessage": "Error processing instance-id i-
05012c5470e31894a, Error reference:\n8a0a9084-7eba-4d73-8855-
1ac223fd88db", 
           "created": "2022-05-23T10: 10: 12Z" 
         }, 
\{ "errorMessage": "Error processing instance-id i-
0be39baf8d595fedd, Error reference:\n72a61d1d-f365-4527-92e3-
07807737d2cb", 
           "created": "2022-05-23T10: 10: 12Z" 
         }, 
\{ "errorMessage": "Error processing instance-id i-
08cc2b4a5bef80d13, Error reference:\n7757336e-a636-45a4-8907-
e134244ac42e", 
           "created": "2022-05-23T10: 10: 12Z" 
         }, 
\{ "errorMessage": "Error processing instance-id i-
0f9ff0ee787ec1554, Error reference:\n7f7b7461-45f1-491c-8a5b-
2a47542414fe", 
           "created": "2022-05-23T10: 10: 36Z" 
         }, 
\{ "errorMessage": "Error processing instance-id i-
05bcf1815e3326d29, Error reference:\na034a6c8-ed66-44a6-9878-
664c48cafa07", 
           "created": "2022-05-23T10: 10: 36Z" 
         }, 
\{ "errorMessage": "Error processing instance-id i-
030e059e876ce6848, Error reference:\n92d1e044-7be9-4648-8486-
f12818f97ab1", 
           "created": "2022-05-23T10: 10: 36Z" 
         }, 
\{ "errorMessage": "Error processing instance-id i-
0c7416add8f64cfff, Error reference:\n602f12cc-d8f5-439e-91e8-
e07b57d2192d", 
           "created": "2022-05-23T10: 11: 00Z" 
         }, 
\{ "errorMessage": "Processing error while evaluating 
control: LAMBDA. Please contact\nsupport",
```

```
 "created": "2022-05-23T10: 10: 13Z" 
         }, 
\{ "errorMessage": "Error getting EBS Encryption By Default 
Status from af-south-1.\nPlease check if region is enabled or EC2 
service is enabled for this region", 
          "created": "2022-05-23T10: 09: 43Z" 
         }, 
\{ "errorMessage": "Error getting EBS Encryption By Default 
Status from eu-south-1.\nPlease check if region is enabled or EC2 
service is enabled for this region", 
           "created": "2022-05-23T10: 09: 32Z" 
         }, 
\{ "errorMessage": "com.amazonaws.AmazonServiceException: AWS 
was not able to validate\nthe provided access credentials (Service: 
AmazonEC2; Status Code: 401; Error Code:\nAuthFailure; Request ID: 
5a5ac505-b83c-4681-84a4-3c39b1383bb9)", 
           "created": "2022-05-23T10: 09: 08Z" 
 } 
       ] 
    } 
  } 
}
```
Download AWS CloudFormation Template 3.0

/qps/rest/3.0/download/am/awscloudformationtemplate

[POST]

Returns a AWS CloudFormation template based on AI or CI/CSA capability.

Permissions required - Managers with full scope.

Sample: Download AWS CloudFormation template for AI

## API request(JSON)

```
curl -n -u "USERNAME:PASSWORD" 
"https://qualysapi.qualys.com/qps/rest/3.0/download/am/awscloudforma
tiontemplate" 
--header 'Accept: application/json' 
--header 'Content-Type: application/json'
```
## Request POST data(JSON)

```
{ 
   "ServiceRequest": { 
      "data": { 
        "AwsCloudformationTemplate": { 
          "awsCloudType": "Global", 
          "externalId": "p11-1234-12129126127", 
          "capability": "AI" 
        } 
     } 
   } 
}
```
## Response(JSON)

```
{ 
   "AWSTemplateFormatVersion": "2010-09-09", 
   "Description": " IAM Role for Qualys EC2 Connector to fetch 
instances", 
   "Outputs": {
```

```
 "RoleARN": { 
       "Description": "The ARN of the role that can be assumed by the 
Qualys EC2 Connector", 
       "Value": { 
         "Fn::GetAtt": [ 
           "QualysRole", 
           "Arn" 
         ] 
       } 
     } 
   }, 
   "Resources": { 
     "QualysRole": { 
       "Type": "AWS::IAM::Role", 
       "Properties": { 
         "RoleName": "Role_For_QualysEC2Connector", 
         "AssumeRolePolicyDocument": { 
           "Version": "2012-10-17", 
           "Statement": [ 
\{ "Sid": "", 
               "Effect": "Allow", 
               "Principal": { 
                 "AWS": "arn:aws:iam::xxxxxxxx:root" 
               }, 
               "Action": "sts:AssumeRole", 
               "Condition": { 
                 "StringEquals": { 
                   "sts:ExternalId": "p19-1234-12129126127" 
 } 
 } 
 } 
 ] 
         }, 
         "Policies": [ 
\{ "PolicyDocument": { 
               "Version": "2012-10-17", 
               "Statement": [ 
\{ "Sid": "", 
                   "Effect": "Allow", 
                   "Action": [ 
                     "ec2:DescribeInstances", 
                     "ec2:DescribeAddresses", 
                     "ec2:DescribeImages" 
                   ], 
                   "Resource": "*"
```

```
 } 
         <sup>}</sup><br>]
 }, 
 "PolicyName": "IAM_Policy_For_EC2Connector" 
 } 
 ] 
 } 
 } 
 } 
}
```
# Azure Connectors 3.0

Azure Connectors 3.0

We support the following operations for all Microsoft Azure connectors in the Connectors application.

[Create Azure Connector](#page-65-0)

[Update Azure](#page-77-0) Connector

[Run Azure Connector](#page-88-0)

[Search Azure Connector](#page-93-0)

[Delete Azure Connector](#page-86-0)

[Get Azure Connector Info](#page-102-0)

# <span id="page-65-0"></span>Create Azure Connector 3.0

/qps/rest/3.0/create/am/azureassetdataconnector

[POST]

Specify the connector details such as application Id, authenticationKey, description, directoryId, name, and subscription Id of your Azure account and create a new connector in the Connectors application.

Permissions required - Managers with full scope.

Input Parameter

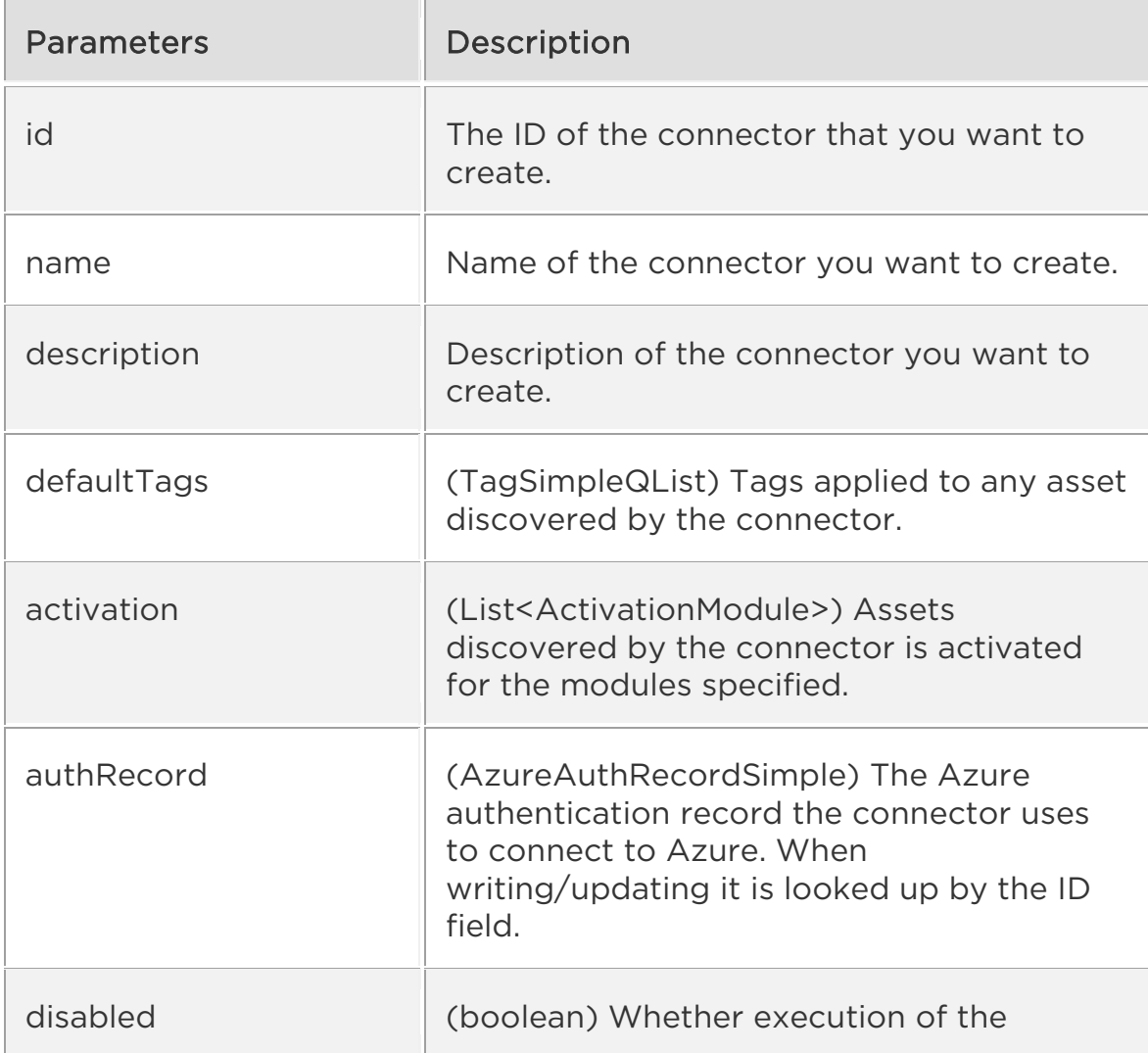

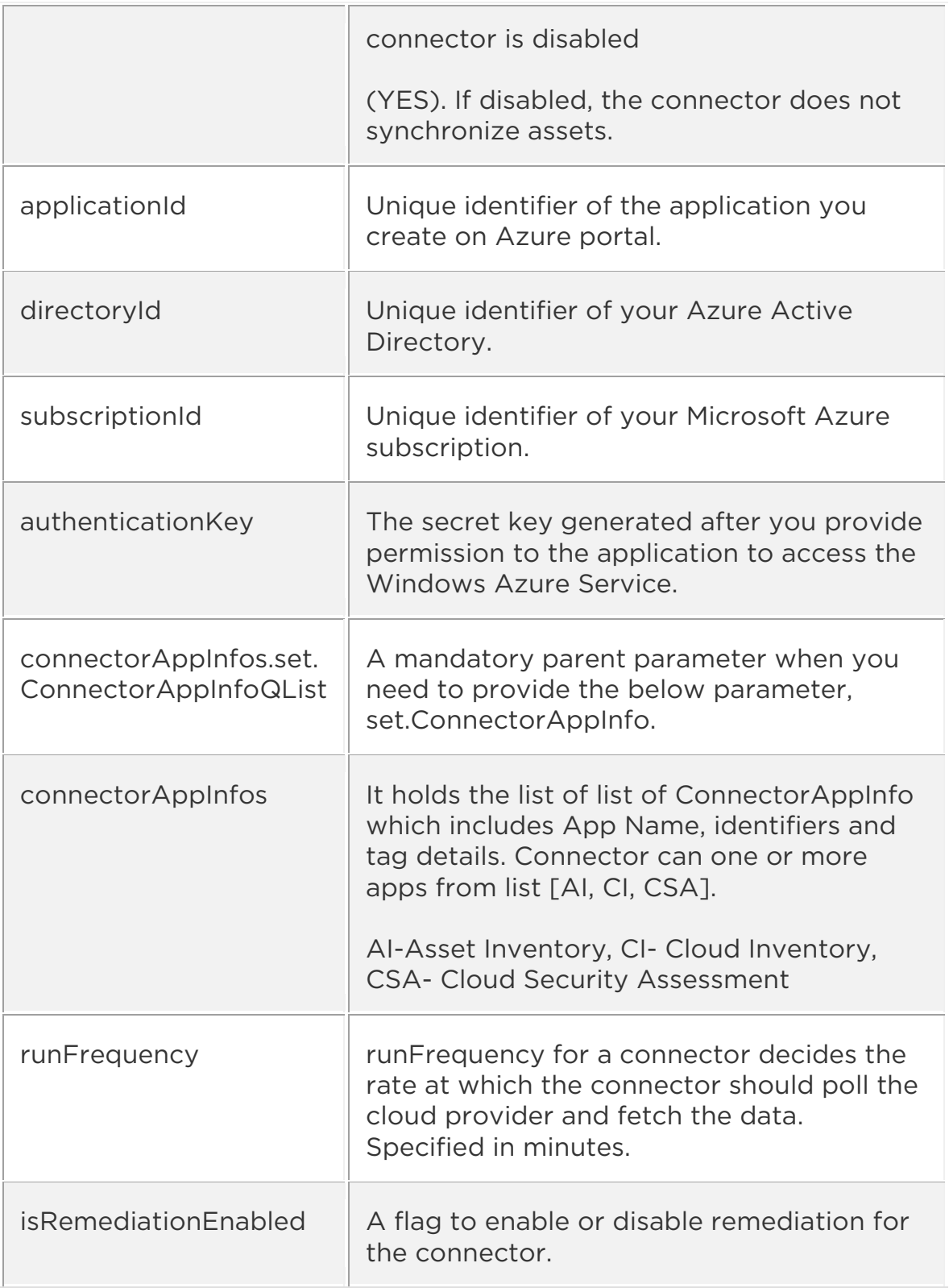

Input Parameters for Cloud Perimeter Scan

You can secure publicly exposed cloud assets by enabling cloud perimeter scans for your connectors. Cloud perimeter scans use Qualys External

Scanners (Internet Remote Scanners), located at the Qualys Cloud Platform.

You can automate asset discovery of Connectors and with the Cloud Perimeter Scan. This ensures all publicly-exposed assets have perimeter scans performed, based on configurations provided at Connector.

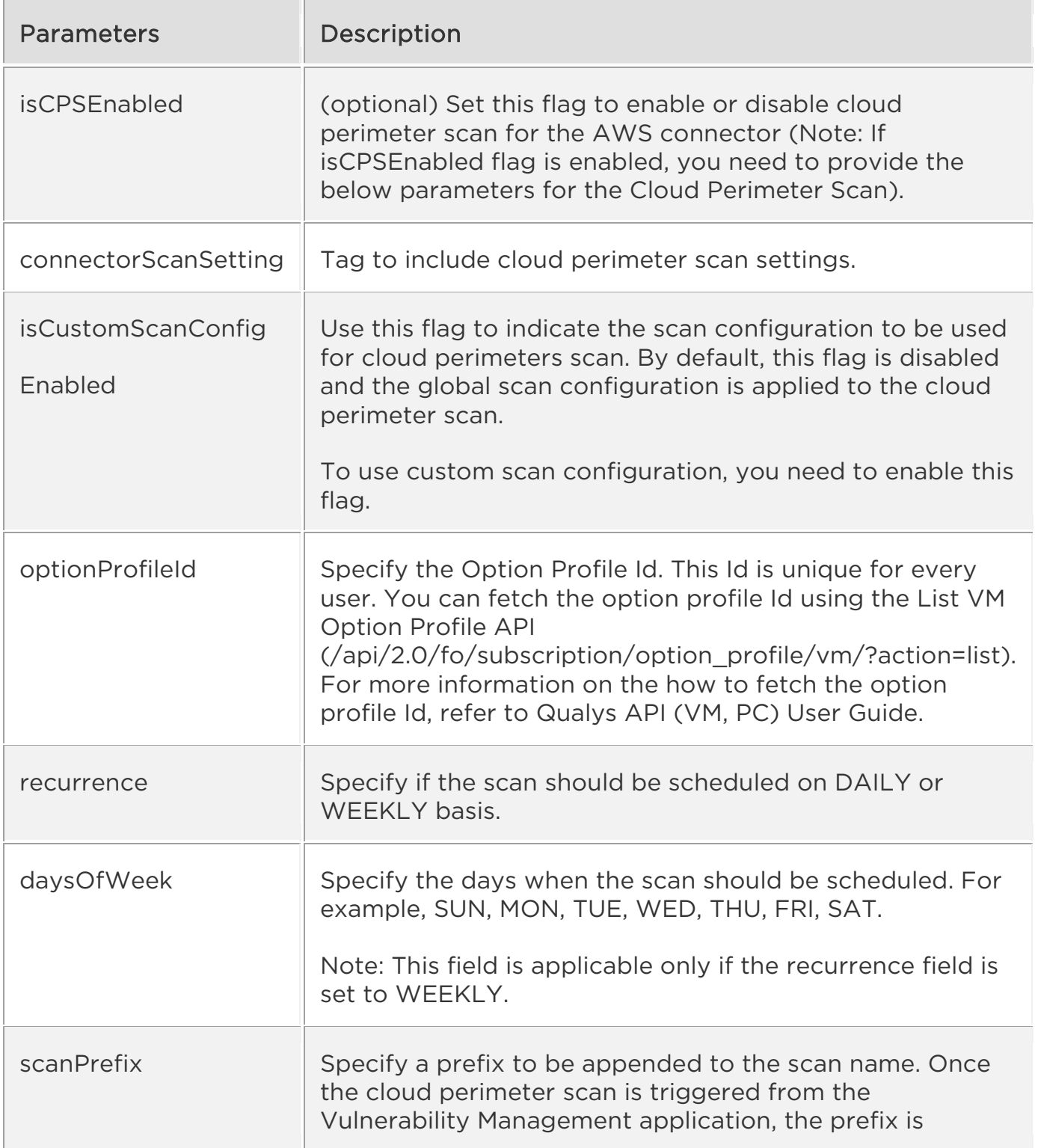

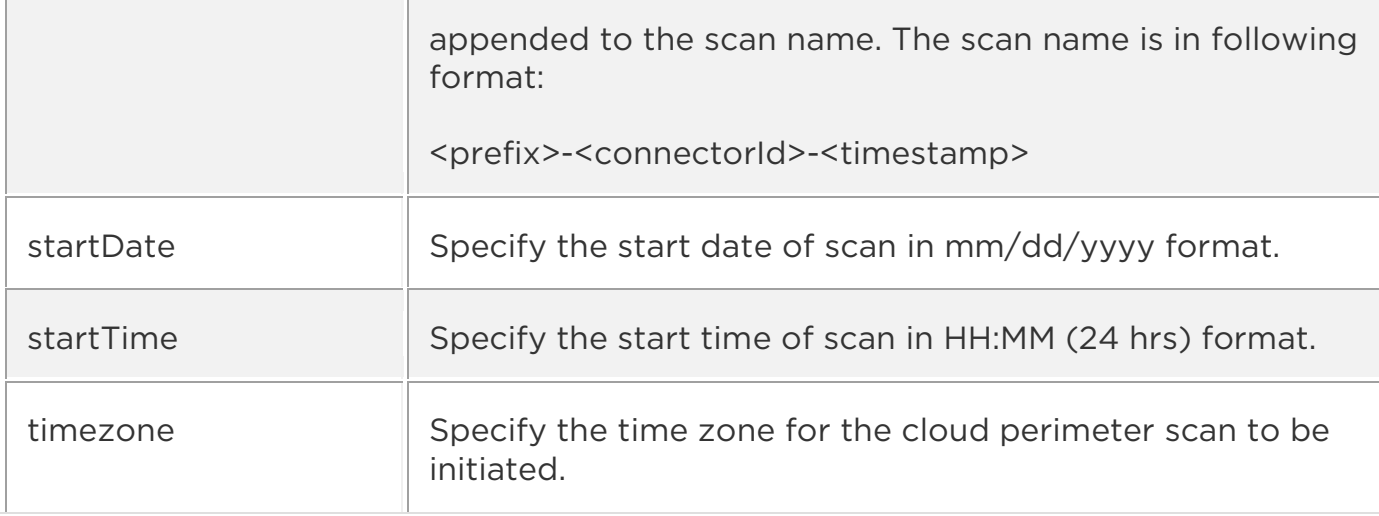

Sample 1 - Create Azure connector

#### API request

```
curl -u "USERNAME:PASSWORD" -H "Content-type: text/xml" -X "POST" -
data-binary 
@"https://qualysapi.qualys.com/qps/rest/3.0/create/am/azureassetdata
connector"
```
#### Request POST data

```
<?xml version="1.0" encoding="UTF-8" ?> 
<ServiceRequest> 
   <data> 
     <AzureAssetDataConnector> 
       <name>Azure Connector Via API</name> 
       <description>Sample Azure Connector API</description> 
       <defaultTags> 
         <set> 
            <TagSimple> 
              <id>123488470</id> 
            </TagSimple> 
          </set> 
       </defaultTags> 
          <activation> 
              <set> 
              <ActivationModule>VM</ActivationModule> 
              <ActivationModule>CERTVIEW</ActivationModule> 
              <ActivationModule>SCA</ActivationModule> 
              </set> 
          </activation> 
       <disabled>false</disabled> 
       <runFrequency>240</runFrequency>
```

```
 <isRemediationEnabled>true</isRemediationEnabled> 
       <isGovCloudConfigured>false</isGovCloudConfigured> 
       <authRecord> 
          <applicationId>xxxxxxxxx-694d-xxxx-ae0b-
d2bd14d1a4d7</applicationId> 
          <directoryId>xxxxxxxxx-65ab-xxxx-9e5b-
1ea02d3d94eb</directoryId> 
          <subscriptionId>xxxxxxxxx-4f67-xxxx-917d-
2246853844e1</subscriptionId> 
         <authenticationKey>02LCb8/RCn0lbGj6xxxxxxxxnoH01rog=</authen
ticationKey> 
       </authRecord> 
       <connectorAppInfos> 
          <set> 
            <ConnectorAppInfoQList> 
              <set> 
                <ConnectorAppInfo> 
                  <name>AI</name> 
                  <identifier>xxxxxxxxx-4f67-xxxx-917d-
2246853844e1</identifier> 
                  <tagId>123489465</tagId> 
                </ConnectorAppInfo> 
              </set> 
            </ConnectorAppInfoQList> 
            <ConnectorAppInfoQList> 
              <set> 
                <ConnectorAppInfo> 
                  <name>CI</name> 
                  <identifier>xxxxxxxxx-4f67-xxxx-917d-
2246853844e1</identifier> 
                 <tagId>123489465</tagId>
                </ConnectorAppInfo> 
              </set> 
            </ConnectorAppInfoQList> 
            <ConnectorAppInfoQList> 
             \langleset>
                <ConnectorAppInfo> 
                  <name>CSA</name> 
                  <identifier>xxxxxxxxx-4f67-xxxx-917d-
2246853844e1</identifier> 
                 <tagId>123489465</tagId>
                </ConnectorAppInfo> 
              </set> 
            </ConnectorAppInfoQList> 
          </set> 
       </connectorAppInfos> 
     </AzureAssetDataConnector> 
   </data>
```
</ServiceRequest>

#### XML output

```
<?xml version="1.0" encoding="UTF-8"?> 
<ServiceResponse xmlns:xsi="http://www.w3.org/2001/XMLSchema-
instance" 
xsi:noNamespaceSchemaLocation="https://qualysapi.qualys.com/qps/xsd/
3.0/am/azureassetdataconnector.xsd"> 
     <responseCode>SUCCESS</responseCode> 
     <count>1</count> 
     <data> 
          <AzureAssetDataConnector> 
              <id>1672602</id> 
              <name>Azure Connector Via API</name> 
              <description>Sample Azure Connector API</description> 
              <connectorState>QUEUED</connectorState> 
              <type>AZURE</type> 
              <disabled>false</disabled> 
              <isGovCloudConfigured>false</isGovCloudConfigured> 
              <runFrequency>240</runFrequency> 
              <isRemediationEnabled>true</isRemediationEnabled> 
              <connectorAppInfos> 
                  <list> 
                       <ConnectorAppInfoQList> 
                           <list> 
                                <ConnectorAppInfo> 
                                    <name>CI</name> 
                                    <identifier>xxxxxxxxx-4f67-xxxx-
917d-2246853844e1</identifier> 
                                    <tagId>123xxx65</tagId> 
                                    <tagMetadata> 
                                        <id>123xxx65</id> 
                                    </tagMetadata> 
                               </ConnectorAppInfo> 
                          \langle/list>
                       </ConnectorAppInfoQList> 
                       <ConnectorAppInfoQList> 
                           <list> 
                                <ConnectorAppInfo> 
                                    <name>CSA</name> 
                                    <identifier>xxxxxxxxx-4f67-xxxx-
917d-2246853844e1</identifier> 
                                    <tagId>123489465</tagId> 
                                    <tagMetadata> 
                                        <id>123489465</id> 
                                    </tagMetadata> 
                                </ConnectorAppInfo>
```

```
 </list> 
                        </ConnectorAppInfoQList> 
                        <ConnectorAppInfoQList> 
                            <list> 
                                 <ConnectorAppInfo> 
                                     <name>AI</name> 
                                     <identifier>xxxxxxxxx-4f67-xxxx-
917d-2246853844e1</identifier> 
                                     <tagId>123489465</tagId> 
                                     <tagMetadata> 
                                          <id>123489465</id> 
                                     </tagMetadata> 
                                 </ConnectorAppInfo> 
                            </list> 
                        </ConnectorAppInfoQList> 
                   </list> 
              </connectorAppInfos> 
              <authRecord/> 
          </AzureAssetDataConnector> 
     </data> 
</ServiceResponse>
```
Sample 2 - Create Azure connector

#### API Request (JSON)

```
curl -u "USERNAME:PASSWORD" -X "POST" -data-binary 
@"https://qualysapi.qualys.com/qps/rest/3.0/create/am/azureassetdata
connector" 
--header 'Accept: application/json'
```
## Request POST Data (JSON)

```
{ 
   "ServiceRequest": { 
     "data": { 
       "AzureAssetDataConnector": { 
         "name": "Azure Connector Via API", 
         "description": "Sample Azure Connector API", 
         "defaultTags": { 
           "set": { 
             "TagSimple": { 
               "id": 123488470 
 } 
 } 
         }, 
         "activation": { 
           "set": {
```
```
 "ActivationModule": [ 
              "VM", 
              "CERTVIEW", 
              "SCA" 
 ] 
          } 
        }, 
        "disabled": false, 
        "runFrequency": 240, 
        "isRemediationEnabled": true, 
        "isGovCloudConfigured": false, 
        "authRecord": { 
          "applicationId": "xxxxxxxxx-694d-xxxx-ae0b-d2bd14d1a4d7", 
          "directoryId": "xxxxxxxxx-65ab-xxxx-9e5b-1ea02d3d94eb", 
         "subscriptionId": "xxxxxxxxx-4f67-xxxx-917d-2246853844e1"
          "authenticationKey": "02LCb8/RCn0lbGj6xxxxxxxxxxnoH01rog=" 
        }, 
        "connectorAppInfos": { 
          "set": { 
            "ConnectorAppInfoQList": [ 
\{ "set": { 
                  "ConnectorAppInfo": { 
                    "name": "AI", 
                    "identifier": "xxxxxxxxx-4f67-xxxx-917d-
2246853844e1", 
                    "tagId": 123489465 
 } 
 } 
              }, 
\{ "set": { 
                  "ConnectorAppInfo": { 
                    "name": "CI", 
                    "identifier": "xxxxxxxxx-4f67-xxxx-917d-
2246853844e1", 
                    "tagId": 123489465 
 } 
 } 
              }, 
\{ "set": { 
                  "ConnectorAppInfo": { 
                    "name": "CSA", 
                    "identifier": "xxxxxxxxx-4f67-xxxx-917d-
2246853844e1", 
                    "tagId": 123489465 
 }
```
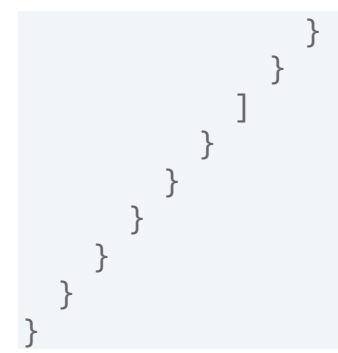

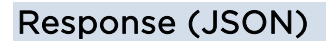

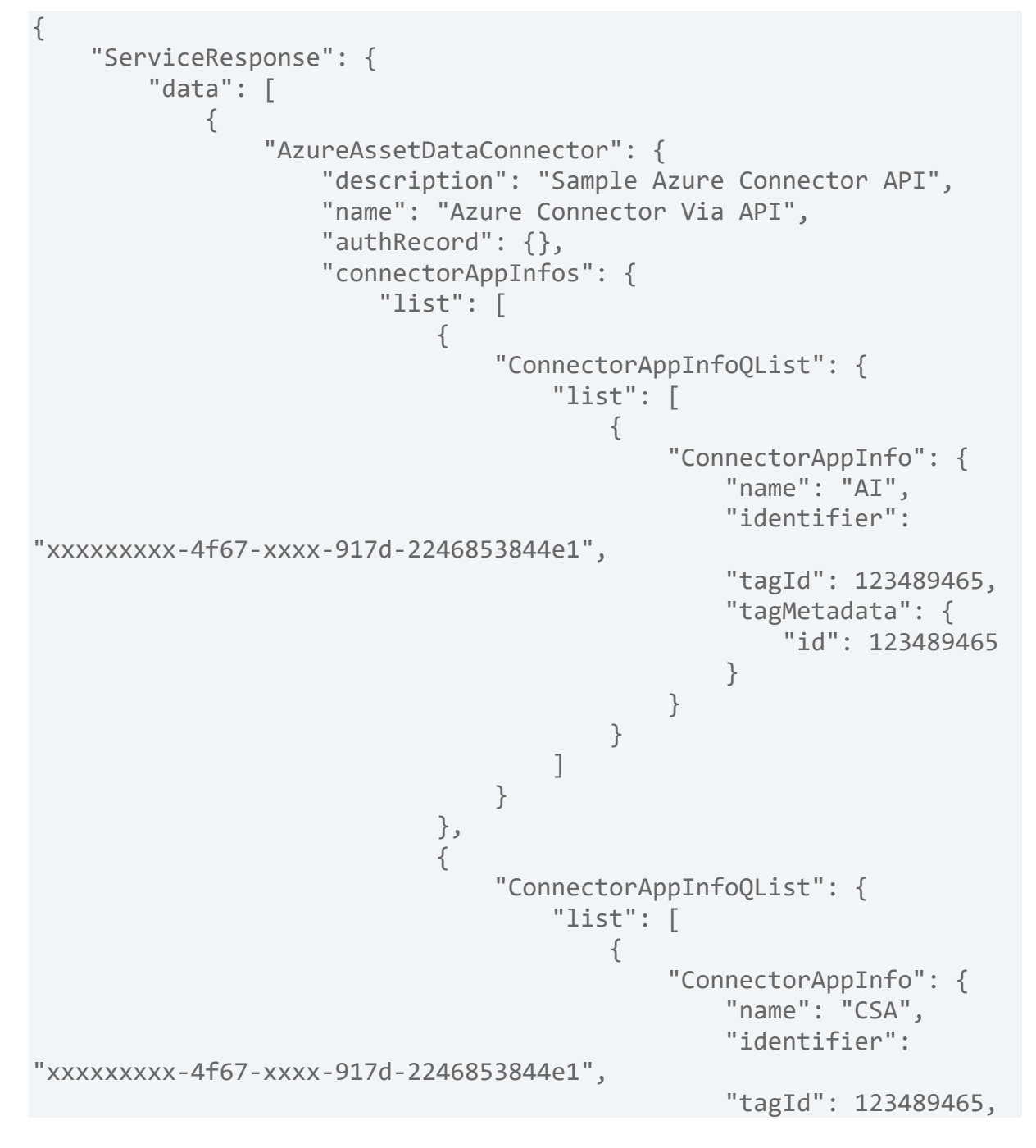

```
 "tagMetadata": { 
                                                       "id": 123489465 
 } 
 } 
 } 
\sim 100 \sim 100 \sim 100 \sim 100 \sim 100 \sim 100 \sim 100 \sim 100 \sim 100 \sim 100 \sim 100 \sim 100 \sim 100 \sim 100 \sim 100 \sim 100 \sim 100 \sim 100 \sim 100 \sim 100 \sim 100 \sim 100 \sim 100 \sim 100 \sim 
 } 
, and the contract of \} , \}\{ "ConnectorAppInfoQList": { 
                                      "list": [ 
\{ "ConnectorAppInfo": { 
                                                   "name": "CI", 
                                                   "identifier": 
"xxxxxxxxx-4f67-xxxx-917d-2246853844e1", 
                                                   "tagId": 123489465, 
                                                   "tagMetadata": { 
                                                       "id": 123489465 
 } 
 } 
 } 
\sim 100 \sim 100 \sim 100 \sim 100 \sim 100 \sim 100 \sim 100 \sim 100 \sim 100 \sim 100 \sim 100 \sim 100 \sim 100 \sim 100 \sim 100 \sim 100 \sim 100 \sim 100 \sim 100 \sim 100 \sim 100 \sim 100 \sim 100 \sim 100 \sim 
 } 
 } 
\mathbb{R}^n , and the contract of \mathbb{R}^n , \mathbb{R}^n, and the set of \} , and \} , and \} "isGovCloudConfigured": "false", 
                     "connectorState": "QUEUED", 
                     "type": "AZURE", 
                     "disabled": "false", 
                     "runFrequency": 240, 
                     "isRemediationEnabled": "true", 
                     "id": 1672601 
 } 
 } 
         ], 
         "responseCode": "SUCCESS", 
         "count": 1 
     } 
}
```
Sample 3 - Create Azure connector with Cloud Perimeter Scan Enabled

#### API request

```
curl -u "USERNAME:PASSWORD" -H "Content-type: text/xml" -X "POST" -
data-binary
```
@"https://qualysapi.qualys.com/qps/rest/3.0/create/am/azureassetdata connector"

### Request POST data

```
<?xml version="1.0" encoding="UTF-8" ?> 
<ServiceRequest> 
     <data> 
    ... 
       <isCPSEnabled>true</isCPSEnabled> 
              <authRecord> 
                  <applicationId>33333333-3333-3333-3333-
333333333333</applicationId> 
                  <directoryId>22222222-2222-2222-2222-
222222222222</directoryId> 
                  <subscriptionId>11111111-1111-1111-1111-
111111111111</subscriptionId> 
                  <authenticationKey>02LCb8/RCn0lbGj6xcOGQPZlYG2z85aSm
CxnoH01rog=</authenticationKey> 
              </authRecord> 
      <connectorScanSetting> 
                 <isCustomScanConfigEnabled>true</isCustomScanConfigEn
abled> 
      </connectorScanSetting> 
      <connectorScanConfig> 
            <set> 
              <ConnectorScanConfiguration> 
                 <daysOfWeek> 
                       <set> 
                          <Day>SUN</Day> 
                          <Day>MON</Day> 
                          <Day>TUE</Day> 
                       </set> 
                 </daysOfWeek> 
                 <optionProfileId>2</optionProfileId> 
                 <recurrence>WEEKLY</recurrence> 
                 <scanPrefix>Scan azure 01</scanPrefix> 
                 <startDate>31/05/2022</startDate> 
                 <startTime>15:45</startTime> 
                 <timezone>Africa/Cairo</timezone> 
            </ConnectorScanConfiguration> 
          </set> 
          </connectorScanConfig> 
          </AzureAssetDataConnector> 
     </data> 
</ServiceRequest>
```
# XML output

```
<?xml version="1.0" encoding="UTF-8"?> 
<ServiceResponse xmlns:xsi="http://www.w3.org/2001/XMLSchema-
instance" 
xsi:noNamespaceSchemaLocation="https://qualysapi.qualys.com/qps/xsd/
3.0/am/aws_asset_data-connector.xsd"> 
   <responseCode>SUCCESS</responseCode> 
... 
   <isCPSEnabled>true</isCPSEnabled> 
<connectorScanSetting> 
      <isCustomScanConfigEnabled>true</isCustomScanConfigEnabled> 
      </connectorScanSetting> 
<connectorScanConfig> 
      <set> 
        <ConnectorScanConfiguration> 
      <daysOfWeek> 
            <set> 
               <Day>SUN</Day> 
               <Day>MON</Day> 
               <Day>TUE</Day> 
            </set> 
      </daysOfWeek> 
      <optionProfileId>2</optionProfileId> 
      <recurrence>WEEKLY</recurrence> 
      <scanPrefix>Scan azure 01</scanPrefix> 
      <startDate>31/05/2022</startDate> 
      <startTime>15:45</startTime> 
      <timezone>Africa/Cairo</timezone> 
      </ConnectorScanConfiguration> 
    </set> 
         </connectorScanConfig> 
... 
   </data> 
</ServiceResponse>
```
# XSD

[<platform API server>/](#page-4-0)qps/xsd/3.0/am/awsassetdataconnector.xsdre.

# Update Azure Connector 3.0

/qps/rest/3.0/update/am/azureassetdataconnector

/qps/rest/3.0/update/am/azureassetdataconnector/<id>

[POST]

Specify the connector ID and the details of the connector that you would want to update in the request. Your connector details get updated.

Using the NOT EQUALS operator for updating Azure connectors could result in accidental update of unknown Azure connectors without any warning. To prevent accidental updates of unknown Azure connectors, we do not support NOT EQUALS operator for update actions.

Permissions required - Managers with full scope.

Input Parameters

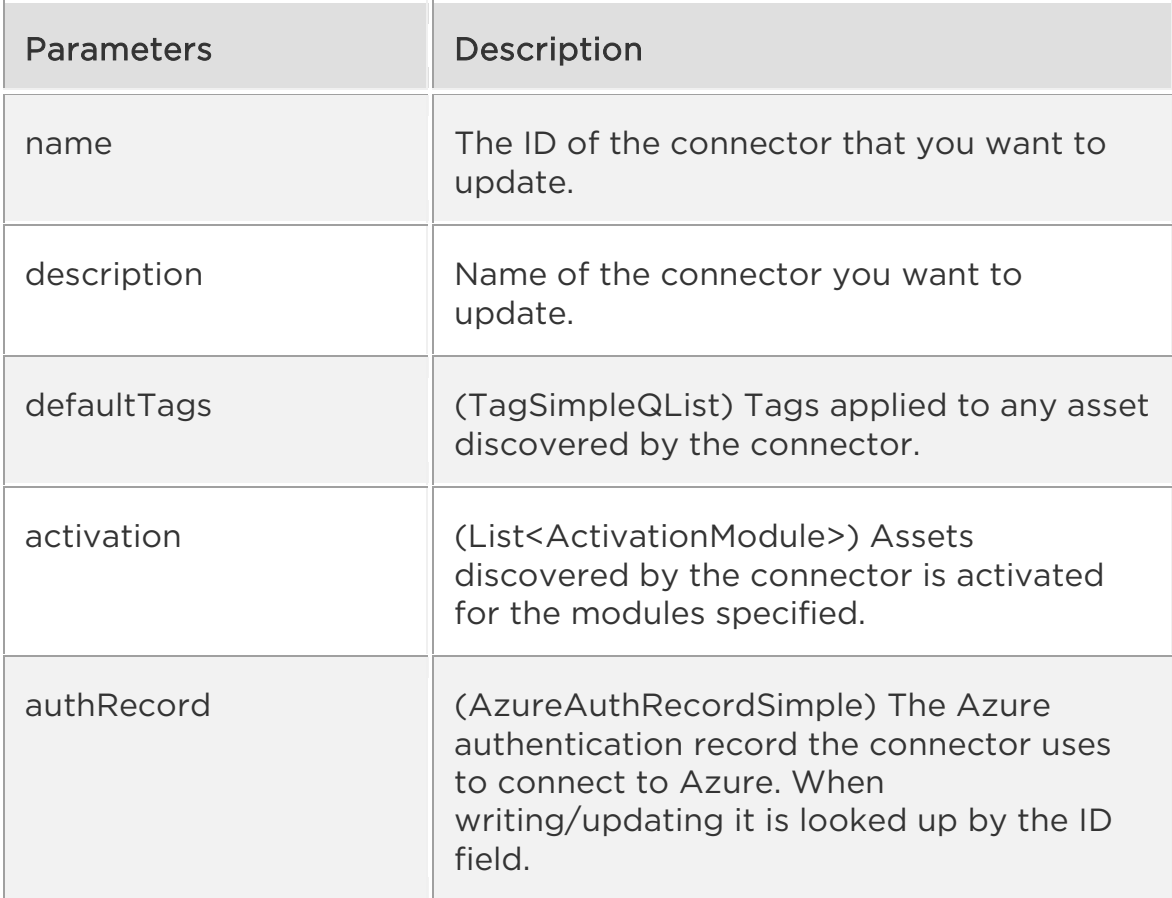

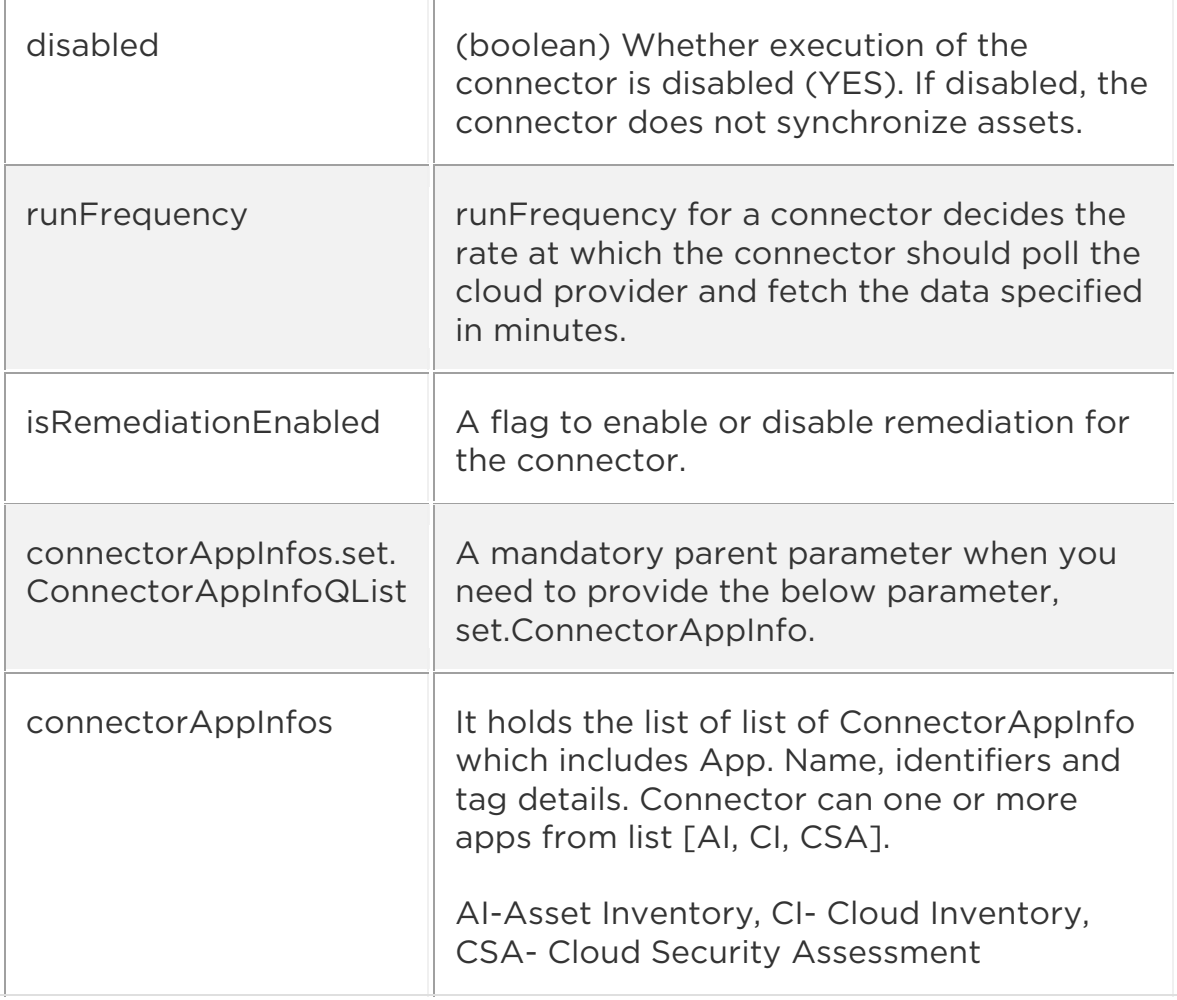

Input Parameters for Cloud Perimeter Scan

You can secure publicly exposed cloud assets by enabling cloud perimeter scans for your connectors. Cloud perimeter scans use Qualys External Scanners (Internet Remote Scanners), located at the Qualys Cloud Platform.

You can automate asset discovery of Connectors and with the Cloud Perimeter Scan. This ensures all publicly-exposed assets have perimeter scans performed, based on configurations provided at Connector.

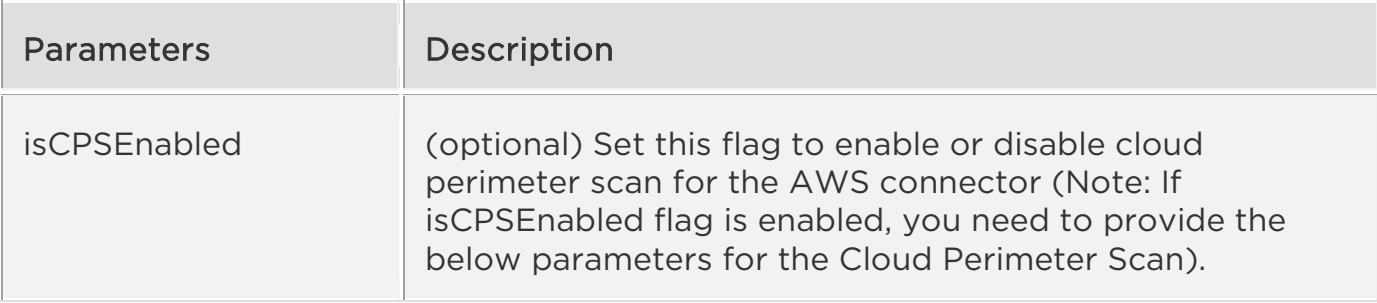

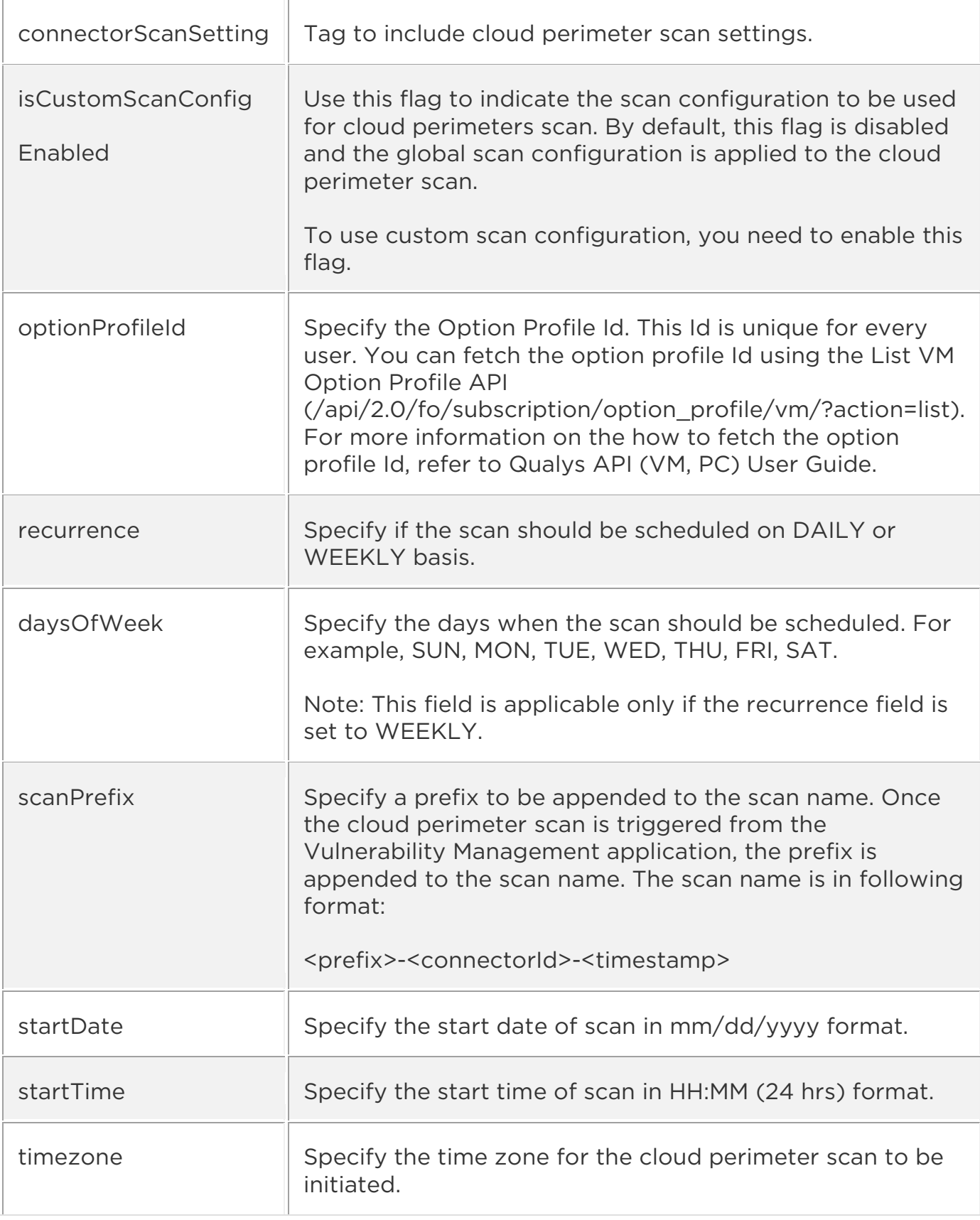

Sample 1 - Update Azure connector name

### API request

```
curl -u "USERNAME:PASSWORD" -H "Content-type: text/xml" -X "POST" --
data-binary @- 
"https://qualysapi.qualys.com/qps/rest/3.0/update/am/azureassetdatac
onnector/12345"
```
### Request POST data

```
<?xml version="1.0" encoding="UTF-8" ?> 
<root> 
<ServiceRequest> 
<data> 
<AzureAssetDataConnector> 
<id>2004</id> 
<name>Azure Connector</name> 
<description>Updated Description Via API New1</description> 
<defaultTags> 
<set> 
<TagSimple> 
<id>123488470</id> 
</TagSimple> 
</set> 
</defaultTags> 
<activation> 
<set> 
<ActivationModule>VM</ActivationModule> 
</set> 
</activation> 
<authRecord> 
<applicationId>xxxxxxxxx-694d-xxxx-ae0b-d2bd14d1a4d7</applicationId> 
<directoryId>xxxxxxxxx-65ab-xxxx-9e5b-1ea02d3d94eb</directoryId> 
<subscriptionId>xxxxxxxxx-4f67-xxxx-917d-
2246853844e1</subscriptionId> 
<authenticationKey>02LCb8/RCn0lbGj6xxxxxxxxnoH01rog=</authentication
Key> 
</authRecord> 
<disabled>false</disabled> 
<runFrequency>300</runFrequency> 
<isRemediationEnabled>true</isRemediationEnabled> 
<connectorAppInfos> 
<set> 
<ConnectorAppInfoQList> 
<set> 
<ConnectorAppInfo> 
<name>CSA</name> 
<identifier>xxxxxxxxx-4f67-xxxx-917d-2246853844e1</identifier> 
<tagId>123489465</tagId> 
</ConnectorAppInfo>
```

```
</set> 
</ConnectorAppInfoQList> 
</set> 
</connectorAppInfos> 
</AzureAssetDataConnector> 
</data> 
</ServiceRequest> 
</root>
```
### Response

```
<?xml version="1.0" encoding="UTF-8" ?> 
<ServiceResponse> 
   <data> 
     <AzureAssetDataConnector> 
       <id>842602</id> 
     </AzureAssetDataConnector> 
   </data> 
   <count>1</count> 
   <responseCode>SUCCESS</responseCode> 
</ServiceResponse>
```
Sample 2 - Update Azure connector details

### API Request (JSON)

```
curl -u "USERNAME:PASSWORD" -X "POST" --data-binary @- 
"https://qualysapi.qualys.com/qps/rest/3.0/update/am/azureassetdatac
onnector/12345" 
--header 'Accept: application/json'
```
### Request POST Data (JSON)

```
{ 
   "ServiceRequest": { 
     "data": { 
       "AzureAssetDataConnector": { 
         "id": 2004, 
         "name": "Azure Connector", 
         "description": "Updated Description Via API New1", 
         "defaultTags": { 
           "set": { 
             "TagSimple": { 
                "id": 123488470 
 } 
 } 
         }, 
         "activation": {
```

```
 "set": { 
             "ActivationModule": "VM" 
 } 
         }, 
         "authRecord": { 
           "applicationId": "f076c321-694d-4929-ae0b-d2bd14d1a4d7", 
           "directoryId": "ff4e2413-65ab-4dc2-9e5b-1ea02d3d94eb", 
           "subscriptionId": "9de9e0a7-4f67-4812-917d-2246853844e1", 
           "authenticationKey": 
"02LCb8/RCn0lbGj6xcOGQPZlYG2z85aSmCxnoH01rog=" 
         }, 
         "disabled": false, 
         "runFrequency": 300, 
         "isRemediationEnabled": true, 
         "connectorAppInfos": { 
           "set": { 
             "ConnectorAppInfoQList": { 
               "set": { 
                 "ConnectorAppInfo": { 
                   "name": "AI", 
                   "identifier": "9de9e0a7-4f67-4812-917d-
2246853844e1", 
                   "tagId": 123489465 
 } 
 } 
             }, 
             "ConnectorAppInfoQList": { 
               "set": { 
                 "ConnectorAppInfo": { 
                   "name": "CI", 
                   "identifier": "9de9e0a7-4f67-4812-917d-
2246853844e1", 
                   "tagId": 123489465 
 } 
 } 
             }, 
             "ConnectorAppInfoQList": { 
               "set": { 
                 "ConnectorAppInfo": { 
                   "name": "CSA", 
                   "identifier": "9de9e0a7-4f67-4812-917d-
2246853844e1", 
                   "tagId": 123489465 
 } 
 } 
            } 
           } 
 }
```
 } } } }

### Response (JSON)

```
{ 
    "ServiceResponse": { 
        "data": [ 
\{ "AzureAssetDataConnector": { 
                   "id": 842602 
 } 
 } 
        ], 
        "count": 1, 
        "responseCode": "SUCCESS" 
    } 
}
```
Sample 3 - Update Azure connector to enable Cloud Perimeter Scan

### API request

```
curl -u "USERNAME:PASSWORD" -H "Content-type: text/xml" -X "POST" --
data-binary @- 
"https://qualysapi.qualys.com/qps/rest/3.0/update/am/azureassetdatac
onnector/12345" 
--header 'Accept: application/json'
```
### Request POST data

```
<?xml version="1.0" encoding="UTF-8" ?> 
<ServiceRequest> 
     <data> 
    ... 
       <isCPSEnabled>true</isCPSEnabled> 
        <connectorScanSetting> 
                    <isCustomScanConfigEnabled>true</isCustomScanConfig
Enabled> 
      </connectorScanSetting> 
      <connectorScanConfig> 
      <set> 
         <ConnectorScanConfiguration> 
            <daysOfWeek> 
            <set> 
               <Day>SUN</Day>
```

```
 <Day>MON</Day> 
               <Day>TUE</Day> 
            </set> 
            </daysOfWeek> 
            <optionProfileId>2</optionProfileId> 
            <recurrence>WEEKLY</recurrence> 
            <scanPrefix>update azure 01</scanPrefix> 
            <startDate>31/05/2022</startDate> 
            <startTime>15:45</startTime> 
            <timezone>Africa/Cairo</timezone> 
      </ConnectorScanConfiguration> 
          </set> 
          </connectorScanConfig> 
... 
</ServiceRequest>
```
### Response

```
<?xml version="1.0" encoding="UTF-8"?> 
<ServiceResponse xmlns:xsi="http://www.w3.org/2001/XMLSchema-
instance" 
xsi:noNamespaceSchemaLocation="https://qualysapi.qualys.com/qps/xsd/
3.0/am/aws_asset_data-connector.xsd"> 
   <responseCode>SUCCESS</responseCode> 
... 
   <isCPSEnabled>true</isCPSEnabled> 
     <connectorScanSetting> 
            <isCustomScanConfigEnabled>true</isCustomScanConfigEnabled
> 
     </connectorScanSetting> 
     <connectorScanConfig> 
            <set> 
              <ConnectorScanConfiguration> 
                 <daysOfWeek> 
                      <set> 
                          <Day>SUN</Day> 
                          <Day>MON</Day> 
                          <Day>TUE</Day> 
                      </set> 
                 </daysOfWeek> 
                 <optionProfileId>2</optionProfileId> 
                 <recurrence>WEEKLY</recurrence> 
                 <scanPrefix>updated- AWS scan prefix</scanPrefix> 
                 <startDate>31/05/2022</startDate> 
                 <startTime>15:45</startTime> 
                 <timezone>Africa/Cairo</timezone> 
            </ConnectorScanConfiguration> 
         </set>
```

```
 </connectorScanConfig> 
... 
  </data> 
</ServiceResponse>
```
### XSD

[<platform API server>/](#page-4-0)qps/xsd/3.0/am/azure\_asset\_data\_connector.xsd

### Delete Azure Connector 3.0

/qps/rest/3.0/delete/am/azureassetdataconnector

/qps/rest/3.0/delete/am/azureassetdataconnector/<id>

### [POST]

Delete one or more Azure connectors.

Using the NOT EQUALS operator for deleting Azure connectors could result in accidental deletion of Azure connectors without any warning. To prevent accidental deletion of unknown Azure connectors, we do not support NOT EQUALS operator for delete actions.

Permissions required - Managers with full scope.

Sample 1 - Delete Azure connector

### API request

```
curl -n -u "USERNAME:PASSWORD" 
"https://qualysapi.qualys.com/qps/rest/3.0/delete/am/azureassetdatac
onnector/289201"
```
### Response

```
<?xml version="1.0" encoding="UTF-8" ?> 
<ServiceResponse> 
   <data> 
     <AzureAssetDataConnector> 
       <id>842602</id> 
     </AzureAssetDataConnector> 
   </data> 
   <count>1</count> 
   <responseCode>SUCCESS</responseCode> 
</ServiceResponse>
```
### API request(JSON)

```
curl -n -u "USERNAME:PASSWORD" 
"https://qualysapi.qualys.com/qps/rest/3.0/delete/am/azureassetdatac
onnector/289201" 
--header 'Accept: application/json' 
--header 'Content-Type: application/json'
```
# Response(JSON)

```
{ 
     "ServiceResponse": { 
         "data": [ 
             { 
                 "AzureAssetDataConnector": { 
                     "id": 842602 
 } 
 } 
         ], 
         "count": 1, 
         "responseCode": "SUCCESS" 
     } 
}
```
# XSD

[<platform API server>/](#page-4-0)qps/xsd/3.0/am/azure\_asset\_data\_connector.xsd

### Run Azure Connector 3.0

/qps/rest/3.0/run/am/azureassetdataconnector

/qps/rest/3.0/run/am/azureassetdataconnector/<id>

### [POST]

It deprecate the API endpoint to run one or more Azure connectors from the CloudView application and introduce an alternative API in the Asset Management application. The connectors may be run immediately or queued to run when there is capacity. The response will almost always indicate that the connector is pending. Use GET calls to monitor the status of connectors.

Permissions required - Managers with full scope.

### API request(XML)

```
curl -n -u "USERNAME:PASSWORD" 
"https://qualysapi.qualys.com/qps/rest/3.0/run/am/azureassetdataconn
ector/<id>"
```
### Response(XML)

```
<?xml version="1.0" encoding="UTF-8"?> 
<ServiceResponse> 
<responseCode>SUCCESS</responseCode> 
<count>1</count> 
<data> 
<AzureAssetDataConnector> 
<nextSync>2022-06-30T18:51:02Z</nextSync> 
<connectorAppInfos> 
<list> 
<ConnectorAppInfoQList> 
<list> 
<ConnectorAppInfo> 
<name>CI</name> 
<identifier>f076c321-694d-4929-ae0b-d2bd14d1a4d7</identifier> 
</ConnectorAppInfo> 
</list> 
</ConnectorAppInfoQList> 
</list> 
<list> 
<ConnectorAppInfoQList> 
<list>
```
<ConnectorAppInfo> <name>CSA</name> <identifier>f076c321-694d-4929-ae0b-d2bd14d1a4d7</identifier> </ConnectorAppInfo> </list> </ConnectorAppInfoQList> </list> <list> <ConnectorAppInfoQList> <list> <ConnectorAppInfo> <name>AI</name> <identifier>f076c321-694d-4929-ae0b-d2bd14d1a4d7</identifier> </ConnectorAppInfo> </list> </ConnectorAppInfoQList> </list> </connectorAppInfos> <disabled>false</disabled> <id>842602</id> <connectorState>FINISHED\_SUCCESS</connectorState> <name>Azure Connector Via API Updated12</name> <isRemediationEnabled>true</isRemediationEnabled> <lastSync>2022-06-30T15:06:02Z</lastSync> <runFrequency>240</runFrequency> <authRecord> <authenticationKey>02LCb8/RCn0lbGj6xcOGQPZlYG2z85aSmCxnoH01rog=</aut henticationKey> <applicationId>f076c321-694d-4929-ae0b-d2bd14d1a4d7</applicationId> <directoryId>ff4e2413-65ab-4dc2-9e5b-1ea02d3d94eb</directoryId> <subscriptionId>9de9e0a7-4f67-4812-917d-2246853844e1</subscriptionId> </authRecord> <cloudviewUuid>2ad0a7a1-f881-330c-b5d7-c5c1faddfa39</cloudviewUuid> <isDeleted>false</isDeleted> <isGovCloudConfigured>false</isGovCloudConfigured> <type>AZURE</type> <activation> <ActivationModule>CLOUDVIEW</ActivationModule> </activation> <subscriptionName>cvtest</subscriptionName> <description>Sample Azure Connector API Updated</description> </AzureAssetDataConnector> </data> </ServiceResponse>

API request(JSON)

```
curl -n -u "USERNAME:PASSWORD" 
"https://qualysapi.qualys.com/qps/rest/3.0/run/am/azureassetdataconn
ector/<id>"
--header 'Accept: application/json' 
--header 'Content-Type: application/json'
```
#### Response(JSON)

```
{ 
\{ "ServiceResponse": { 
         "responseCode": "SUCCESS", 
         "count": 1, 
         "data": [ 
\{ "AzureAssetDataConnector": { 
                     "nextSync": "2022-06-30T18:51:02Z", 
                     "connectorAppInfos": { 
                         "list": [ 
\{ "ConnectorAppInfoQList": { 
                                     "list": [ 
\{ "ConnectorAppInfo": { 
                                                  "name": "CI", 
                                                  "identifier": 
"xxxxxxxxx-694d-xxxx-ae0b-d2bd14d1a4d7" 
 } 
 } 
\sim 100 \sim 100 \sim 100 \sim 100 \sim 100 \sim 100 \sim 100 \sim 100 \sim 100 \sim 100 \sim 100 \sim 100 \sim 100 \sim 100 \sim 100 \sim 100 \sim 100 \sim 100 \sim 100 \sim 100 \sim 100 \sim 100 \sim 100 \sim 100 \sim 
 } 
, and the contract of \} , \}\{ "ConnectorAppInfoQList": { 
                                     "list": [ 
\{ "ConnectorAppInfo": { 
                                                  "name": "CSA", 
                                                  "identifier": 
"xxxxxxxxx-694d-xxxx-ae0b-d2bd14d1a4d7" 
 } 
 } 
\sim 100 \sim 100 \sim 100 \sim 100 \sim 100 \sim 100 \sim 100 \sim 100 \sim 100 \sim 100 \sim 100 \sim 100 \sim 100 \sim 100 \sim 100 \sim 100 \sim 100 \sim 100 \sim 100 \sim 100 \sim 100 \sim 100 \sim 100 \sim 100 \sim 
 } 
, and the contract of \} , \}\{ "ConnectorAppInfoQList": {
```
*Qualys Asset Management & Tagging API Connectors 3.0*

```
 "list": [ 
\{ "ConnectorAppInfo": { 
                                                         "name": "AI", 
                                                         "identifier": 
"xxxxxxxxx-694d-xxxx-ae0b-d2bd14d1a4d7" 
 } 
 } 
\sim 100 \sim 100 \sim 100 \sim 100 \sim 100 \sim 100 \sim 100 \sim 100 \sim 100 \sim 100 \sim 100 \sim 100 \sim 100 \sim 100 \sim 100 \sim 100 \sim 100 \sim 100 \sim 100 \sim 100 \sim 100 \sim 100 \sim 100 \sim 100 \sim 
 } 
 } 
\mathbb{R}^n , and the contract of \mathbb{R}^n , \mathbb{R}^n, and the set of \} , and \} , and \} "disabled": "false", 
                        "id": 842602, 
                        "connectorState": "FINISHED_SUCCESS", 
                        "name": "Azure Connector Via API Updated12", 
                        "isRemediationEnabled": "true", 
                        "lastSync": "2022-06-30T15:06:02Z", 
                        "runFrequency": 240, 
                        "authRecord": { 
                             "authenticationKey": 
"02LCb8/RCn0lbGj6xxxxxxxxnoH01rog=", 
                            "applicationId": "xxxxxxxxx-694d-xxxx-ae0b-
d2bd14d1a4d7", 
                             "directoryId": "xxxxxxxxx-65ab-xxxx-9e5b-
1ea02d3d94eb", 
                             "subscriptionId": "xxxxxxxxx-4f67-xxxx-917d-
2246853844e1" 
, and the set of \} , and \} , and \} "cloudviewUuid": "xxxxxxxxx-f881-xxxx-b5d7-
c5c1faddfa39", 
                        "isDeleted": "false", 
                        "isGovCloudConfigured": "false", 
                        "type": "AZURE", 
                        "activation": { 
                             "ActivationModule": [ 
                                 "CLOUDVIEW" 
\mathbb{R}^n , and the contract of \mathbb{R}^n , \mathbb{R}^n, and the set of \} , and \} , and \} "subscriptionName": "cvtest", 
                        "description": "Sample Azure Connector API 
Updated" 
 } 
              } 
          ] 
     } 
}
```
}

# Search Azure Connector 3.0

/qps/rest/3.0/search/am/azureassetdataconnector

Returns a list of Azure connectors that match the provided criteria.

Limit your results -Narrow down your search results using the parameters listed below.

Pagination - A maximum of 100 instances are returned by default. To customize this specify a "preferences" tag in the POST body of your request.

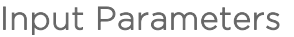

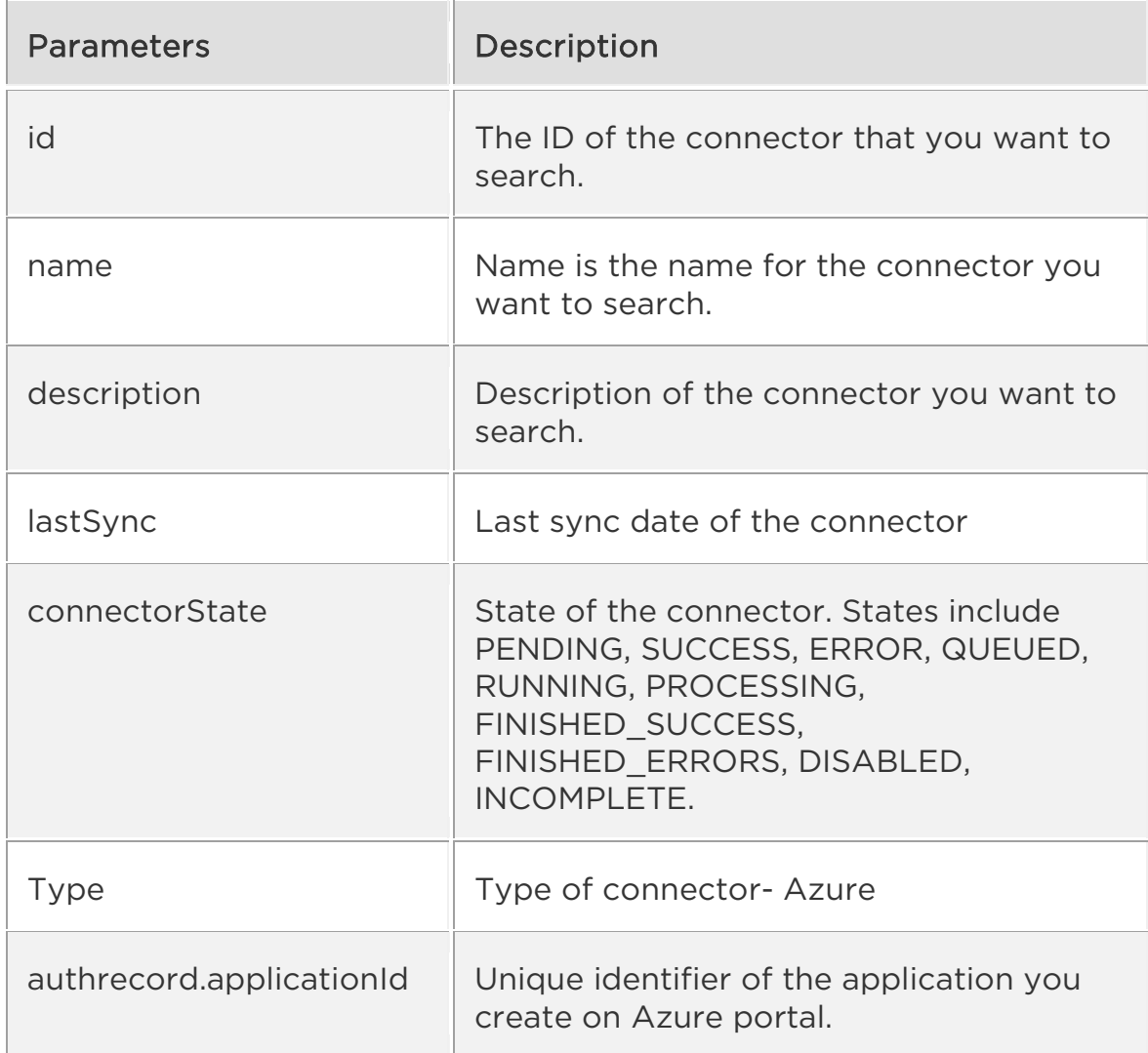

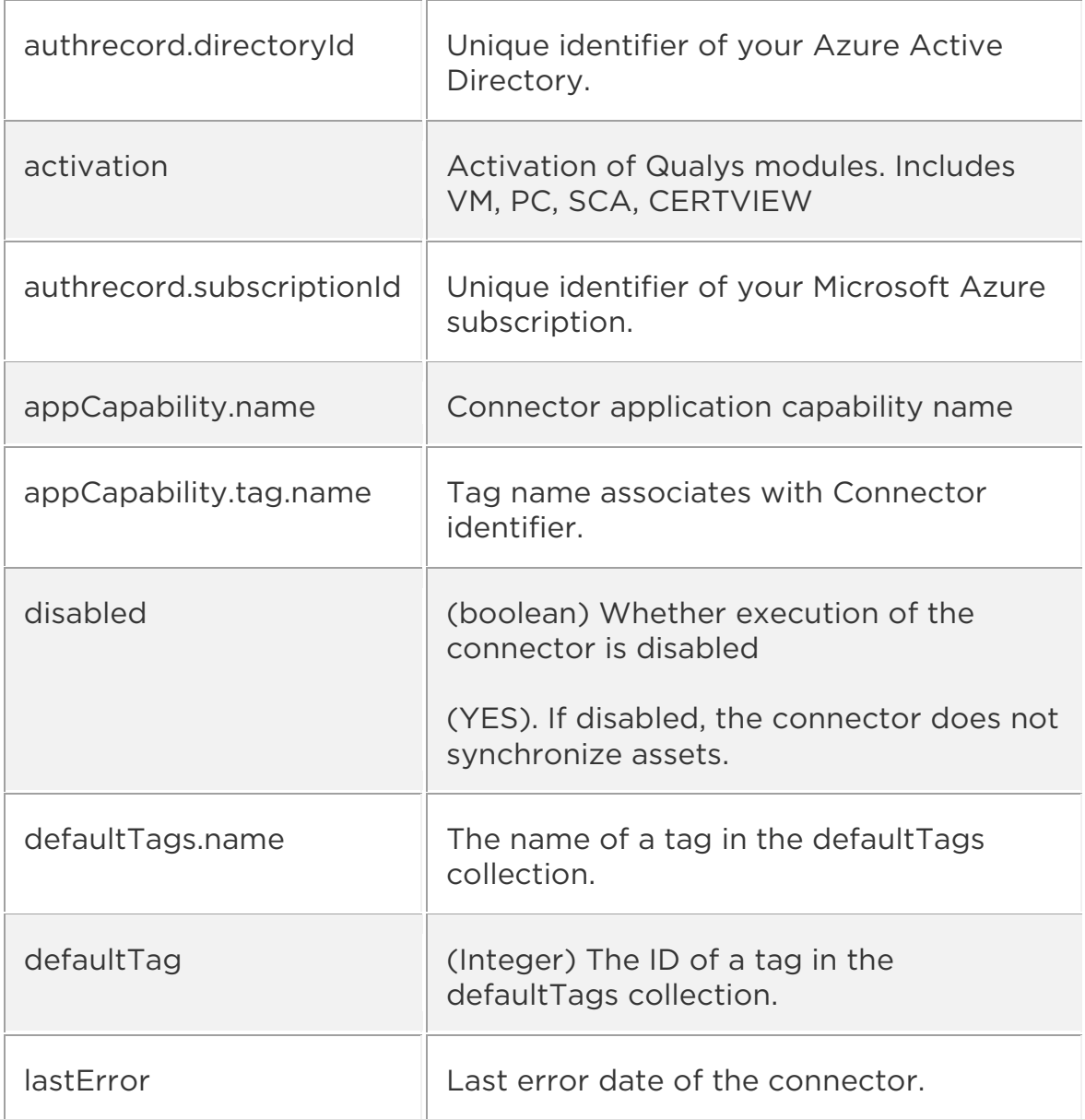

Sample: Search Azure connector name

# API request

```
curl -u "USERNAME:PASSWORD" -H "content-type: text/xml" -X "POST" --
data-binary @- 
"https://qualysapi.qualys.com/qps/rest/3.0/search/am/azureassetdatac
onnector"
```
### Request POST data (XML)

<?xml version="1.0" encoding="UTF-8" ?> <root> <ServiceRequest> <filters> <Criteria> <field>id</field> <operator>EQUALS</operator> <value>xxxxx</value> </Criteria> <Criteria> <field>name</field> <operator>EQUALS</operator> <value>Azure Connector Via API</value> </Criteria> <Criteria> <field>description</field> <operator>EQUALS</operator> <value>Sample Azure Connector API</value> </Criteria> <Criteria> <field>connectorState</field> <operator>EQUALS</operator> <value>FINISHED\_SUCCESS</value> </Criteria> <Criteria> <field>lastSync</field> <operator>EQUALS</operator> <value>2022-05-27T13:48:17Z</value> </Criteria> <Criteria> <field>type</field> <operator>EQUALS</operator> <value>AZURE</value> </Criteria> <Criteria> <field>activation</field> <operator>EQUALS</operator> <value>PC</value> </Criteria> <Criteria> <field>authRecord.applicationId</field> <operator>EQUALS</operator> <value>xxxxxxxxx-694d-xxxx-ae0b-d2bd14d1a4d7</value> </Criteria> <Criteria> <field>authRecord.directoryId</field> <operator>EQUALS</operator> <value>xxxxxxxxx-65ab-xxxx-9e5b-1ea02d3d94eb</value>

</Criteria> <Criteria> <field>authRecord.subscriptionId</field> <operator>EQUALS</operator> <value>xxxxxxxxx-4f67-xxxx-917d-2246853844e1</value> </Criteria> <Criteria> <field>appCapability.name</field> <operator>EQUALS</operator> <value>CSA</value> </Criteria> <Criteria> <field>appCapability.tag.name</field> <operator>EQUALS</operator> <value>QATag</value> </Criteria> <Criteria> <field>disabled</field> <operator>EQUALS</operator> <value>false</value> </Criteria> <Criteria> <field>defaultTags.name</field> <operator>EQUALS</operator> <value>QATag</value> </Criteria> <Criteria> <field>defaultTags</field> <operator>EQUALS</operator> <value>123442387</value> </Criteria> <Criteria> <field>lastError</field> <operator>EQUALS</operator> <value>2022-04-28T19:05:04Z</value> </Criteria> </filters> </ServiceRequest> </root>

#### Response (XML)

```
<?xml version="1.0" encoding="UTF-8" ?> 
<ServiceResponse> 
<responseCode>SUCCESS</responseCode> 
<count>1</count> 
<data>
```
<AzureAssetDataConnector> <nextSync>2022-06-30T18:51:02Z</nextSync> <connectorAppInfos> <list> <ConnectorAppInfoQList> <list> <ConnectorAppInfo> <name>CI</name> <identifier>xxxxxxxxx-694d-xxxx-ae0b-d2bd14d1a4d7</identifier> </ConnectorAppInfo> </list> </ConnectorAppInfoQList> </list> <list> <ConnectorAppInfoQList> <list> <ConnectorAppInfo> <name>CSA</name> <identifier>xxxxxxxxx-694d-xxxx-ae0b-d2bd14d1a4d7</identifier> </ConnectorAppInfo> </list> </ConnectorAppInfoQList> </list> <list> <ConnectorAppInfoQList>  $\langle$ list $\rangle$ <ConnectorAppInfo> <name>AI</name> <identifier>xxxxxxxxx-694d-xxxx-ae0b-d2bd14d1a4d7</identifier> </ConnectorAppInfo> </list> </ConnectorAppInfoQList> </list> </connectorAppInfos> <disabled>false</disabled> <id>842602</id> <connectorState>QUEUED</connectorState> <name>Azure Connector Via API Updated12</name> <isRemediationEnabled>true</isRemediationEnabled> <lastSync>2022-06-30T14:51:14Z</lastSync> <runFrequency>240</runFrequency> <authRecord> <authenticationKey>02LCb8/RCn0xxxxxxx85aSmCxnoH01rog=</authenticatio nKey> <applicationId>xxxxxxxxx-694d-xxxx-ae0b-d2bd14d1a4d7</applicationId> <directoryId>xxxxxxxxx-65ab-xxxx-9e5b-1ea02d3d94eb</directoryId> <subscriptionId>9de9e0a7-4f67-4812-917d-2246853844e1</subscriptionId>

</authRecord> <cloudviewUuid>xxxxxxxxx-f881-xxxx-b5d7-c5c1faddfa39</cloudviewUuid> <isDeleted>false</isDeleted> <isGovCloudConfigured>false</isGovCloudConfigured> <type>AZURE</type> <activation> <ActivationModule>CLOUDVIEW</ActivationModule> </activation> <subscriptionName>cvtest</subscriptionName> <description>Sample Azure Connector API Updated</description> </AzureAssetDataConnector> </data> <hasMoreRecords>false</hasMoreRecords> </ServiceResponse>

#### API Request (JSON)

curl -u "USERNAME:PASSWORD" -X "POST" - data-binary @- "https://qualysapi.qualys.com/qps/rest/3.0/search/am/azureassetdatac onnector" --header 'Accept: application/json' --header 'Content-Type: application/json'

#### Request POST Data (JSON)

```
{ 
     "ServiceRequest": { 
         "filters": { 
             "Criteria": [ 
                 { "field" : "id","operator" : "EQUALS","value" : 
"842602"}, 
                 { "field" : "name","operator" : "EQUALS","value" : 
"Azure Connector Via API"},
                 { "field" : "description","operator" : 
"EQUALS","value" : "Sample Azure Connector API" }, 
                 { "field" : "connectorState","operator" : 
"EQUALS","value" : "FINISHED_SUCCESS" }, 
                 { "field" : "lastSync", "operator" : "EQUALS", 
"value" : "2022-05-27T13:48:17Z" }, 
                 { "field" : "type", "operator" : "EQUALS", "value" 
: "AZURE" }, 
                   { "field" : "activation", "operator" : "EQUALS", 
  "value" : "PC" }, 
                 { "field" : "authRecord.applicationId", "operator" 
: "EQUALS", "value" : "xxxxxxxxx-694d-xxxx-ae0b-d2bd14d1a4d7" }, 
                 { "field" : "authRecord.directoryId", "operator" : 
"EQUALS", "value" : "xxxxxxxxx-65ab-xxxx-9e5b-1ea02d3d94eb" },
```

```
 { "field" : "authRecord.subscriptionId", 
 "operator" : "EQUALS", "value" : "xxxxxxxxx-4f67-xxxx-917d-
2246853844e1" }, 
                     { "field" : "appCapability.name","operator" : 
"EQUALS","value" : "CSA" }, 
                 { "field" : "appCapability.tag.name","operator" : 
"EQUALS","value" : "QATag" }, 
                     { "field" : "disabled","operator" : 
"EQUALS","value" : "false" }, 
                 { "field" : "defaultTags.name","operator" : 
"EQUALS","value" : "QATag" }, 
                     { "field" : "defaultTags","operator" : 
"EQUALS","value" : "123442387" }, 
                 { "field" : "lastError","operator" : 
"EQUALS","value" : "2022-04-28T19:05:04Z" } 
 ] 
 } 
     } 
}
```
#### Response (JSON)

```
{ 
    "ServiceResponse": { 
       "responseCode": "SUCCESS", 
       "count": 1, 
       "data": [ 
\{ "AzureAssetDataConnector": { 
                "nextSync": "2022-06-30T18:51:02Z", 
                "connectorAppInfos": { 
                   "list": [ 
\{ "ConnectorAppInfoQList": { 
                             "list": [ 
\{ "ConnectorAppInfo": { 
                                      "name": "CI", 
                                      "identifier": 
"xxxxxxxxx-694d-xxxx-ae0b-d2bd14d1a4d7" 
 } 
 } 
) and the contract of the contract of \mathbb{R}^n . The contract of \mathbb{R}^n } 
, and the contract of \} , \}\{ "ConnectorAppInfoQList": {
```

```
 "list": [ 
\{ "ConnectorAppInfo": { 
                                            "name": "CSA", 
                                            "identifier": 
"xxxxxxxxx-694d-xxxx-ae0b-d2bd14d1a4d7" 
 } 
 } 
) and the contract of the contract of \mathbb{R}^n . The contract of \mathbb{R}^n } 
, and the contract of \} , \}\{ "ConnectorAppInfoQList": { 
                                 "list": [ 
\{ "ConnectorAppInfo": { 
                                            "name": "AI", 
                                            "identifier": 
"xxxxxxxxx-694d-xxxx-ae0b-d2bd14d1a4d7" 
 } 
 } 
) and the contract of the contract of \mathbb{R}^n . The contract of \mathbb{R}^n } 
 } 
\mathbb{R}^n , and the contract of \mathbb{R}^n , \mathbb{R}^n, and the set of \} , and \} , and \} "disabled": "false", 
                   "id": 842602, 
                   "connectorState": "QUEUED", 
                   "name": "Azure Connector Via API Updated12", 
                   "isRemediationEnabled": "true", 
                   "lastSync": "2022-06-30T14:51:14Z", 
                   "runFrequency": 240, 
                   "authRecord": { 
                      "authenticationKey": 
"02LCb8/RCn0lbGxxxxxxG2z85aSmCxnoH01rog=", 
                     "applicationId": "xxxxxxxxx-694d-xxxx-ae0b-
d2bd14d1a4d7", 
                      "directoryId": "xxxxxxxxx-65ab-xxxx-9e5b-
1ea02d3d94eb", 
                      "subscriptionId": "xxxxxxxxx-4f67-xxxx-917d-
2246853844e1" 
, and the set of \} , and \} , and \} "cloudviewUuid": "xxxxxxxxx-f881-xxxx-b5d7-
c5c1faddfa39", 
                   "isDeleted": "false", 
                   "isGovCloudConfigured": "false", 
                   "type": "AZURE",
```

```
 "activation": { 
                              "ActivationModule": [ 
                                   "CLOUDVIEW" 
\mathbb{R}^n , and the contract of \mathbb{R}^n , \mathbb{R}^n }, 
                         "subscriptionName": "cvtest", 
                         "description": "Sample Azure Connector API 
Updated" 
 } 
               } 
           ], 
          "hasMoreRecords": "false" 
      } 
}
```
Get Azure Connector Info 3.0

/qps/rest/3.0/get/am/azureassetdataconnector/<id>

View details for a connector which is in the user's scope. Specify the connector ID and fetch the details of the connector.

Permissions required - Managers with full scope.

Sample: List (view) specific Azure Connector Id 166007

### API request(JSON)

```
curl -u "USERNAME:PASSWORD"-X "POST" --data-binary @- 
"https://qualysapi.qualys.com/qps/rest/3.0/search/am/azureassetdatac
onnector" 
--header 'Accept: application/json' 
--header 'Content-Type: application/json'
```
#### Response(JSON)

```
{ 
    "ServiceResponse": { 
       "responseCode": "SUCCESS", 
       "count": 1, 
       "data": [ 
\{ "AzureAssetDataConnector": { 
                "nextSync": "2022-06-30T20:03:28Z", 
                "connectorAppInfos": { 
                    "list": [ 
\{ "ConnectorAppInfoQList": { 
                             "list": [ 
\{ "ConnectorAppInfo": { 
                                      "name": "CI", 
                                       "identifier": 
"xxxxxxxxx-694d-xxxx-ae0b-d2bd14d1a4d7" 
 } 
 } 
) and the contract of the contract of \mathbb{R}^n . The contract of \mathbb{R}^n } 
, and the contract of \} , \}\{ "ConnectorAppInfoQList": { 
                             "list": [
```

```
\{ "ConnectorAppInfo": { 
                                            "name": "CSA", 
                                            "identifier": 
"xxxxxxxxx-694d-xxxx-ae0b-d2bd14d1a4d7" 
 } 
 } 
) and the contract of the contract of \mathbb{R}^n . The contract of \mathbb{R}^n } 
, and the contract of \} , \}\{ "ConnectorAppInfoQList": { 
                                 "list": [ 
\{ "ConnectorAppInfo": { 
                                            "name": "AI", 
                                            "identifier": 
"xxxxxxxxx-694d-xxxx-ae0b-d2bd14d1a4d7" 
 } 
 } 
) and the contract of the contract of \mathbb{R}^n . The contract of \mathbb{R}^n } 
 } 
\mathbb{R}^n , and the contract of \mathbb{R}^n , \mathbb{R}^n, and the set of \} , and \} , and \} "disabled": "false", 
                   "id": 842602, 
                   "connectorState": "FINISHED_SUCCESS", 
                   "name": "Azure Connector Via API Updated12", 
                   "isRemediationEnabled": "true", 
                   "lastSync": "2022-06-30T16:05:02Z", 
                   "runFrequency": 240, 
                   "authRecord": { 
                      "authenticationKey": 
"02LCb8/RCn0lbGj6xxxxxxxx5aSmCxnoH01rog=", 
                      "applicationId": "xxxxxxxxx-694d-xxxx-ae0b-
d2bd14d1a4d7", 
                      "directoryId": "xxxxxxxxx-65ab-xxxx-9e5b-
1ea02d3d94eb", 
                      "subscriptionId": "xxxxxxxxx-4f67-xxxx-917d-
2246853844e1" 
, and the set of \} , and \} , and \} "cloudviewUuid": "xxxxxxxxx-f881-xxxx-b5d7-
c5c1faddfa39", 
                   "isDeleted": "false", 
                   "isGovCloudConfigured": "false", 
                   "type": "AZURE", 
                   "activation": {
```
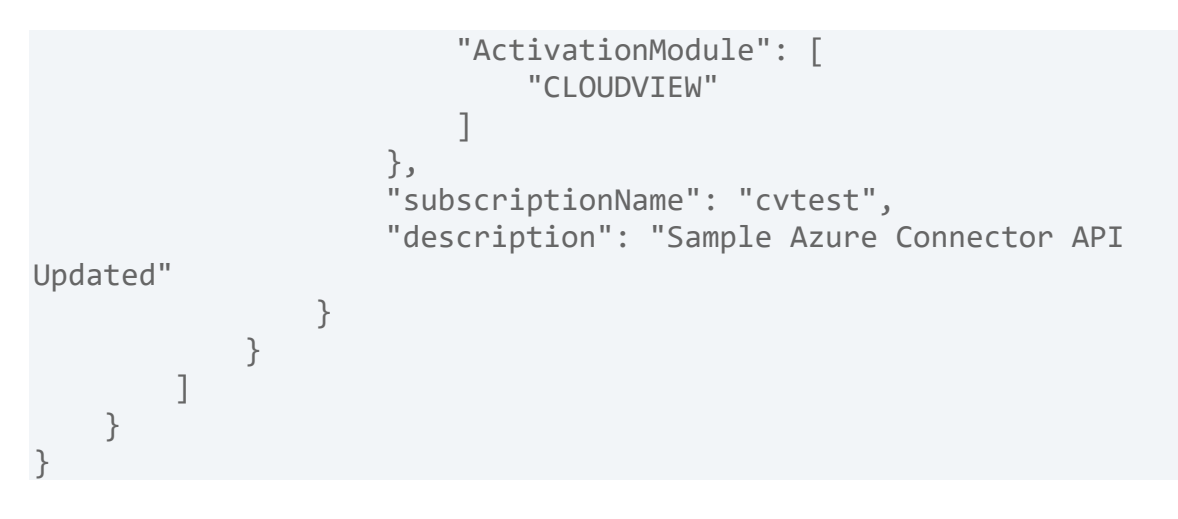

# GCP Connectors 3.0

GCP Connectors 3.0

We support the following operations for all GCP connectors in the Connectors application.

[Create GCP Connector 3.0](#page-106-0)

Update [GCP Connector 3.0](#page-114-0)

[Run GCP Connector 3.0](#page-121-0)

[Search GCP Connector 3.0](#page-123-0)

Delete GCP [Connector 3.0](#page-119-0)

[Get GCP Connector Info 3.0](#page-129-0)

[Get All Errors of GCP Connector 3.0](#page-131-0)

# <span id="page-106-0"></span>Create GCP Connector 3.0

/qps/rest/3.0/create/am/gcpassetdataconnector

### [POST]

Specify the connector details such as name, description, polling frequency, project ID and upload the configuration (JSON) file and create a new connector in the Connectors application.

Permissions required - Managers with full scope.

Input Parameters

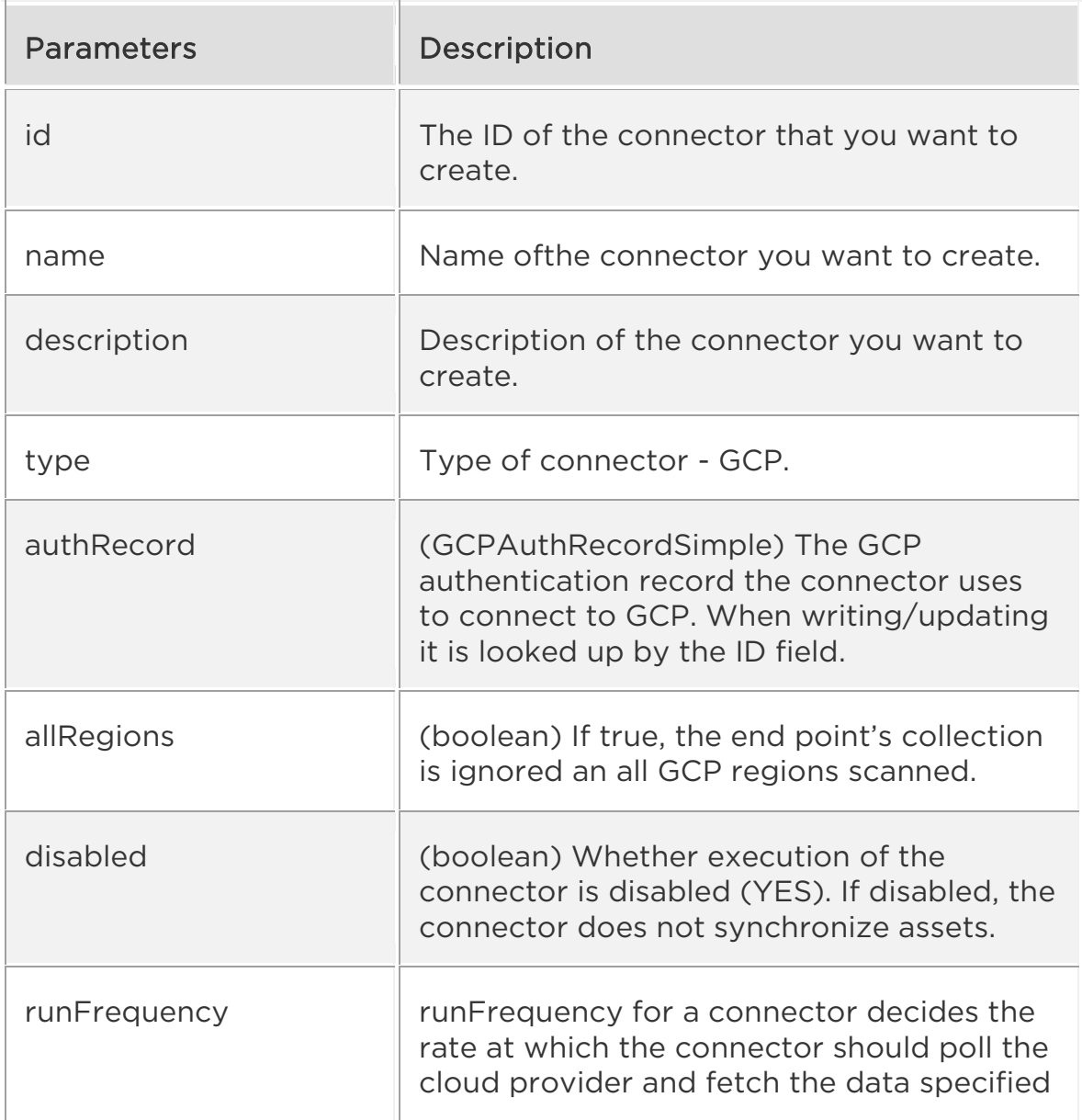

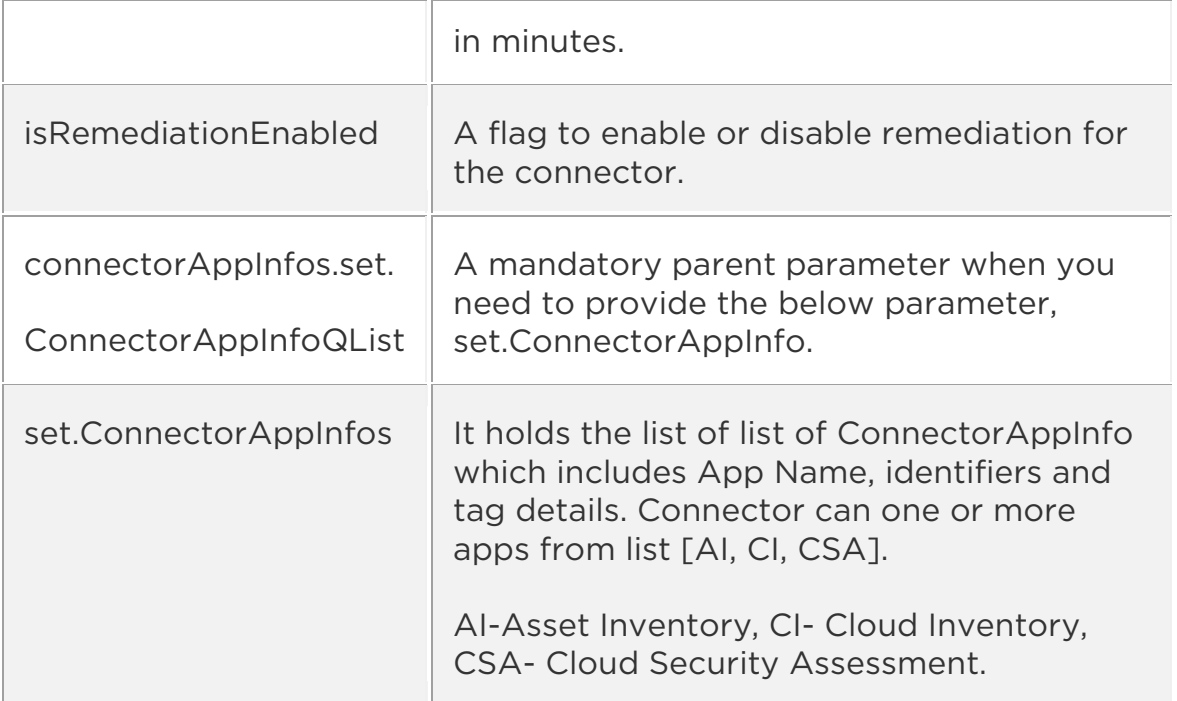

Sample: Create a new GCP connector

#### API request

```
curl -u "USERNAME:PASSWORD" -H "Content-type: text/xml" -X "POST" -- 
data-binary @- 
"https://qualysapi.qualys.com/qps/rest/3.0/create/am/gcpassetdatacon
nector"
```
#### Request POST data

```
<?xml version="1.0" encoding="UTF-8" ?> 
<ServiceRequest> 
     <data> 
          <GcpAssetDataConnector> 
              <disabled>false</disabled> 
              <connectorAppInfos> 
                  <set> 
                       <ConnectorAppInfoQList> 
                            <set> 
                                <ConnectorAppInfo> 
                                     <name>CSA</name> 
                                     <identifier>my-project-
```

```
151366xxxx9</identifier>
```
<tagId>123489465</tagId> </ConnectorAppInfo> </set> </ConnectorAppInfoQList> <ConnectorAppInfoQList> <set> <ConnectorAppInfo> <name>CI</name> <identifier>my-project-151366xxxx9</identifier> <tagId>123489465</tagId> </ConnectorAppInfo> </set> </ConnectorAppInfoQList> </set> </connectorAppInfos> <runFrequency>240</runFrequency> <isDeleted>false</isDeleted> <isGovCloudConfigured>false</isGovCloudConfigured> <isRemediationEnabled>true</isRemediationEnabled> <name>Test GCP connector</name> <authRecord> <projectId>my-project-1513669048551</projectId> <auth\_provider\_x509\_cert\_url>https://www.googleapis. com/oauth2/v1/certs</auth\_provider\_x509\_cert\_url> <auth\_uri>https://accounts.google.com/o/oauth2/auth< /auth\_uri> <client\_email>crm-70975@my-project-1513669048551.iam.gserviceaccount.com</client\_email> <client\_id>105994049705415737317</client\_id> <client\_x509\_cert\_url>https://www.googleapis.com/rob ot/v1/metadata/x509/crm-70975%40my-project-1513669048551.iam.gserviceaccount.com</client\_x509\_cert\_url> <private\_key>-----BEGIN PRIVATE KEY----- MIIEvgIBADANBgkqhkiG9w0BAQEFAASCBKgwggSkAgEAAoIBAQC64ocFtknagk8N 4iQd9lhhHXGo8JLVgqSruO8ebxa002+ps8PPukPuAS9IazPrNjdyndVezOClANJu xj3NhAOQ5xHTANFQH33CXcrxhoNKvdQLIxg0wH8HS94wCOvvDU7wKuOdkfSdLE6Z a3FM7v2J5iZgC2QgF/stwl13pLszLsOyOuJlMiiV4nYBUMbQrZr8sJvbSBoiEXVt enk4Dm2a6khRdRFsa9d9g3Z0t2GyXT3ln8KEAdn8plUu1C6WIHg9HJtYi3ib/4bn 2tahZ/T5C6BQk+3BTbRAoGBALMpb9z3MsEckgNJAF3P y0pko3GuZx4nq3f20oADxsYfwRjJ5ZfchKbW/rE0IcK0enw3sEHlcFFHgcvMSnr4 Hl0zCZ6uq9rEytwXtM3JKf3ywIH6AzAdkw4s/AVQmk3ejSJkRzxly8FRPNeJjSzm 5WqpzucZNtGdP2UoMMGIv/iq -----END PRIVATE KEY----- </private\_key> <private\_key\_id>9f5cd117dd7bcaad4</private\_key\_id> <token\_uri>https://oauth2.googleapis.com/token</toke n\_uri>

```
 <type>service_account</type> 
              </authRecord> 
          </GcpAssetDataConnector> 
     </data> 
</ServiceRequest>
```
#### Response

```
<?xml version="1.0" encoding="UTF-8" ?> 
<ServiceResponse> 
     <responseCode>SUCCESS</responseCode> 
     <count>1</count> 
     <data> 
          <GcpAssetDataConnector> 
              <nextSync>2022-06-30T16:38:21Z</nextSync> 
              <connectorAppInfos> 
                   <list> 
                       <ConnectorAppInfoQList> 
                            <list> 
                                <ConnectorAppInfo> 
                                     <name>CSA</name> 
                                     <identifier>my-project-
151366xxxx1</identifier> 
                                </ConnectorAppInfo> 
                            </list> 
                       </ConnectorAppInfoQList> 
                   </list> 
                   <list> 
                       <ConnectorAppInfoQList> 
                            <list> 
                                <ConnectorAppInfo> 
                                     <name>CI</name> 
                                     <identifier>my-project-
151366xxxx1</identifier> 
                                </ConnectorAppInfo> 
                            </list> 
                       </ConnectorAppInfoQList> 
                   </list> 
              </connectorAppInfos> 
              <disabled>false</disabled> 
              <id>842873</id> 
              <connectorState>FINISHED_SUCCESS</connectorState> 
              <name>sign</name> 
              <isRemediationEnabled>true</isRemediationEnabled> 
              <authRecord> 
                   <projectId>my-project-151366xxxx1</projectId>
```

```
 </authRecord> 
              <lastSync>2022-06-30T13:21:57Z</lastSync> 
              <runFrequency>240</runFrequency> 
              <cloudviewUuid>xxxxxxxxx-2007-xxxx-adab-
9db19bd5fdb9</cloudviewUuid> 
              <isDeleted>false</isDeleted> 
              <isGovCloudConfigured>false</isGovCloudConfigured> 
              <description>testing</description> 
         </GcpAssetDataConnector> 
     </data> 
</ServiceResponse>
```
#### API Request (JSON)

```
curl -u "USERNAME:PASSWORD"-X "POST" -- 
data-binary @-
"https://qualysapi.qualys.com/qps/rest/3.0/create/am/gcpassetdatacon
nector" 
--header 'Accept: application/json' 
--header 'Content-Type: application/json'
```
#### Request POST Data (JSON)

```
{ 
    "ServiceRequest": { 
       "data": { 
          "GcpAssetDataConnector": { 
             "disabled": "false", 
             "connectorAppInfos": { 
                "set": { 
                   "ConnectorAppInfoQList": [ 
\{ "set": { 
                             "ConnectorAppInfo": [ 
\{ "name": "CSA", 
                                   "identifier": "my-
project-151366xxxx9", 
                                   "tagId": 123489465 
 } 
) and the contract of the contract of \mathbb{R}^n . The contract of \mathbb{R}^n } 
, and the contract of \} , \}\{ "set": { 
                             "ConnectorAppInfo": [ 
\{
```

```
 "name": "CI", 
                                              "identifier": "my-
project-151366xxxx9", 
                                              "tagId": 123489465 
 } 
) and the contract of the contract of \mathbb{R}^n . The contract of \mathbb{R}^n } 
 } 
\mathbb{R}^n , and the contract of \mathbb{R}^n , \mathbb{R}^n } 
, and the set of \} , \{ "runFrequency": 240, 
                 "isDeleted": "false", 
                 "isGovCloudConfigured": "false", 
                 "isRemediationEnabled": "true", 
                 "name": "Test GCP connector", 
                 "authRecord": { 
                     "projectId": "my-project-1513669048551", 
                    "auth provider x509 cert url":
"https://www.googleapis.com/oauth2/v1/certs", 
                     "auth_uri": 
"https://accounts.google.com/o/oauth2/auth", 
                     "client_email": "crm-70975@my-project-
1513669048551.iam.gserviceaccount.com", 
                     "client_id": "105994049705415737317", 
                     "client_x509_cert_url": 
"https://www.googleapis.com/robot/v1/metadata/x509/crm-70975%40my-
project-1513669048551.iam.gserviceaccount.com", 
                    "private key": "-----BEGIN PRIVATE KEY-----
\nMIIEvgIBADANBgkqhkiG9w0BAQEFAASCBKgwggSkAgEAAoIBAQC64ocFtknagk8NU7
stwl13pLszLsOyOuJlMiiV4 
nYBUMbQrZr8sJvbSBoiEXVt\nenk4Dm2a6khRdRFsa9d9g3Z0t2GyXT3ln8KEAdn8plU
u1C6WIHg9HJtYi3ib/4bn\n 
2tahZ/T5C6BQk+3B38xsnsAJ0TfZFE+xW8mLVMCJRGkPf4sMMP/h9oZbjFdZvf4K\nGE
953kjFAgMBAAECggEAHEY19eYGpe 
3FnpzaaIMTCgNHjo8Xm7KtHoBdWDh\nrDruYtPLXBQMrJPPYTfBG8fKG3bJKAeJFvfbr
AalvqBasMa24Scvm8AWl+bDeztm\nJjIEFokpUJwAb3ufb6aZRl4v 
yQKBgQDZC72Ddcs9AZ+0v/CYWB27Qm06bQ8m/p6D3lnKSlyBV5AoGBAMHf\nhszib0Rz
KuEdjE3MIKoMstWxFLACV42pccpyBaLMHawLpNQJVdNQUo+EJZIFPhwF\nbTVIvThGy7
+Wmnu608SN6hyDG+tX9V6DgrwBkQWbVZGf9wv6dKbth9dvnIdlACDv 
\nm94RPIQteQmamx2T90t+djTTNKNpHdHLwOKYNTbRAoGBALMpb9z3MsEckgNJAF3P\n
y0pko3GuZx4nq3f20oADxsYfwRjJ5ZfchKbW/rE0IcK0enw3sEHlcFFHgcvMSnr4\nHl
0zCZ6uq9rEytwXtM3JKf3ywIH6AzAdkw4s/AVQmk3ejSJkRzxly8FRPNeJjSzm\n5Wqp
zucZNtGdP2UoMMGIv/iq\n-----END PRIVATE KEY-----\n", 
                     "private_key_id": 
"9f0f1f305cd1124c8c75f9a900695e7dd7bcaad4", 
                     "token_uri": 
"https://oauth2.googleapis.com/token",
```

```
"type": "service account"
 } 
           } 
       } 
    } 
}
```
### Response (JSON)

```
{ 
    "ServiceResponse": { 
       "responseCode": "SUCCESS", 
       "count": 1, 
       "data": [ 
\{ "GcpAssetDataConnector": { 
                "nextSync": "2022-06-30T16:38:21Z", 
                "connectorAppInfos": { 
                   "list": [ 
\{ "ConnectorAppInfoQList": { 
                             "list": [ 
\{ "ConnectorAppInfo": { 
                                      "name": "CSA", 
                                      "identifier": "my-
project-151366xxxx1" 
 } 
 } 
) and the contract of the contract of \mathbb{R}^n . The contract of \mathbb{R}^n } 
, and the contract of \} , \}\{ "ConnectorAppInfoQList": { 
                             "list": [ 
\{ "ConnectorAppInfo": { 
                                      "name": "CI", 
                                      "identifier": "my-
project-151366xxxx1" 
 } 
 } 
) and the contract of the contract of \mathbb{R}^n . The contract of \mathbb{R}^n } 
 } 
\mathbb{R}^n , and the contract of \mathbb{R}^n , \mathbb{R}^n, and the set of \} , and \} , and \}
```

```
 "disabled": "false", 
                      "id": 842873, 
                      "connectorState": "FINISHED_SUCCESS", 
                      "name": "sign", 
                      "isRemediationEnabled": "true", 
                      "authRecord": { 
                          "projectId": "my-project-151366xxxx1" 
, and the set of \} , and \} , and \} "lastSync": "2022-06-30T13:21:57Z", 
                      "runFrequency": 240, 
                      "cloudviewUuid": "xxxxxx-2007-xxxx-adab-
9db19bd5fdb9", 
                      "isDeleted": "false", 
                      "isGovCloudConfigured": "false", 
                      "description": "testing" 
 } 
             } 
         ] 
    } 
}
```
## Update GCP Connector 3.0

/qps/rest/3.0/update/am/gcpassetdataconnector

/qps/rest/3.0/update/am/gcpassetdataconnector/<id>

### [POST]

Specify the connector ID and the details to be updated to update details of the specified connector.

Permissions required - Managers with full scope.

Input Parameters

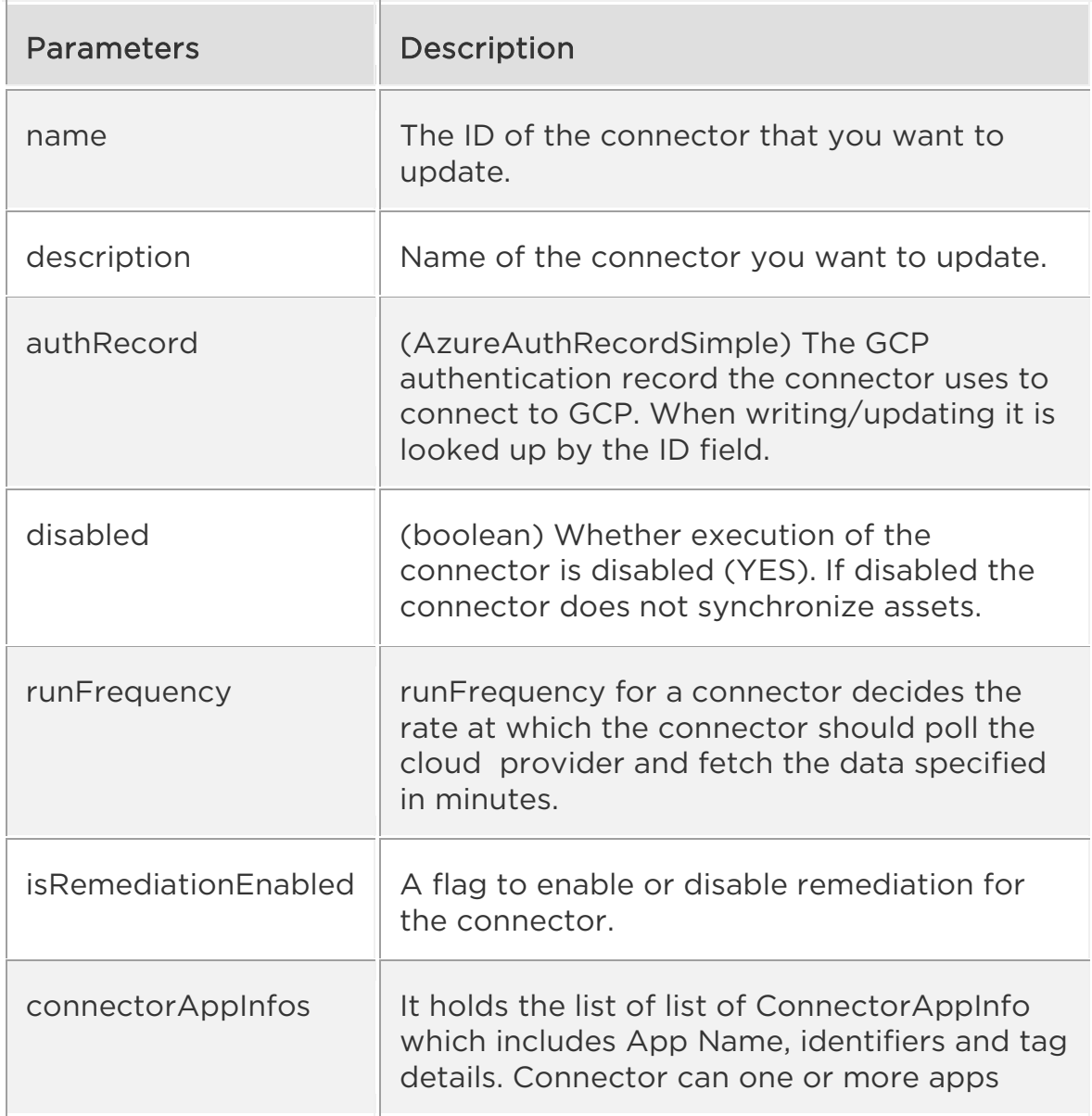

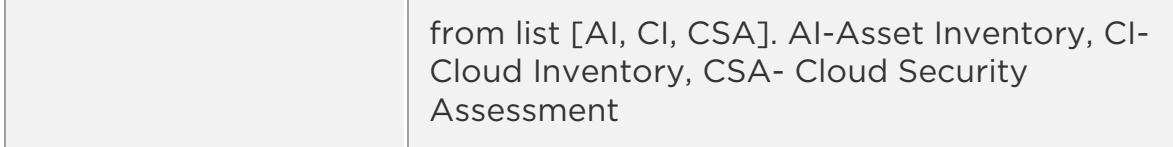

#### Sample: Update GCP connector name

#### API request

```
curl -u "USERNAME:PASSWORD" -H "Content-type: text/xml" -X "POST" -- 
data-binary @- 
"https://qualysapi.qualys.com/qps/rest/3.0/update/am/gcpassetdatacon 
nector/178202"
```
#### Request POST data

```
<?xml version="1.0" encoding="UTF-8" ?> 
<ServiceRequest> 
     <data> 
          <GcpAssetDataConnector> 
              <name>Test GCP connector API UPDATED</name> 
              <description>Updated Description By API 
UPDATED</description> 
              <disabled>false</disabled> 
              <runFrequency>500</runFrequency> 
              <isRemediationEnabled>false</isRemediationEnabled> 
              <authRecord> 
                  <projectId>my-project-xxxxxxxxxx</projectId> 
              </authRecord> 
              <connectorAppInfos> 
                  <set> 
                       <ConnectorAppInfoQList> 
                           <set> 
                                <ConnectorAppInfo> 
                                    <name>CI</name> 
                                    <identifier>my-project-
xxxxxxxxx</identifier> 
                                    <tagId>121212</tagId> 
                                </ConnectorAppInfo> 
                           </set> 
                       </ConnectorAppInfoQList> 
                       <ConnectorAppInfoQList> 
                           <set> 
                                <ConnectorAppInfo> 
                                    <name>CSA</name>
```
<identifier>my-project-

xxxxxxxxx</identifier>

```
 <tagId>121212</tagId> 
                                 </ConnectorAppInfo> 
                            </set> 
                        </ConnectorAppInfoQList> 
                   </set> 
              </connectorAppInfos> 
          </GcpAssetDataConnector> 
     </data> 
</ServiceRequest>
```
### Response

```
<?xml version="1.0" encoding="UTF-8" ?> 
<ServiceResponse> 
     <data> 
          <GcpAssetDataConnector> 
              <id>842873</id> 
          </GcpAssetDataConnector> 
     </data> 
     <count>1</count> 
     <responseCode>SUCCESS</responseCode> 
</ServiceResponse>
```
### API Request (JSON)

```
curl -u "USERNAME:PASSWORD" -H "Content-type: text/xml" -X "POST" -- 
data-binary @-
"https://qualysapi.qualys.com/qps/rest/3.0/update/am/gcpassetdatacon
nector/178202" 
--header 'Accept: application/json' 
--header 'Content-Type: application/json'
```
### Request POST Data (JSON)

```
{ 
"ServiceRequest": { 
"data": { 
"GcpAssetDataConnector": { 
"name": "Test GCP connector API UPDATED", 
"description": "Updated Description By API UPDATED", 
                  "disabled": false, 
                  "runFrequency": 500, 
                  "isRemediationEnabled": false,
```

```
 "authRecord": { 
              "projectId": "my-project-xxxxxxxxx" 
            }, 
            "connectorAppInfos": { 
              "set": { 
                 "ConnectorAppInfoQList": [ 
\{ "set": { 
                       "ConnectorAppInfo": { 
                         "name": "CI", 
                         "identifier": "my-project-
xxxxxxxxx", 
                         "tagId": 121212 
 } 
 } 
, and the contract of \} , \}\{ "set": { 
                       "ConnectorAppInfo": { 
 "name": "CSA", 
 "identifier": "my-project-
xxxxxxxxx", 
                         "tagId": 121212 
 } 
 } 
 } 
\mathbb{R}^n , and the contract of \mathbb{R}^n , \mathbb{R}^n } 
 } 
} 
} 
} 
}
```
### Response (JSON)

```
{ 
   "ServiceResponse": { 
      "data": [ 
        { 
           "GcpAssetDataConnector": { 
             "id": 842873 
           } 
        } 
      ], 
      "count": 1,
```

```
 "responseCode": "SUCCESS" 
 } 
}
```
Delete GCP Connector 3.0

/qps/rest/3.0/delete/am/gcpassetdataconnector

/qps/rest/3.0/delete/am/gcpassetdataconnector/<id>

We will now deprecate the API endpoint to delete one or more GCP connectors from the CloudView application and introduce an alternative API in the Asset Management application.

Permissions required - Managers with full scope

Sample: Delete a GCP connector

### API request

```
curl -n -u "USERNAME:PASSWORD" 
"https://qualysapi.qualys.com/qps/rest/3.0/delete/am/gcpassetdatacon
nector/289201"
```
### Response (XML)

```
<?xml version="1.0" encoding="UTF-8" ?> 
<ServiceResponse> 
   <responseCode>SUCCESS</responseCode> 
   <count>1</count> 
   <data> 
     <GcpAssetDataConnector> 
       <id>289201</id> 
     </GcpAssetDataConnector> 
   </data> 
</ServiceResponse>
```
### API request(JSON)

```
curl -n -u "USERNAME:PASSWORD" 
"https://qualysapi.qualys.com/qps/rest/3.0/delete/am/gcpassetdatacon 
nector/289201" 
--header 'Accept: application/json' 
--header 'Content-Type: application/json'
```
### Response(JSON)

{

```
 "ServiceResponse": { 
 "responseCode": "SUCCESS", 
    "count": 1, 
     "data": [ 
       { 
         "GcpAssetDataConnector": { 
          "id": 289201 
        } 
   }<br>]
\Box } 
}
```
## Run GCP Connector 3.0

/qps/rest/3.0/run/am/gcpassetdataconnector

/qps/rest/3.0/run/am/gcpassetdataconnector/<id>

[POST]

We will now deprecate the API endpoint to run one or more GCP connectors from the CloudView application and introduce an alternative API in the Asset Management application. The connectors may be run immediately or queued to run when there is capacity. The response will almost always indicate that the connector is pending. Use GET calls to monitor the status of connectors.

Permissions required - Managers with full scope.

### API request(JSON)

```
curl -n -u "USERNAME:PASSWORD" 
"https://qualysapi.qualys.com/qps/rest/3.0/run/am/gcpassetdataconnec
tor/<id>" 
--header 'Accept: application/json' 
--header 'Content-Type: application/json'
```
## Response(JSON)

```
{ 
    "ServiceResponse": { 
        "responseCode": "SUCCESS", 
        "count": 1, 
        "data": [ 
\{ "GcpAssetDataConnector": { 
                  "nextSync": "2022-06-30T16:38:21Z", 
                  "connectorAppInfos": { 
                      "list": [ 
\{ "ConnectorAppInfoQList": { 
                                "list": [ 
\{ "ConnectorAppInfo": { 
                                           "name": "CSA", 
                                           "identifier": "my-
project-xxxxxxxxx"
```
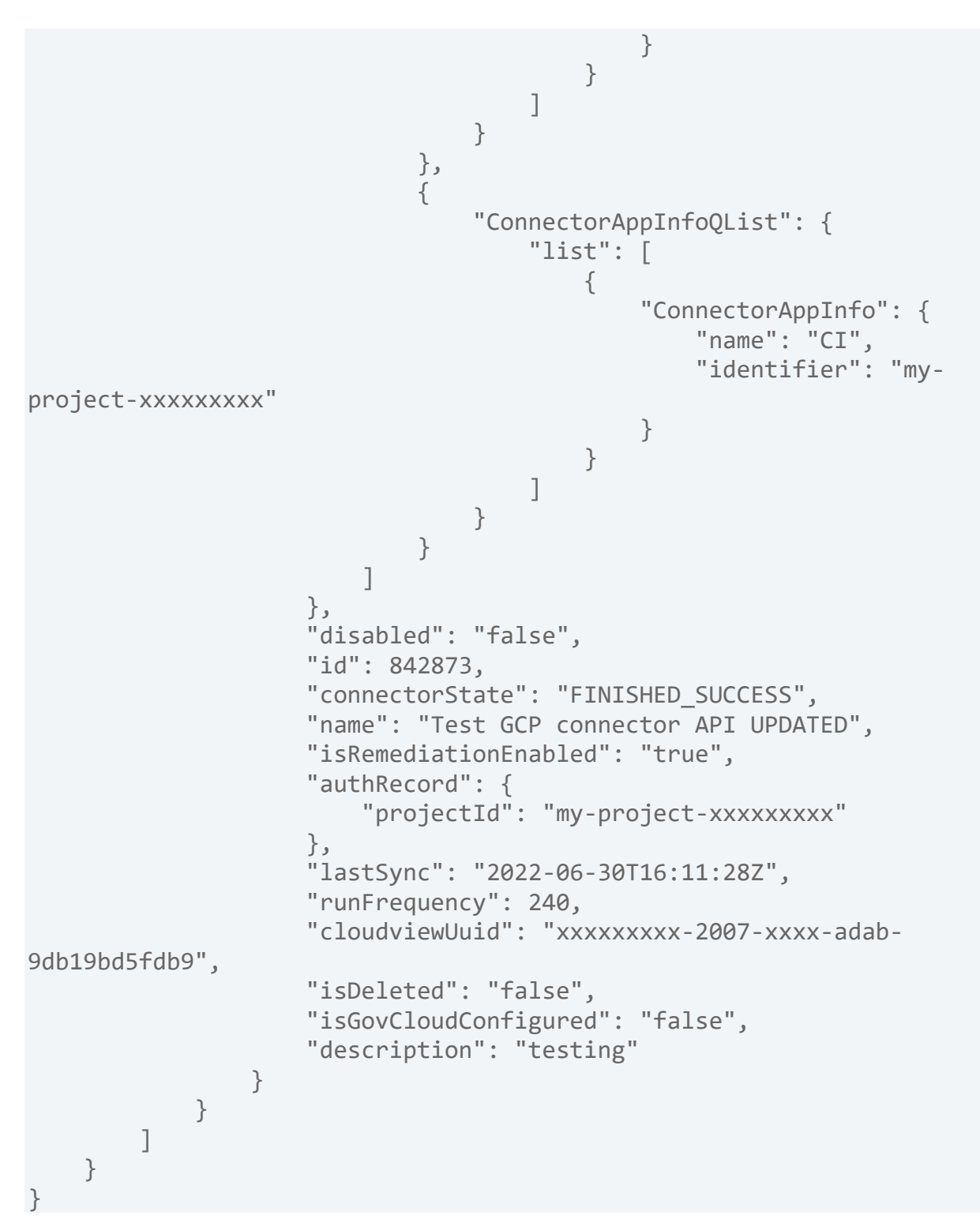

### Search GCP Connector 3.0

### /qps/rest/3.0/search/am/gcpassetdataconnector

We will now deprecate the API endpoint to return a list of GCP connectors that match the provided criteria from the CloudView application and introduce an alternative in the Asset Management application.

Limit your results- Narrow down your search results using the parameters listed below.

Pagination - A maximum of 100 instances are returned by default. To customize this

specify a "preferences" tag in the POST body of your request.

input Parameters

 $\overline{a}$ 

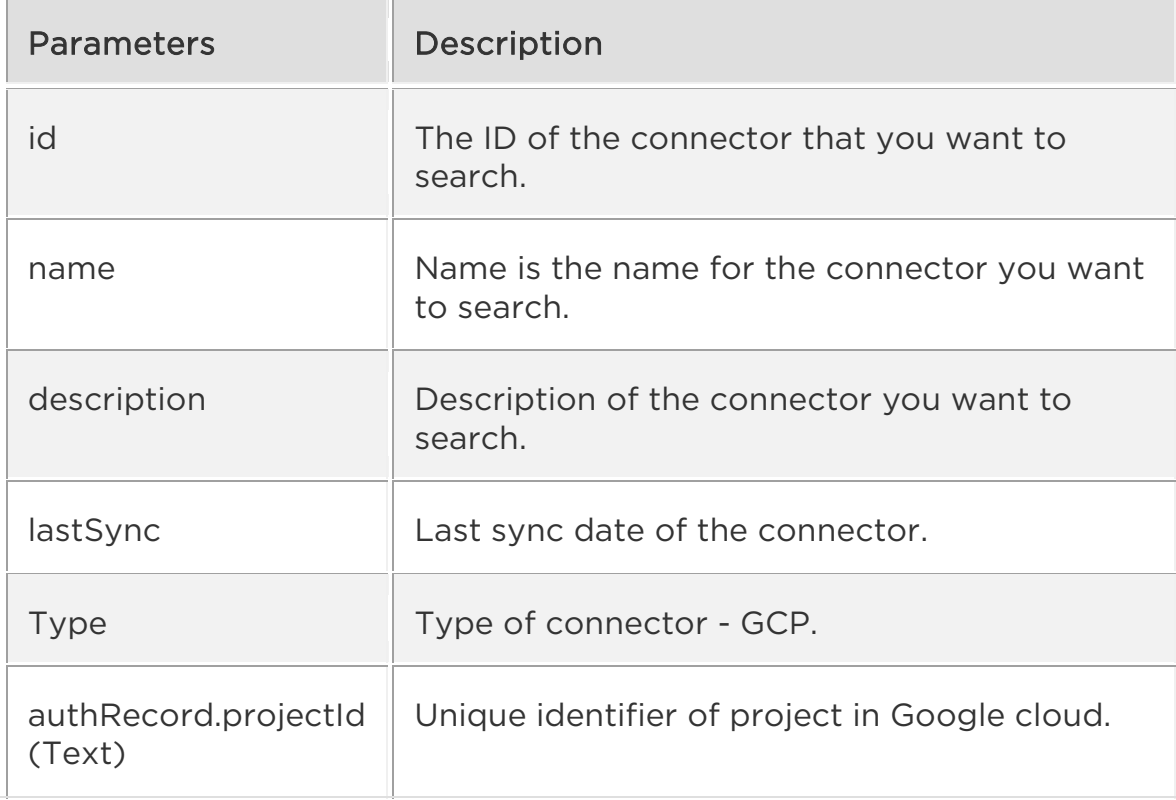

Sample: Search GCP Connector by project ID

### API request

```
curl -u "USERNAME:PASSWORD" -H "Content-type: text/xml" -X "POST" -- 
data-binary @- 
"https://qualysapi.qualys.com/qps/rest/3.0/search/am/gcpassetdatacon
nector/1xxxxx"
```
### Request POST data (XML)

```
<?xml version="1.0" encoding="UTF-8" ?> 
<ServiceRequest> 
     <filters> 
          <Criteria> 
              <field>id</field> 
              <operator>EQUALS</operator> 
              <value>xxxxx</value> 
          </Criteria> 
          <Criteria> 
              <field>name</field> 
              <operator>EQUALS</operator> 
              <value>GCP connector API Updated</value> 
          </Criteria> 
          <Criteria> 
              <field>description</field> 
              <operator>EQUALS</operator> 
              <value>Connector Created from API</value> 
         </Criteria> 
          <Criteria> 
              <field>lastSync</field> 
              <operator>EQUALS</operator> 
              <value>2022-05-09T16:21:57Z</value> 
          </Criteria> 
          <Criteria> 
              <field>type</field> 
              <operator>EQUALS</operator> 
              <value>GCP</value> 
          </Criteria> 
          <Criteria> 
              <field>authRecord.projectId</field> 
              <operator>EQUALS</operator> 
              <value>my-project-xxxxxxxxx</value> 
          </Criteria> 
          <Criteria> 
              <field>connectorState</field> 
              <operator>EQUALS</operator> 
              <value>FINISHED_SUCCESS</value> 
          </Criteria> 
          <Criteria>
```

```
 <field>appCapability.name</field> 
              <operator>EQUALS</operator> 
              <value>CSA</value> 
          </Criteria> 
          <Criteria> 
              <field>appCapability.tag.name</field> 
              <operator>EQUALS</operator> 
              <value>QATag</value> 
          </Criteria> 
          <Criteria> 
              <field>disabled</field> 
              <operator>EQUALS</operator> 
              <value>false</value> 
          </Criteria> 
     </filters> 
</ServiceRequest>
```
#### Response (XML)

```
<?xml version="1.0" encoding="UTF-8" ?> 
<ServiceResponse> 
     <responseCode>SUCCESS</responseCode> 
     <count>1</count> 
     <data> 
          <GcpAssetDataConnector> 
              <nextSync>2022-06-30T16:38:21Z</nextSync> 
              <connectorAppInfos> 
                   <list> 
                       <ConnectorAppInfoQList> 
                            <list> 
                                <ConnectorAppInfo> 
                                     <name>CSA</name> 
                                     <identifier>my-project-
1513669048551</identifier> 
                                </ConnectorAppInfo> 
                            </list> 
                       </ConnectorAppInfoQList> 
                   </list> 
                   <list> 
                       <ConnectorAppInfoQList> 
                            <list> 
                                <ConnectorAppInfo> 
                                     <name>CI</name> 
                                     <identifier>my-project-
1513669048551</identifier> 
                                </ConnectorAppInfo> 
                            </list>
```

```
 </ConnectorAppInfoQList> 
                  </list> 
              </connectorAppInfos> 
              <disabled>false</disabled> 
              <id>842873</id> 
              <connectorState>FINISHED_SUCCESS</connectorState> 
              <name>Test GCP connector API UPDATED</name> 
              <isRemediationEnabled>true</isRemediationEnabled> 
              <authRecord> 
                  <projectId>my-project-1513669048551</projectId> 
              </authRecord> 
              <lastSync>2022-06-30T16:11:28Z</lastSync> 
              <runFrequency>240</runFrequency> 
              <cloudviewUuid>a8014b65-2007-3ad0-adab-
9db19bd5fdb9</cloudviewUuid> 
              <isDeleted>false</isDeleted> 
              <isGovCloudConfigured>false</isGovCloudConfigured> 
              <description>testing</description> 
         </GcpAssetDataConnector> 
     </data> 
     <hasMoreRecords>false</hasMoreRecords> 
</ServiceResponse>
```
#### API Request (JSON)

```
curl -u "USERNAME:PASSWORD" -X "POST" --data-binary @- 
"https://qualysapi.qualys.com/qps/rest/3.0/search/am/gcpassetdatacon
nector/1xxxxx" 
--header 'Accept: application/json' 
--header 'Content-Type: application/json'
```
#### Request POST Data (JSON)

```
{ 
     "ServiceRequest": { 
         "filters": { 
             "Criteria": [ 
                 { "field" : "id","operator" : "EQUALS","value" : 
"842873"}, 
                 { "field" : "name","operator" : "EQUALS","value" : 
"GCP connector API Updated"}, 
                 { "field" : "description","operator" : 
"EQUALS","value" : "Connector Created from API" }, 
                 { "field" : "lastSync", "operator" : "EQUALS", 
"value" : "2022-05-09T16:21:57Z"}, 
                 { "field" : "type", "operator" : "EQUALS", "value" 
: "GCP" },
```

```
 { "field" : "authRecord.projectId", "operator" : 
"EQUALS", "value" : "my-project-1513669048551" }, 
                { "field" : "connectorState","operator" : 
"EQUALS","value" : "FINISHED_SUCCESS" }, 
                { "field" : "appCapability.name","operator" : 
"EQUALS","value" : "CSA" }, 
                { "field" : "appCapability.tag.name","operator" : 
"EQUALS","value" : "QATag" }, 
 { "field" : "disabled","operator" : 
"EQUALS","value" : "false" } 
 ] 
 } 
    } 
}
```
### Response (JSON)

```
{ 
    "ServiceResponse": { 
       "responseCode": "SUCCESS", 
       "count": 1, 
       "data": [ 
\{ "GcpAssetDataConnector": { 
                "nextSync": "2022-06-30T16:38:21Z", 
                "connectorAppInfos": { 
                   "list": [ 
\{ "ConnectorAppInfoQList": { 
                             "list": [ 
\{ "ConnectorAppInfo": { 
                                      "name": "CSA", 
                                      "identifier": "my-
project-1513669048551" 
 } 
 } 
) and the contract of the contract of \mathbb{R}^n . The contract of \mathbb{R}^n } 
, and the contract of \} , \}\{ "ConnectorAppInfoQList": { 
                            "list": [ 
\{ "ConnectorAppInfo": { 
                                      "name": "CI", 
                                      "identifier": "my-
project-1513669048551"
```

```
 } 
 } 
) and the contract of the contract of \mathbb{R}^n . The contract of \mathbb{R}^n } 
 } 
\mathbb{R}^n , and the contract of \mathbb{R}^n , \mathbb{R}^n, and the set of \} , and \} , and \} "disabled": "false", 
                    "id": 842873, 
                    "connectorState": "FINISHED_SUCCESS", 
                    "name": "Test GCP connector API UPDATED", 
                    "isRemediationEnabled": "true", 
                    "authRecord": { 
                        "projectId": "my-project-1513669048551" 
                    }, 
                    "lastSync": "2022-06-30T16:11:28Z", 
                    "runFrequency": 240, 
                    "cloudviewUuid": "a8014b65-2007-3ad0-adab-
9db19bd5fdb9", 
                    "isDeleted": "false", 
                    "isGovCloudConfigured": "false", 
                    "description": "testing" 
 } 
 } 
        ], 
        "hasMoreRecords": "false" 
    } 
}
```
## Get GCP Connector Info 3.0

/qps/rest/3.0/get/am/gcpassetdataconnector/<id>

We will now deprecate the old CloudView API endpoint for 'Get GCP connector Info' and an alternative API will be introduced in the Asset Management application. You can select whether the 'Get GCP Connector Info' API applies to AssetView and/or CloudView in the Connector application.

Permissions required - Managers with full scope.

Sample: List specific GCP Connector Id 176001

```
API request(JSON)
```

```
curl -n -u "USERNAME:PASSWORD" -X "POST" 
"https://qualysapi.qualys.com/qps/rest/3.0/get/am/gcpassetdataconnec
tor/17601" 
--header 'Accept: application/json' 
--header 'Content-Type: application/json'
```

```
Response(JSON)
```

```
{ 
    "ServiceResponse": { 
       "responseCode": "SUCCESS", 
       "count": 1, 
       "data": [ 
\{ "GcpAssetDataConnector": { 
                 "nextSync": "2022-06-30T16:38:21Z", 
                 "connectorAppInfos": { 
                     "list": [ 
\{ "ConnectorAppInfoQList": { 
                               "list": [ 
\{ "ConnectorAppInfo": { 
                                         "name": "CSA", 
                                         "identifier": "my-
project-xxxxxxxxx" 
 } 
 } 
) and the contract of the contract of \mathbb{R}^n . The contract of \mathbb{R}^n
```

```
 } 
, and the contract of \} , \}\{ "ConnectorAppInfoQList": { 
                                 "list": [ 
\{ "ConnectorAppInfo": { 
                                            "name": "CI", 
                                            "identifier": "my-
project-xxxxxxxxx" 
 } 
 } 
) and the contract of the contract of \mathbb{R}^n . The contract of \mathbb{R}^n } 
 } 
\mathbb{R}^n , and the contract of \mathbb{R}^n , \mathbb{R}^n, and the set of \} , and \} , and \} "disabled": "false", 
                   "id": 842873, 
                   "connectorState": "FINISHED_SUCCESS", 
                   "name": "sign", 
                   "isRemediationEnabled": "true", 
                   "authRecord": { 
                      "projectId": "my-project-xxxxxxxxx" 
, and the set of \} , and \} , and \} "lastSync": "2022-06-30T13:21:57Z", 
                   "runFrequency": 240, 
                   "cloudviewUuid": "xxxxxxxxx-2007-xxxx-adab-
9db19bd5fdb9", 
                   "isDeleted": "false", 
                   "isGovCloudConfigured": "false", 
                   "description": "testing" 
 } 
           } 
        ] 
    } 
}
```
### Get All Errors of GCP Connector 3.0

/qps/rest/3.0/search/am/assetdataconnectorerrors

Get the list of errors encountered when executing a connector in the connector application

Permissions required - Managers with full scope.

Sample: Get all errors of connector

#### API request

```
curl -u "USERNAME:PASSWORD" -H "Content-type: application/json" -H 
"Accept: 
application/json" -X "POST" --data-binary @- 
"https://qualysapi.qualys.com/qps/rest/3.0/search/am/assetdataconnec
torerrors"
```
### Request POST data (XML)

<?xml version="1.0" encoding="UTF-8"?> <ServiceRequest> <filters> <Criteria field="id" operator="EQUALS">1xxxxxx</Criteria> </filters> </ServiceRequest>

### Response (XML)

```
<?xml version="1.0" encoding="UTF-8"?> 
<ServiceResponse xmlns:xsi="http://www.w3.org/2001/XMLSchema-
instance" 
xsi:noNamespaceSchemaLocation="https://qualysapi.qualys.com/qps/xsd/
3.0/am/assetdataconnectorerrors.xsd"> 
     <responseCode>SUCCESS</responseCode> 
     <count>0</count> 
</ServiceResponse>
```
### API request(JSON)

```
curl -u "USERNAME:PASSWORD" -H "Content-type: application/json" -H 
"Accept: 
application/json" -X "POST" --data-binary @- 
"https://qualysapi.qualys.com/qps/rest/3.0/search/am/assetdataconnec
torerrors" 
--header 'Accept: application/json' 
--header 'Content-Type: application/json'
```
### Request POST data(JSON)

```
{ 
   "ServiceRequest": { 
      "filters": { 
        "Criteria": [ 
           { 
              "field": "id", 
              "operator": "EQUALS", 
              "value": "1xxxxxxx" 
           } 
        ] 
      } 
   } 
}
```
### Response(JSON)

```
{ 
   "ServiceResponse": { 
     "responseCode": "SUCCESS", 
     "count": 0 
   } 
}
```
# Global Scan Configuration

# Global Scan Configuration

Once you enable cloud perimeter scan for your connector, you need to provide scan configuration for the cloud perimeter scan. You can either choose to provide custom scan configuration or specify global scan configuration settings to be used.

You can use the new API to create global scan configuration to be used for the cloud perimeter scan. If the custom scan configuration is not specified for the cloud perimeter scan, then the global scan configuration is used.

[Create Global Scan Configuration](#page-134-0)

[Update Global Scan Configuration](#page-137-0)

[Search Global Scan Configuration](#page-140-0)

# <span id="page-134-0"></span>Create Global Scan Configuration

## /qps/rest/3.0/create/am/globalscanconfiguration

## [POST]

Once you enable cloud perimeter scan for your connector, you need to provide scan configuration for the cloud perimeter scan. You can either choose to provide custom scan configuration or specify global scan configuration settings to be used.

You can create global scan configuration to be used for the cloud perimeter scan. If the custom scan configuration is not specified for the cloud perimeter scan, then the global scan configuration is used.

Permissions required - Managers with full scope.

Input Parameter

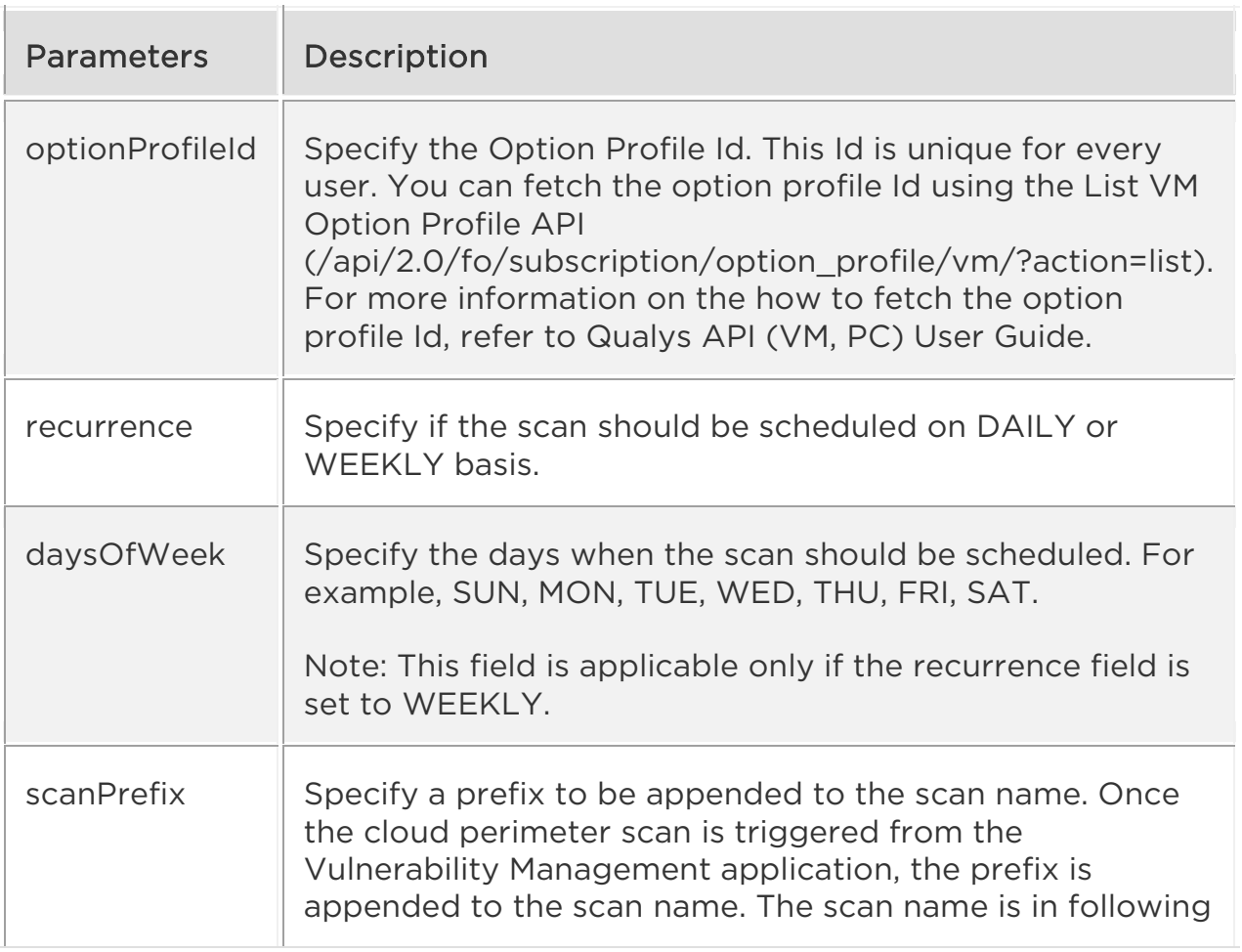

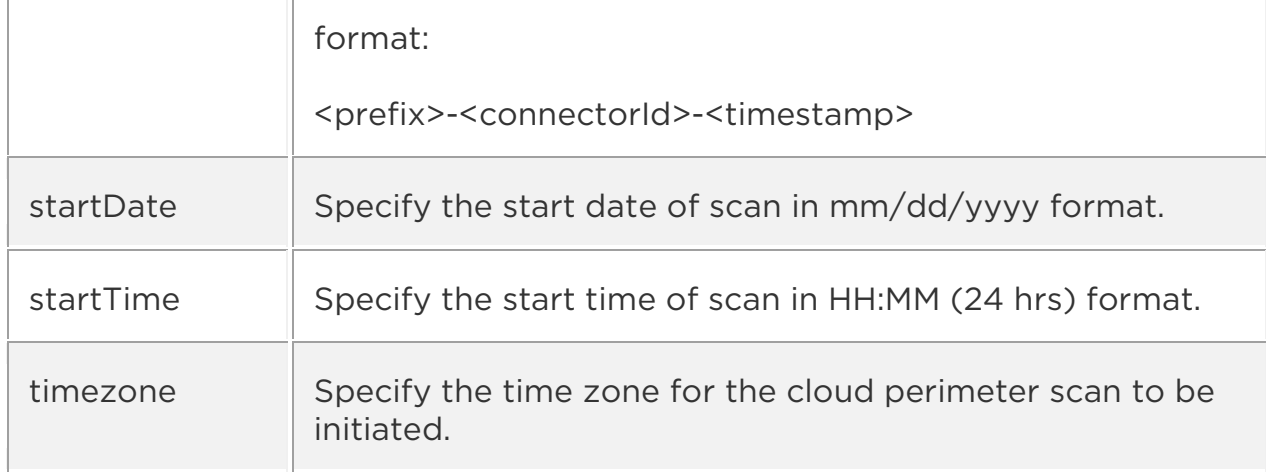

Sample 1 - Create Global Scan Configuration

#### API request

```
curl -n -u "USERNAME:PASSWORD" -H "content-type: text/xml" 
"https://qualysapi.qualys.com/r/qps/rest/3.0/create/am/globalscancon
figuration"
```
### Request POST data

```
<?xml version="1.0" encoding="UTF-8" ?> 
<ServiceRequest> 
    <data> 
        <GlobalScanConfiguration> 
               <scanPrefix>Global Scan</scanPrefix> 
               <optionProfileId>2</optionProfileId> 
               <recurrence>WEEKLY</recurrence> 
               <startDate>06/22/2022</startDate> 
               <startTime>12:45</startTime> 
               <daysOfWeek> 
                    <set> 
                        <Day>SUN</Day> 
                        <Day>TUE</Day> 
                    </set> 
               </daysOfWeek> 
               <timezone>Africa/Cairo</timezone> 
        </GlobalScanConfiguration> 
    </data> 
</ServiceRequest>
```
### Response

```
<?xml version="1.0" encoding="UTF-8"?>
```

```
<ServiceResponse 
      xmlns:xsi="http://www.w3.org/2001/XMLSchema-instance" 
xsi:noNamespaceSchemaLocation="https://qualysapi.qualys.com/qps/xsd/
3.0/am/globalscanconfiguration.xsd"> 
      <responseCode>SUCCESS</responseCode> 
      <count>1</count> 
      <data> 
            <GlobalScanConfiguration> 
                 <scanPrefix>Global Scan</scanPrefix> 
                 <optionProfileId>2</optionProfileId> 
                 <recurrence>WEEKLY</recurrence> 
                 <startDate>06/22/2022</startDate> 
                 <startTime>12:45</startTime> 
                 <daysOfWeek> 
                      <list> 
                            <Day>SUN</Day> 
                            <Day>TUE</Day> 
                      </list> 
                 </daysOfWeek> 
                 <timezone>Africa/Cairo</timezone> 
            </GlobalScanConfiguration> 
      </data> 
</ServiceResponse>
```
# <span id="page-137-0"></span>Update Global Scan Configuration

## /qps/rest/3.0/update/am/globalscanconfiguration

## [POST]

Once you enable cloud perimeter scan for your connector, you need to provide scan configuration for the cloud perimeter scan. You can either choose to provide custom scan configuration or specify global scan configuration settings to be used.

You can create global scan configuration to be used for the cloud perimeter scan. If the custom scan configuration is not specified for the cloud perimeter scan, then the global scan configuration is used.

Permissions required - Managers with full scope.

Input Parameter

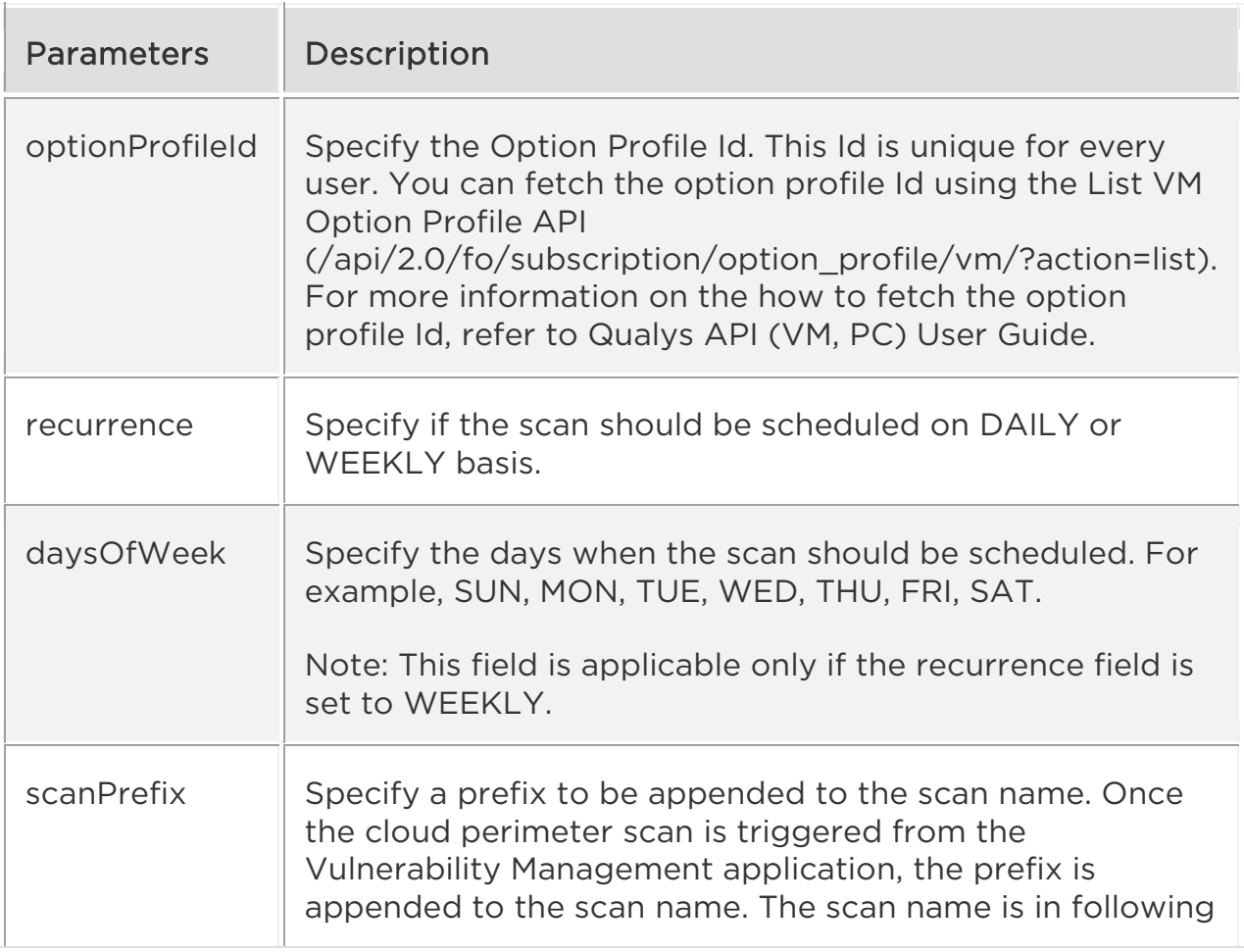

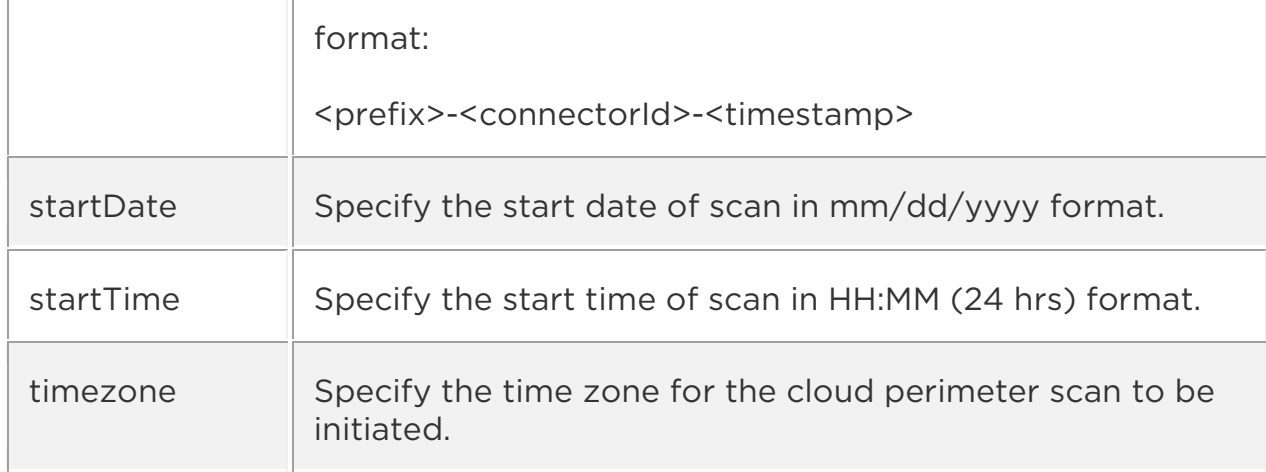

Sample 1 - Update Global Scan Configuration

#### API request

```
curl -n -u "USERNAME:PASSWORD" -H "content-type: text/xml" 
"https://qualysapi.qualys.com/r/qps/rest/3.0/update/am/globalscancon
figuration"
```
### Request POST data

```
<?xml version="1.0" encoding="UTF-8" ?> 
<ServiceRequest> 
      <data> 
            <GlobalScanConfiguration> 
                 <scanPrefix>update global scan</scanPrefix> 
                 <optionProfileId>2</optionProfileId> 
                 <recurrence>WEEKLY</recurrence> 
                 <startDate>06/22/2022</startDate> 
                 <startTime>12:45</startTime> 
                 <daysOfWeek> 
                       <set> 
                            <Day>SUN</Day> 
                            <Day>TUE</Day> 
                       </set> 
                 </daysOfWeek> 
                 <timezone>Africa/Cairo</timezone> 
            </GlobalScanConfiguration> 
      </data> 
</ServiceRequest>
```
### Response

```
<?xml version="1.0" encoding="UTF-8"?>
```

```
<ServiceResponse xmlns:xsi="http://www.w3.org/2001/XMLSchema-
instance" 
xsi:noNamespaceSchemaLocation="https://qualysapi.qualys.com/qps/xsd/
3.0/am/globalscanconfiguration.xsd"> 
   <responseCode>SUCCESS</responseCode> 
     <count>1</count> 
     <data> 
         <GlobalScanConfiguration> 
              <scanPrefix>update global scan</scanPrefix> 
              <optionProfileId>2</optionProfileId> 
              <recurrence>WEEKLY</recurrence> 
              <startDate>06/22/2022</startDate> 
              <startTime>12:45</startTime> 
              <daysOfWeek> 
                  <list> 
                      <Day>SUN</Day> 
                      <Day>TUE</Day> 
                  </list> 
              </daysOfWeek> 
              <timezone>Africa/Cairo</timezone> 
         </GlobalScanConfiguration> 
   </data> 
</ServiceRequest>
```
### <span id="page-140-0"></span>Search Global Scan Configuration

/qps/rest/3.0/search/am/globalscanconfiguration

[POST]

Use the API to search for the global scan configuration. You need not provide any input parameters.

Permissions required - Managers with full scope.

Sample 1 - Search Global Scan Configuration

#### API request

```
curl -n -u "USERNAME:PASSWORD" -H "content-type: text/xml" 
"https://qualysapi.qualys.com/qps/rest/3.0/search/am/globalscanconfi
guration"
```
#### Response

```
<?xml version="1.0" encoding="UTF-8"?> 
<ServiceResponse xmlns:xsi="http://www.w3.org/2001/XMLSchema-
instance" 
xsi:noNamespaceSchemaLocation="https://qualysapi.qualys.com/qps/xsd/
3.0/am/globalscanconfiguration.xsd"> 
   <responseCode>SUCCESS</responseCode> 
     <count>1</count> 
     <hasMoreRecords>false</hasMoreRecords> 
     <data> 
         <GlobalScanConfiguration> 
              <scanPrefix>Global Scan</scanPrefix> 
              <optionProfileId>2</optionProfileId> 
              <recurrence>WEEKLY</recurrence> 
              <startDate>06/22/2022</startDate> 
              <startTime>12:45</startTime> 
              <daysOfWeek> 
                  <list> 
                      <Day>SUN</Day> 
                      <Day>TUE</Day> 
                  </list> 
              </daysOfWeek> 
              <timezone>Africa/Cairo</timezone> 
         </GlobalScanConfiguration> 
   </data> 
</ServiceResponse>
```